# KENWOOD

# **DDX6023BT DDX6053BT DDX4023BT DDX4053BT DDX3023 DDX3053 DDX42BT DDX35**

#### MONITOR CON RECEPTOR DE DVD **MANUAL DE INSTRUCCIONES**

**JVC KENWOOD Corporation** 

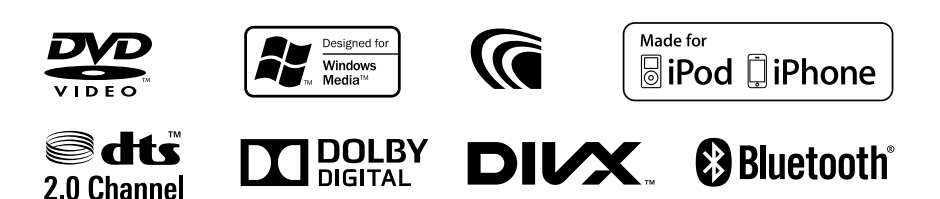

© 2012 JVC KENWOOD Corporation GET0909-006A (EN)

## **Contenido**

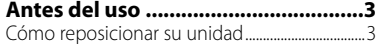

### **INTRODUCCIÓN**

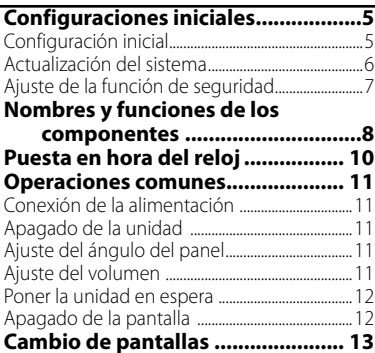

#### **OPERACIONES DE LA FUENTE AV**

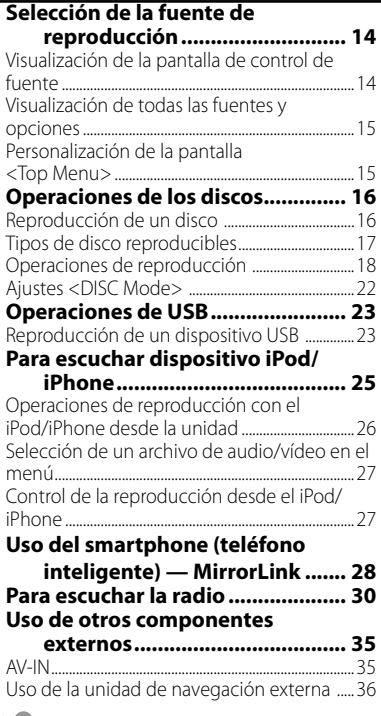

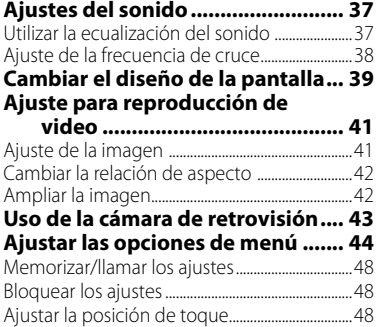

## **OPERACIONES BLUETOOTH**

**(Sólo para DDX6023BT/DDX6053BT/**

#### **DDX4023BT/DDX4053BT/DDX42BT)**

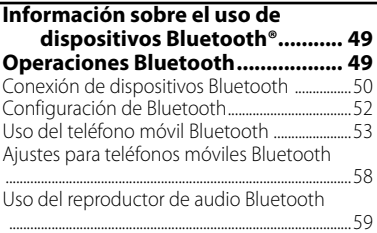

### **USO DEL CONTROL REMOTO**

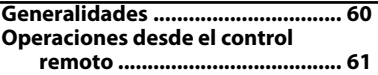

#### **REFERENCIA**

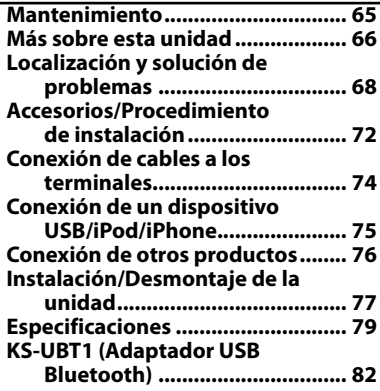

# **Antes del uso**

#### *ADVERTENCIAS: (Para evitar daños y accidentes)*

- NO instale ningún receptor o tienda ningún cable en una ubicación donde;
	- puede obstaculizar las maniobras del volante de dirección y de la palanca de cambios.
	- puede obstaculizar la operación de los dispositivos de seguridad, como por ejemplo, bolsas de aire.
	- donde pueda obstruir la visibilidad.
- NO opere la unidad mientras maneja. Si es necesario operar la unidad mientras maneja, asegúrese de mirar atentamente en todas las direcciones.
- El conductor no debe mirar el monitor mientras conduce.

### *Precauciones sobre el monitor:*

- El monitor incorporado a esta unidad ha sido fabricado con tecnología de alta precisión, pero puede contener algunos puntos inefectivos. Estos es inevitable y no es ningún signo de anomalía.
- No exponga el monitor a la luz directa del sol.
- No opere el panel táctil utilizando un bolígrafo o una herramienta similar puntiaguda.

 Pulse los botones del panel táctil directamente con su dedo (sáquese el guante, si lo tiene puesto).

- Cuando la temperatura sea muy baja o muy alta...
	- Ocurren cambios químicos en el interior, produciendo un mal funcionamiento.
	- Puede suceder que las imágenes no aparezcan claramente o que se muevan con lentitud. En tales entornos, puede suceder que las imágenes no estén sincronizadas con el sonido, o que la calidad del sonido se deteriore.

## *Para fines de seguridad...*

- No eleve demasiado el nivel de volumen, ya que bloqueará los sonidos exteriores dificultando la conducción pudiendo provocar también, pérdida de audición.
- Detenga el automóvil antes de efectuar cualquier operación complicada.

## *Temperatura dentro del automóvil...*

Si ha dejado el automóvil estacionado durante largo tiempo en un sitio cálido o frío, no opere la unidad hasta que se normalice la temperatura del habitáculo.

## **Cómo reposicionar su unidad**

#### **DDX6023BT/DDX6053BT**

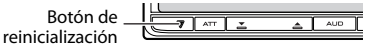

**DDX4023BT/DDX4053BT/DDX3023/DDX3053**

Botón de reinicialización

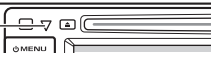

#### **DDX42BT/DDX35**

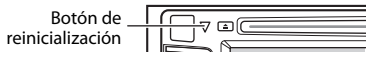

Si la unidad no funciona correctamente, pulse el botón de reinicialización. La unidad se restaura a los ajustes de fábrica al pulsar el botón de reinicialización (excepto los dispositivos Bluetooth registrados).

#### **Cómo leer este manual:**

- Las ilustraciones de la unidad DDX6023BT se utilizan, principalmente, como explicaciones.
- En este manual las operaciones se explican utilizando principalmente los botones del panel del monitor y del panel táctil. Para las operaciones con el control remoto (RC-DV340: suministrado solo para DDX6023BT/DDX6053BT), ☞ página 60.
- < > indica las diversas pantallas/menús/ operaciones/ajustes que aparecen en el panel táctil.
- [ ] indica los botones del panel táctil.
- **Idioma para las indicaciones:** En este manual, se utilizan indicaciones en inglés para las explicaciones. Puede seleccionar el idioma de indicación desde <**Setup**>. (<sub>■</sub> página 46)

Las visualizaciones y paneles mostrados en este manual son ejemplos utilizados para ofrecer una explicación clara de las operaciones. Por este motivo, pueden ser diferentes de las visualizaciones o paneles reales.

**Información acerca de la eliminación de equipos eléctricos, electrónicos y baterías al final de la vida útil (aplicable a los países de la Unión Europea que hayan adoptado sistemas independientes de recogida de residuos)**

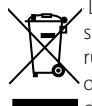

 Los productos y las baterías con el símbolo de un contenedor con ruedas tachado no podrán ser desechados como residuos domésticos.

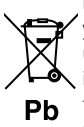

Los equipos eléctricos, electrónicos y baterías al final de la vida útil, deberán ser reciclados en instalaciones que puedan dar el tratamiento adecuado a estos productos y a sus subproductos

residuales correspondientes. Póngase en contacto con las autoridades locales para obtener información sobre el punto de recogida más cercano. Un tratamiento correcto del reciclaje y la eliminación de residuos ayuda a conservar los recursos y evita al mismo tiempo efectos perjudiciales en la salud y el medio ambiente.

Nota: El símbolo "Pb" debajo del símbolo de las pilas, indica que esta pila contiene plomo.

#### **La marca para los productos que utilizan láser**

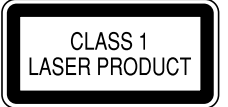

Esta etiqueta está colocada en el chasis e indica que el componente funciona con rayos láser de clase1. Esto significa que el aparato utiliza rayos láser considerados como de clase débil. No existe el peligro de que este aparato emita al exterior una radiación peligrosa

# **Declaración de conformidad con respecto a la Directiva EMC 2004/108/CE**

#### **Fabricante:**

JVC KENWOOD Corporation 3-12 Moriya-cho, Kanagawa-ku, Yokohamashi, Kanagawa, 221-0022, Japan

#### **Representante en la UE:**

Kenwood Electronics Europe BV Amsterdamseweg 37, 1422 AC UITHOORN, The Netherlands

# **Configuraciones iniciales** *INTRODUCCIÓN*

# **Configuración inicial**

La pantalla de ajuste inicial aparece al encender la unidad por primera vez o al reinicializar la unidad.

• También puede cambiar los ajustes en la pantalla <**Setup**>. (☞ página 44)

#### **1 Para DDX6023BT/DDX6053BT :**

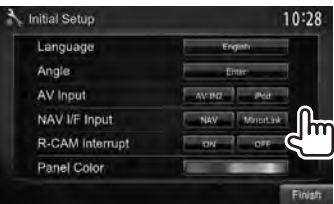

## **Para DDX4023BT/DDX4053BT/ DDX3023/DDX3053/DDX42BT/ DDX35 :**

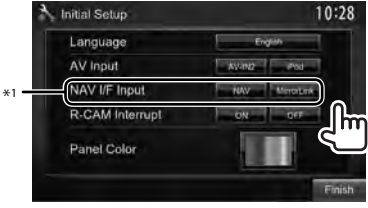

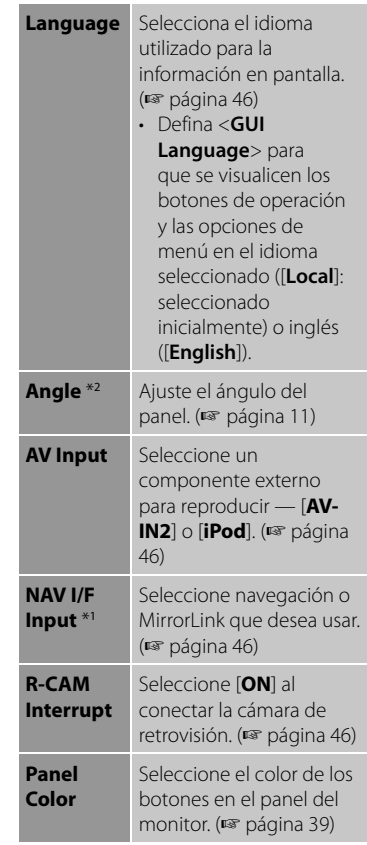

## **2 Finalice el procedimiento.**

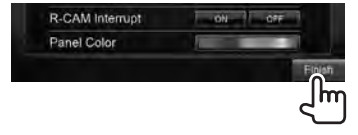

- \*<sup>1</sup>Sólo para DDX6023BT/DDX6053BT/DDX4023BT/ DDX4053BT/DDX3053/DDX42BT/DDX35 .
- \*<sup>2</sup>Sólo para DDX6023BT/DDX6053BT.

## **Actualización del sistema**

El sistema puede actualizarse conectando un dispositivo USB que contenga el archivo de actualización.

**1 Cree un archivo de actualización, cópielo a un dispositivo USB y conéctelo a la unidad.**

Para conectar un dispositivo USB, ☞ página 75.

**2** En <**Top Menu**>:

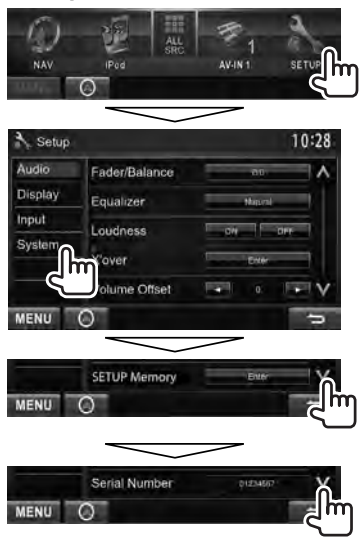

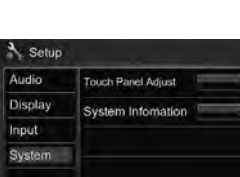

MENU O

10:28

**3**

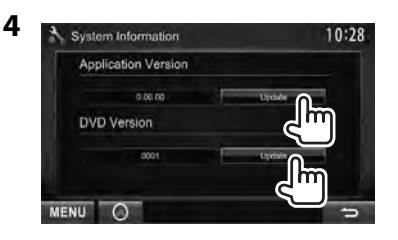

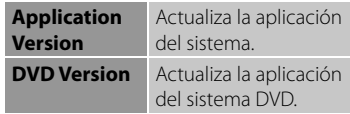

Esto puede tardar un tiempo. Si la actualización se realiza satisfactoriamente, aparecerá "Update Completed". Reinicialice la unidad.

- Si falló la actualización, apague y vuelva a encender la unidad, y reintente la actualización.
- Aunque apague la unidad durante el proceso de actualización, podrá iniciar la actualización después de encenderla. El proceso de actualización se ejecutará desde el principio.

# **Ajuste de la función de seguridad**

Puede introducir un código de seguridad para proteger su receptor contra el robo.

## **Registrar el código de seguridad**

**1 Visualice la pantalla de ajuste del código de seguridad.** En <**Top Menu**>:

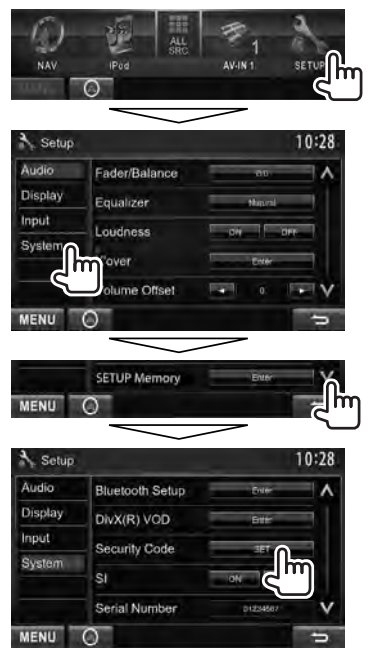

• Para cancelar el código de seguridad registrado, realice el paso **1** y pulse [**CLR**] en <**Security Code**>.

**2 Ingrese un número de 4 dígito (**1**), después, confirme la entrada (**2**).**

Borra la última entrada

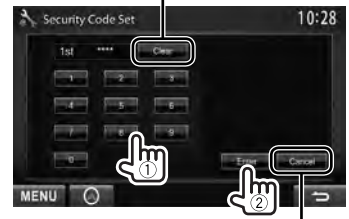

Cancela el ajuste

## **3 Repita el paso 2 para confirmar su código de seguridad.**

Su código de seguridad ha quedado registrado.

• Deberá introducir el código de seguridad al reinicializar la unidad o al desconectarla de la batería. Introduzca el código de seguridad correcto y, a continuación, pulse [**Enter**].

## **Activar la función de seguridad**

Es posible activar la función de seguridad para proteger su sistema de receptor contra el robo.

#### En <**Setup**>:

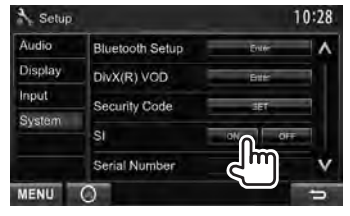

El indicador de seguridad destella en el panel del monitor cuando se desconecta el encendido del vehículo.

#### **Para cancelar,** seleccione [**OFF**].

# **Nombres y funciones de los componentes**

#### **DDX6023BT/DDX6053BT**

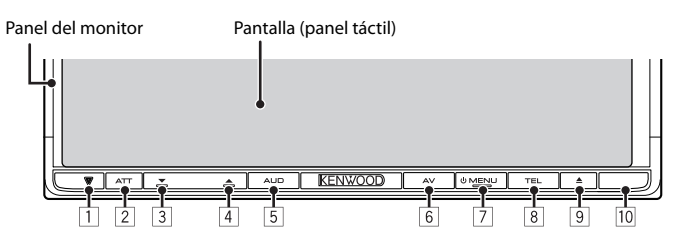

- 1 Botón de reinicialización/indicador de potencia/indicador de seguridad
	- Reinicializa la unidad. (☞ página 3)
	- Se enciende mientras la unidad está encendida.
	- Destella cuando se activa la función de seguridad. (☞ página 7)
- 2 Botón ATT (Pulsar) • Atenúa el sonido.
	- Botón V.OFF (Sostener)
	- Enciende/apaga la pantalla. (☞ página 12)
- 3 Botón VOLUME (bajar) (☞ página 11)
	- Disminuye el volumen.
- 4 Botón VOLUME (subir) (☞ página 11) • Aumenta el volumen.
- 5 Botón AUD (Pulsar)
	- Visualiza la pantalla <**Tone**>. (☞ página 37)
	- Botón R-CAM (Sostener)
	- Visualiza la imagen de la cámara de retrovisión.
- 6 Botón AV (Pulsar)
	- Visualiza la pantalla current source screen.
		- Botón AV OUT (Sostener)
		- Selecciona la fuente AV para el monitor o el amplificador externo.
- **7** Botón ( MENU
	- Apaga la unidad. (Sostener)
	- Encienda la unidad. (Pulsar)
	- Visualiza la pantalla <**Top Menu**>. (Pulsar) (☞ página 13)
- 8 Botón TEL (Pulsar)
	- Visualiza la pantalla <**Handsfree**>. ( $\sqrt{⊯$  página 54)
	- Botón VOICE (Sostener)
	- Activa la marcación por voz. (☞ página 54)
- $\boxed{9}$  Botón  $\triangle$  (expulsión)
	- Se expulsa el disco (el panel del monitor se inclina completamente).
	- Abre/cierra el panel del monitor.
- 10 Sensor remoto

### *Precaución sobre el ajuste de volumen:*

Los dispositivos digitales producen muy poco ruido al compararse con otras fuentes. Baje el volumen antes de reproducir estas fuentes digitales para evitar daños en los altavoces resultantes de un repentino aumento del nivel de salida.

Puede cambiar el color de los botones en el panel del monitor. (☞ página 39)

#### **DDX4023BT/DDX4053BT/ DDX3023/DDX3053**

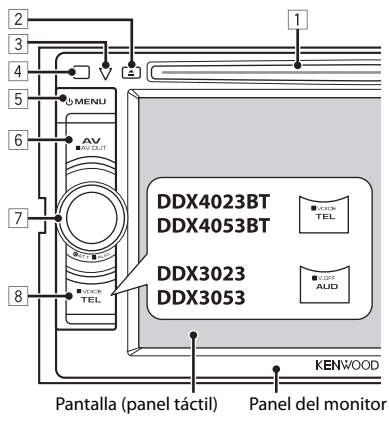

- 1 Ranura de carga
- $2$  Botón  $\triangle$  (expulsión)
	- Expulsa el disco.
- 3 Botón de reinicialización/indicador de potencia/indicador de seguridad
	- Reinicializa la unidad. (☞ página 3)
	- Se enciende mientras la unidad está encendida.
	- Destella cuando se activa la función de seguridad. (☞ página 7)
- 4 Sensor remoto
- 5 Botón () MENU
	- Apaga la unidad. (Sostener)
	- Encienda la unidad. (Pulsar)
	- Visualiza la pantalla <**Top Menu**>. (Pulsar) (☞ página 13)
- 6 Botón AV/AV OUT
	- Visualiza la pantalla current source screen. (Pulsar)
	- Selecciona la fuente AV para el monitor o el amplificador externo. (Sostener)

## 7 **Para DDX4023BT/DDX4053BT :**

Perilla VOL/ATT/AUD (☞ página 11)

- Atenúa el sonido. (Pulsar)
- Ajusta el volumen de audio. (Girar)
- Visualiza la pantalla <**Tone**>. (Sostener) (☞ página 37)

#### **DDX42BT/DDX35**

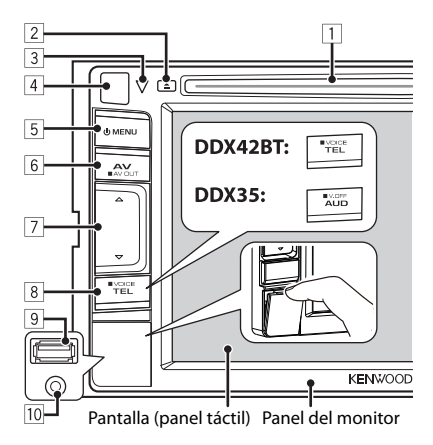

## **Para DDX3023/DDX3053 :**

Perilla VOL/ATT (☞ página 11)

- Atenúa el sonido. (Pulsar)
- Ajusta el volumen de audio. (Girar)

### **Para DDX42BT/DDX35:**

Botones de volumen  $\triangle$  (subir)/  $\nabla$  (bajar) (☞ página 11 )

• Aumenta/disminuye el volumen. (Pulsar)

#### 8 **Para DDX4023BT/DDX4053BT/ DDX42BT :**

Botón TEL/VOICE

- Visualiza la pantalla <**Handsfree**>. (Pulsar) (☞ página 54)
- Las funciones que se pueden realizar con el botón pulsado varían según el ajuste de <**TEL Key Long Press**> ( $\sqrt{⊯$  página 47).

## **Para DDX3023/DDX3053/DDX35 :**

Botón AUD/V.OFF

- Visualiza la pantalla <**Tone**>. (Pulsar) (☞ página 37)
- Las funciones disponibles con el botón pulsado varían según el ajuste de <**AUD Key Long Press**>

(☞ página 47).

- 9 **Solo para DDX42BT/DDX35:** Terminal de entrada USB
- p **Solo para DDX42BT/DDX35:** Terminal de entrada iPod/AV-IN2

# **Puesta en hora del reloj**

**1 Visualice la pantalla <Top Menu>.**

En la pantalla de control de fuente:

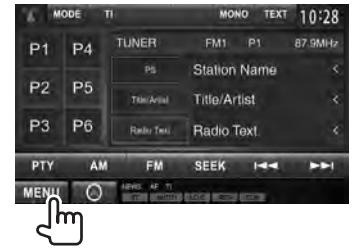

**2 Visualice la pantalla <Setup>.**

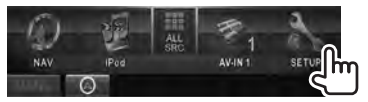

## **3 Visualice la pantalla <Clock>.**

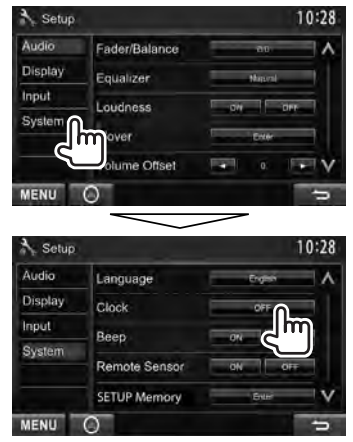

**4 Ponga el reloj en hora.**

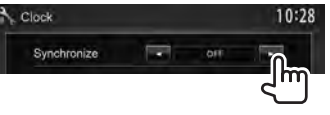

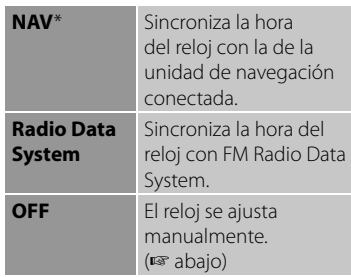

Cuando se selecciona <**OFF**>:

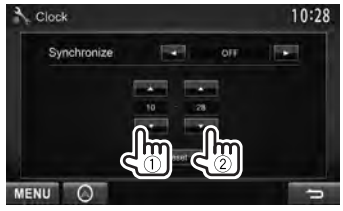

- 1 Ajuste la hora
- 2 Ajuste los minutos

[**Reset**]: Los minutos se ajustan a "00". Ejemplo:  $3:00 - 3:29 \rightarrow 3:00$  $3:30 - 3:59 \rightarrow 4:00$ 

**5 Finalice el procedimiento.**

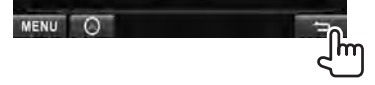

 \* Aparece sólo cuando se ha conectado la unidad de navegación.

# **Operaciones comunes**

Para definir la posición actual como la posición de apagado, seleccione

Memory

[**Memory**].

MENU O

Off Position

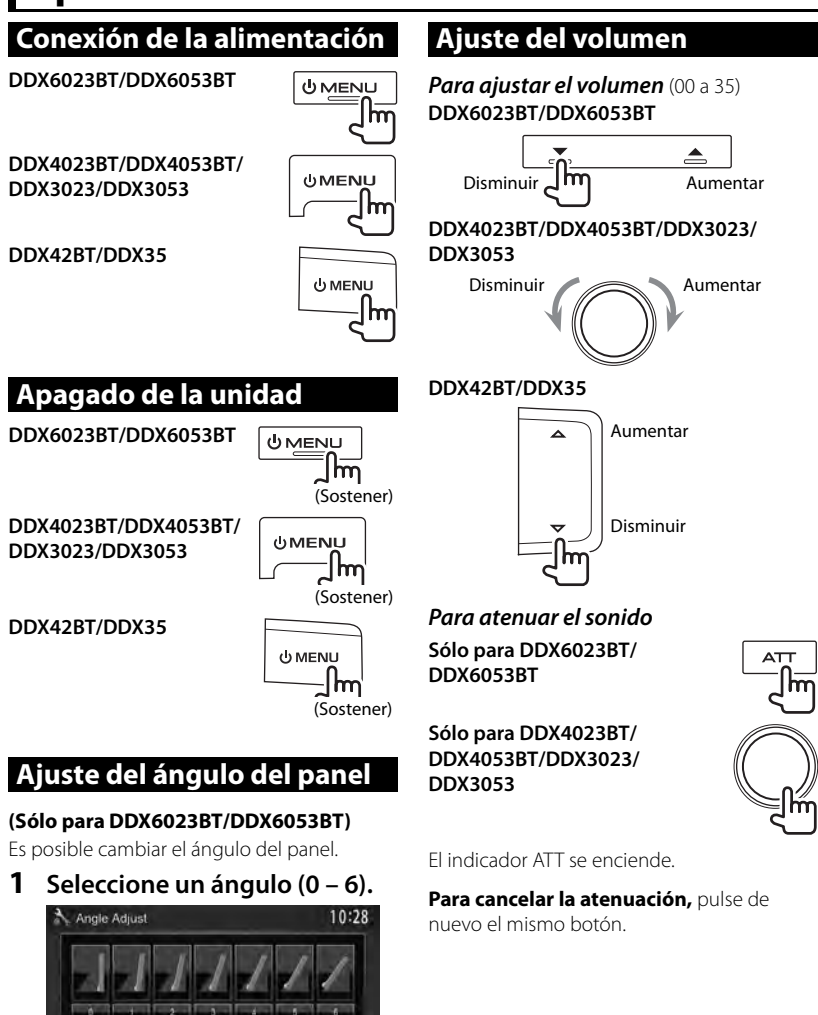

# **Poner la unidad en espera**

**1**

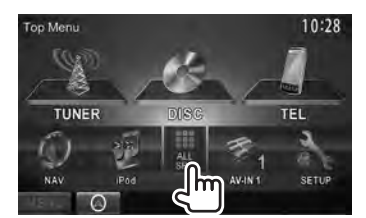

**2**

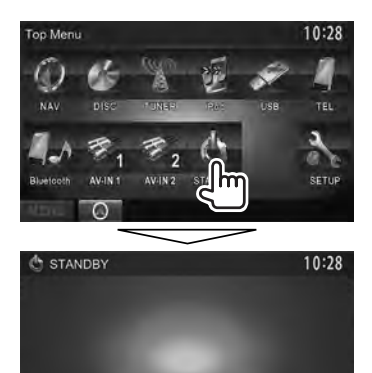

 **Apagado de la pantalla** 

 **DDX6023BT/DDX6053BT** 

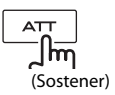

(Sostener)

∣m

(Sostener)

.lm

 $|\bar{\mathsf{hm}}|$ 

**DDX4023BT/**  $\negthinspace\blacktriangleright$   $\negthinspace\blacktriangleright$   $\negthinspace\blacktriangleright$   $\negthinspace\blacktriangleright$ **DDX4053BT**\*<sup>1</sup> TEL **DDX3023/DDX3053**\*<sup>2</sup> **UV.OFF AUD DDX42BT** \*<sup>1</sup>  $\blacksquare$  VOICE TEL

**DDX35** \*<sup>2</sup>

(Sostener)  $\blacksquare$  V.OFF **AUD** (Sostener)

La pantalla está apagada.

#### **Para encender la pantalla, pulse () MENU.**

- También, toque la pantalla para que se active.
- \*<sup>1</sup>Esta operación funciona solo cuando <**TEL Key Long Press**> está ajustado a [**V-OFF**]. (☞ página 47)
- \*<sup>2</sup>Esta operación funciona solo cuando <**AUD Key Long Press**> está ajustado a [**V-OFF**]. (☞ página 47)

MENU O

# **Cambio de pantallas**

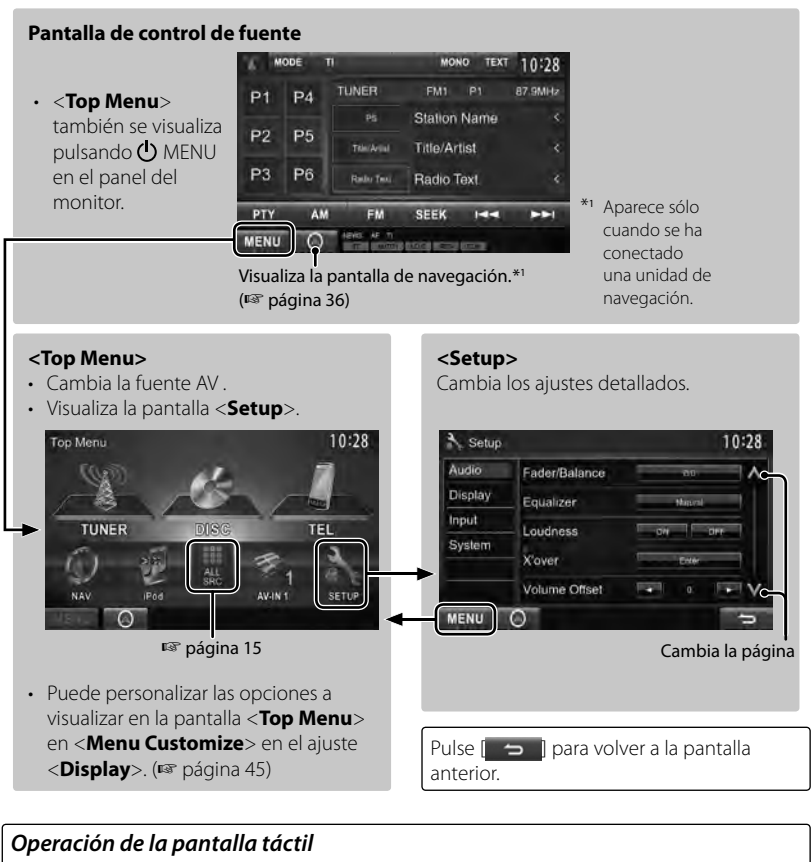

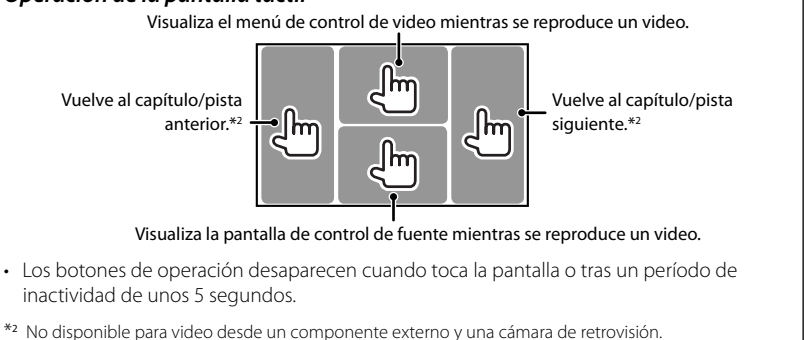

# *OPERACIONES DE LA FUENTE AV*  **Selección de la fuente de reproducción**

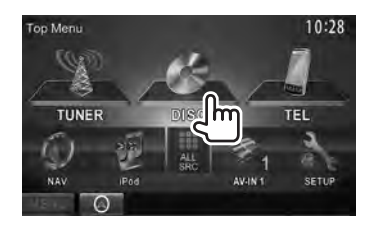

- Para visualizar todas las fuentes y opciones, ☞ página 15.
- Puede cambiar las opciones (excepto [**SETUP**]) a visualizar en la pantalla <**Top Menu**>. (☞ página 15)

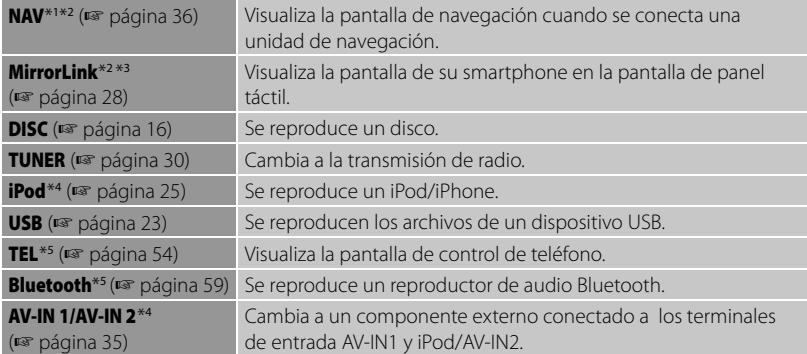

\*<sup>1</sup>Cuando no hay ninguna unidad de navegación conectada, aparece "No Navigation".

- \*<sup>2</sup>Seleccione un ajuste de entrada apropiado en <**NAV I/F Input**>. (☞ página 46).
- \*<sup>3</sup>Sólo para DDX6023BT/DDX6053BT/DDX4023BT/DDX4053BT/DDX3053/DDX42BT/DDX35 .
- \*<sup>4</sup>Seleccione un ajuste de entrada apropiado en <**AV Input**>. (☞ página 46)
- \*5 Sólo para DDX6023BT/DDX6053BT/DDX4023BT/DDX4053BT/DDX42BT.

## **Visualización de la pantalla de control de fuente**

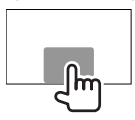

En la pantalla de reproducción de vídeo • Los botones de operación desaparecen cuando toca la pantalla o tras un período de inactividad de unos 5 segundos.

# **Visualización de todas las fuentes y opciones**

#### En <**Top Menu**>:

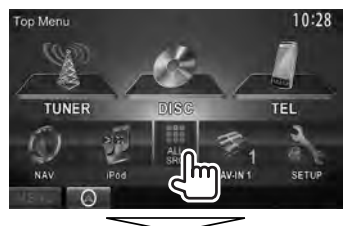

#### **DDX6023BT/DDX6053BT/ DDX4023BT/ DDX4053BT/ DDX42BT**

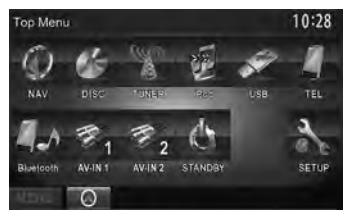

#### **DDX3023/DDX3053/DDX35**

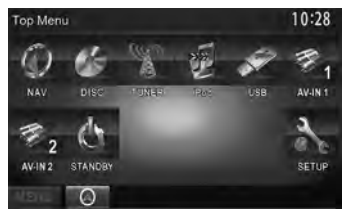

# **Personalización de la pantalla <Top Menu>**

Puede personalizar las opciones a visualizar en la pantalla <**Top Menu**>.

#### **1** En <**Top Menu**>:

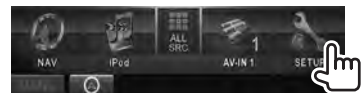

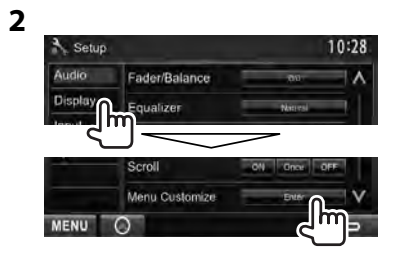

**3 Seleccione la posición del icono (**1**) y, a continuación, seleccione la opción que desea visualizar en la posición seleccionada (**2**).**

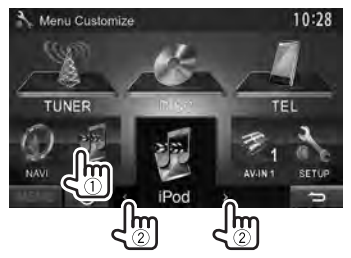

**4 Repita el paso 3 para definir la posición de los iconos de otras opciones.**

# **Operaciones de los discos**

## **Reproducción de un disco**

• Si el disco no dispone de un menú de disco, todas las pistas del mismo serán reproducidas repetidamente hasta que usted cambie la fuente o expulse el disco.

## **Inserción del disco**

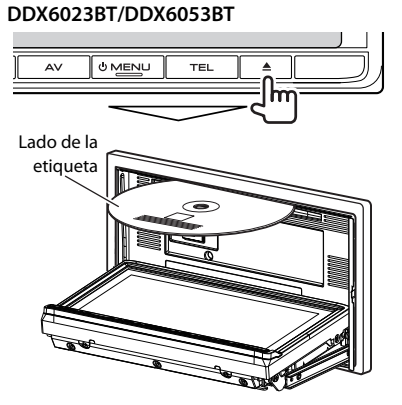

 **DDX4023BT/DDX4053BT/DDX3023/ DDX3053/DDX42BT/DDX35**

> Lado de la etiqueta

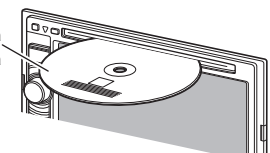

La fuente cambia a "**DISC**" y se inicia la reproducción.

- Cuando hay un disco insertado, se enciende el indicador IN.
- Si aparece " $\mathbf{\hat{N}}$ " en la pantalla, significa que la unidad no puede aceptar la operación intentada.
	- En algunos casos, puede suceder que no se acepte la operación aunque no se visualice " $\mathbb{Q}$ ".
- Cuando se reproduce un disco codificado multicanal, las señales multicanal se convierten en estéreo.

## **Expulsión del disco**

#### **DDX6023BT/DDX6053BT**

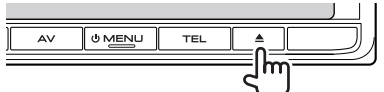

#### **DDX4023BT/DDX4053BT/DDX3023/ DDX3053**

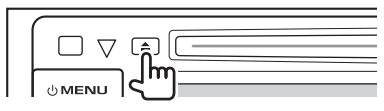

#### **DDX42BT/DDX35**

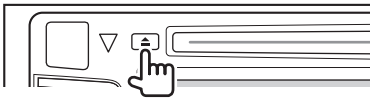

- Puede expulsar un disco cuando reproduce otra fuente AV.
- Si no saca el disco expulsado en el lapso de 15 segundos, será reinsertado automáticamente en la ranura de carga para protegerlo contra el polvo.

#### **Al extraer un disco,** hágalo horizontalmente.

### *Cierre del panel del monitor (Solo para DDX6023BT/DDX6053BT )*

Después de retirar el disco, pulse de nuevo el botón  $\triangle$  (expulsión). El panel del monitor se cierra.

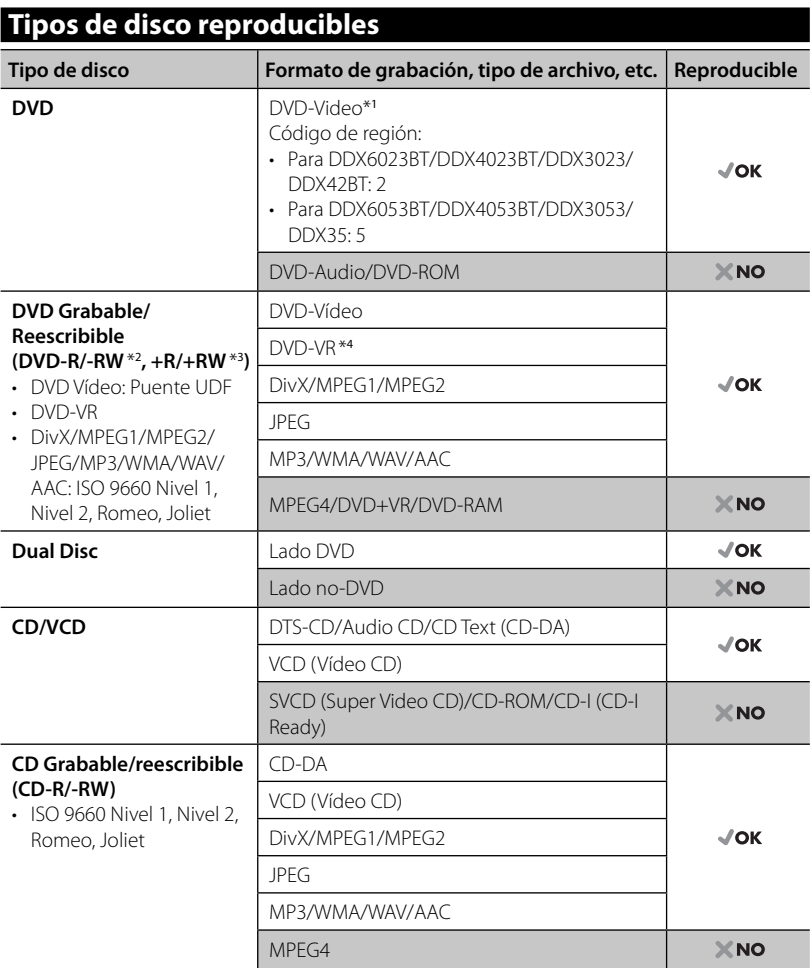

\*<sup>1</sup>Si inserta un disco DVD Vídeo con un código de región incorrecto aparecerá "Region code error" en la pantalla.

- \*2 Un DVD-R grabado en formato de múltiples bordes también es reproducible (excepto los discos de doble capa). Los discos DVD-RW de doble capa no se pueden reproducir.
- \*<sup>3</sup>Es posible reproducir discos finalizados +R/+RW (sólo formato de vídeo). "DVD" se selecciona como tipo de disco cuando se carga un disco +R/+RW. Los discos +RW de doble capa no se pueden reproducir.
- \*<sup>4</sup>Esta unidad no puede reproducir contenido protegido con CPRM (Protección del contenido para medios grabables).

### *Precaución sobre la reproducción de DualDisc*

El lado no DVD de un "DualDisc" no es compatible con la norma "Compact Disc Digital Audio". Por consiguiente, no se recomienda usar el lado no DVD de un DualDisc en este producto.

## **Operaciones de reproducción**

#### **Para visualizar la pantalla de control de fuente** ☞ página 14.

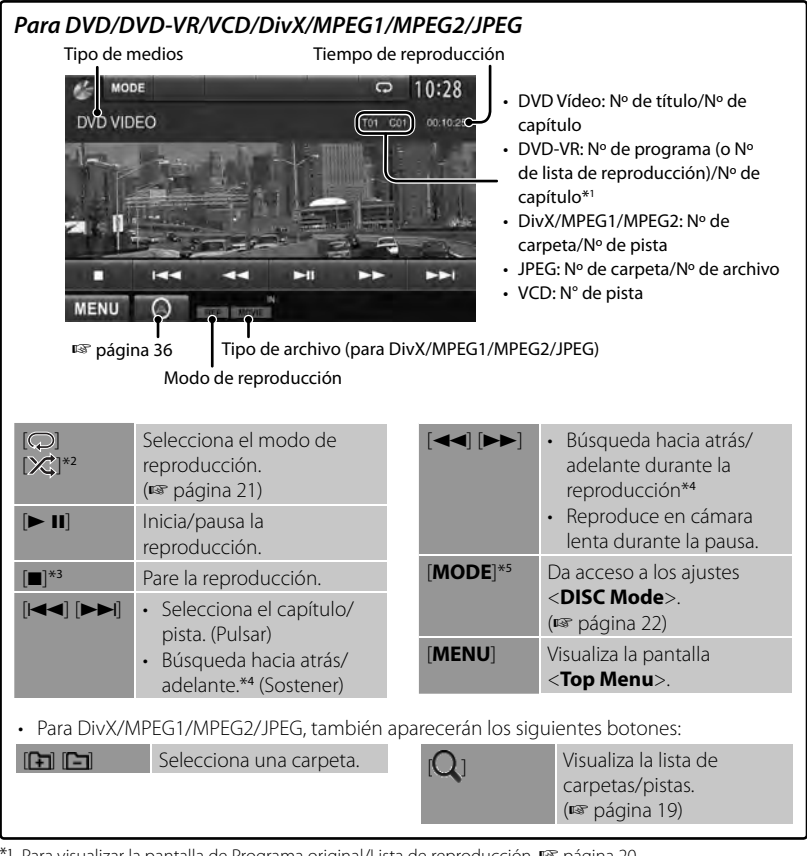

\*<sup>1</sup>Para visualizar la pantalla de Programa original/Lista de reproducción, ☞ página 20.

\*<sup>2</sup>No aparece para DVD/DVD-VR/JPEG.

\*<sup>3</sup>Aparece sólo para DVD/DVD-VR/VCD.

\*<sup>4</sup>La velocidad de búsqueda varía según el tipo de disco o archivo.

\*5 No aparece para VCD.

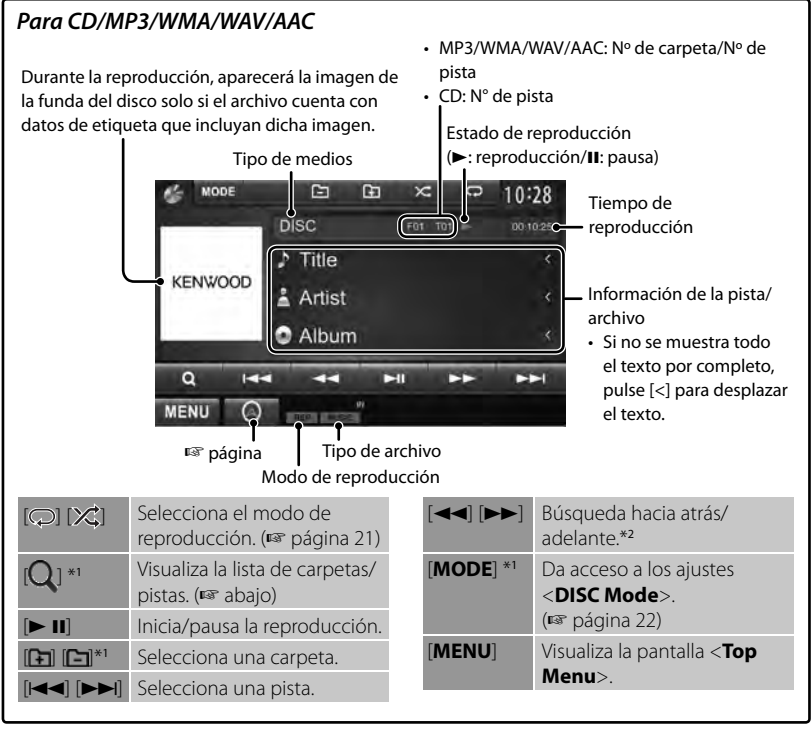

\*<sup>1</sup>No aparece para CD.

\*<sup>2</sup>La velocidad de búsqueda varía según el tipo de disco o archivo.

### *Selección de una carpeta/pista de la lista*

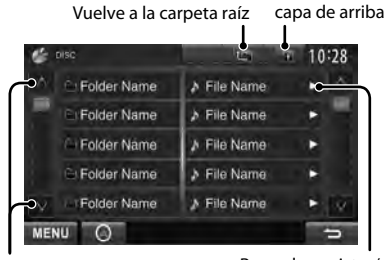

Cambia la página

Reproduce pistas/ archivos de la carpeta

Vuelve a la

### *Reproducción de discos grabables/ reescribibles*

- Esta unidad puede reconocer un total de 5 000 archivos y 250 carpetas (un máximo de 999 archivos por carpeta).
- Utilice sólo discos "finalizados".
- Este receptor puede reproducir discos multisesión; no obstante, las sesiones no cerradas serán omitidas durante la reproducción.
- Es posible que algunos discos o archivos no se puedan reproducir debido a sus propias características o condiciones de grabación.

#### **Operaciones del menú de**  L **video**

La pantalla de menú de vídeo se puede visualizar durante la reproducción de vídeo.

- Las opciones disponibles mostradas en la pantalla difieren según los tipos de disco cargado y de archivos de reproducción.
- Los botones de operación desaparecen cuando toca la pantalla o tras un período de inactividad de unos 5 segundos.

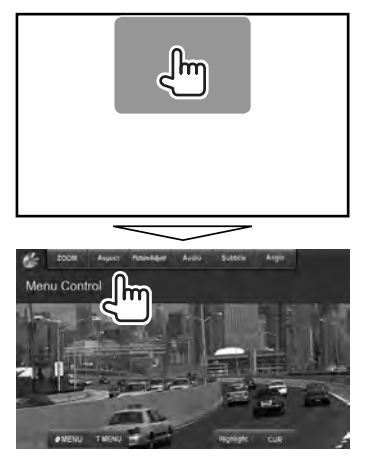

• La pantalla del MPEG1/MPEG2 difiere de la anterior.

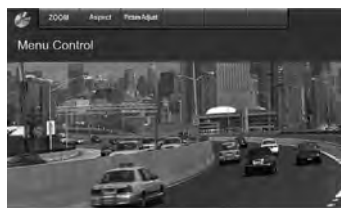

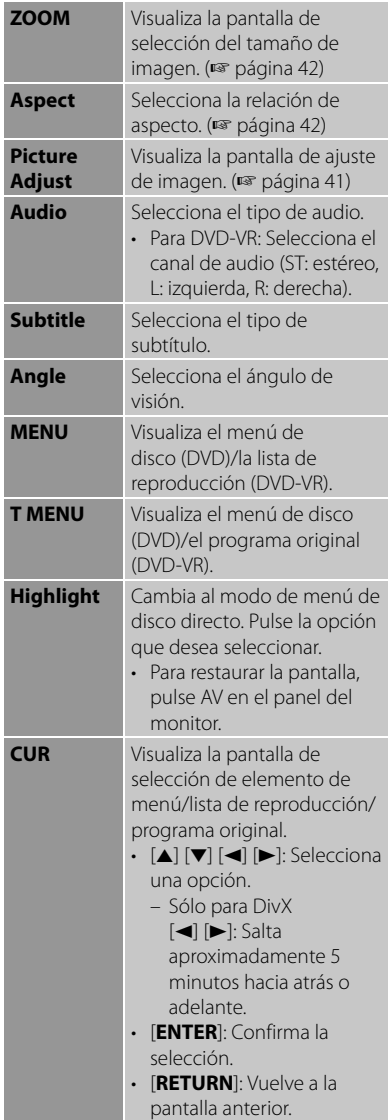

#### **Sólo para VCD**

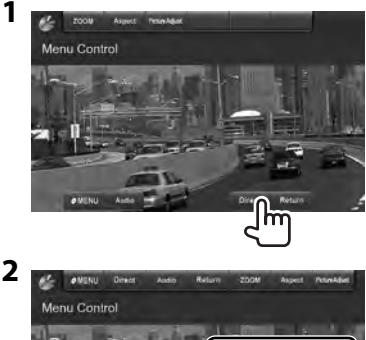

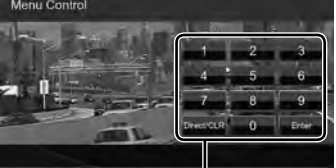

Botones de selección directa (☞ abajo)

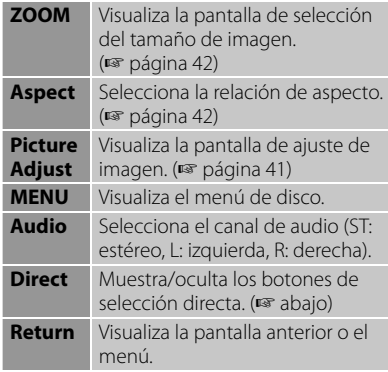

• Para seleccionar directamente una pista

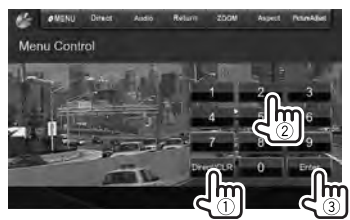

– Si introduce un número incorrecto, pulse [**Direct/CLR**] para borrar la última entrada.

• Pulse [7] para desactivar la función PBC y luego los botones de selección directa para seleccionar un número de pista.

## **Selección del modo de reproducción**

Para DVD/DVD-VR

Selecciona el modo repetición de reproducción

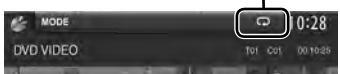

Para VCD (sin PBC)/CD/DivX/MPEG1/MPEG2/ MP3/WMA/WAV/AAC

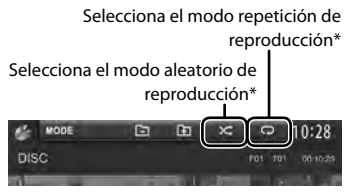

- \* No puede activar el modo de repetición y el modo aleatorio al mismo tiempo.
- \* Cada vez que pulsa el botón, el modo de reproducción cambia. (El indicador correspondiente se enciende.)
	- Las opciones disponibles difieren según los tipos de disco cargado y de archivo de reproducción.

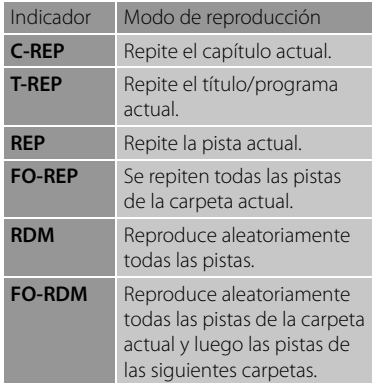

**Para cancelar**, pulse repetidamente el botón hasta que desaparezca el indicador.

# **Ajustes <DISC Mode>**

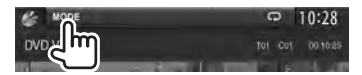

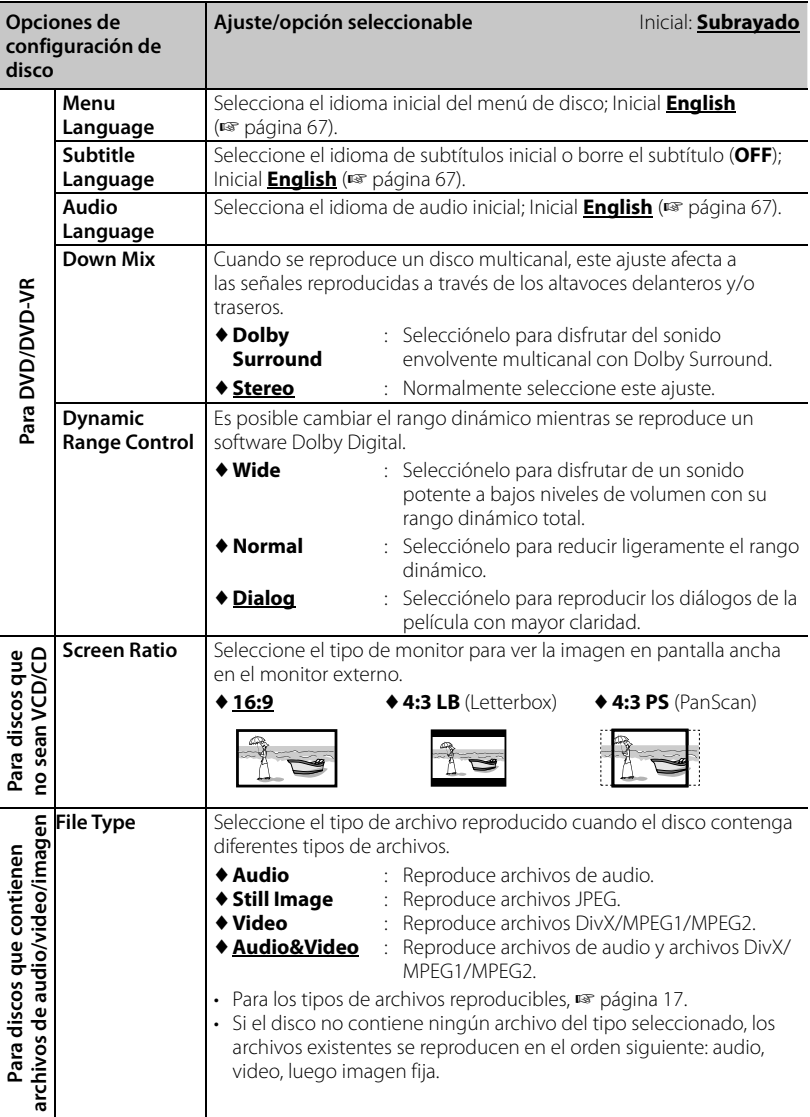

l,

# **Operaciones de USB**

## **Reproducción de un dispositivo USB**

- Esta unidad puede reproducir archivos JPEG/DivX /MPEG1/MPEG2/MP3/WMA/ WAV/AAC almacenados en un dispositivo de clase de almacenamiento masivo USB.
- Esta unidad puede reconocer un total de 5 000 archivos y 250 carpetas (un máximo de 999 archivos por carpeta).
- Para evitar el borrado accidental, asegúrese de sacar copia de respaldo de todos los datos importantes.

## **Conexión de un dispositivo USB**

Puede conectar a la unidad, un dispositivo de clase de almacenamiento masivo USB tal como una memoria USB, reproductor de audio digital, etc.

- No es posible conectar un computador o un HDD (disco duro) portátil al terminal de entrada USB.
- Para conectar un dispositivo USB, ☞ página 75.

#### *Cuando se conecta un dispositivo USB...*

La fuente cambia a "**USB**" y se inicia la reproducción.

• Todas las pistas del dispositivo USB se reproducirán repetidamente hasta que usted cambie la fuente.

#### *Para desconectar un dispositivo USB con seguridad*

Pulse [▲] y, a continuación, desconecte el dispositivo USB después de que aparezca "No Device".

#### *Precauciones:*

- Puede suceder que esta unidad no pueda reproducir correctamente archivos en un dispositivo USB cuando se utilice un cable prolongador USB.
- Los dispositivos USB equipados con funciones especiales, como por ejemplo, funciones de seguridad de datos, no se pueden usar con esta unidad.
- No utilice un dispositivo USB con 2 o más particiones.
- Dependiendo la forma de los dispositivos USB y de los puertos de conexión, puede suceder que algunos de ellos no puedan conectarse correctamente o que haya flojedad en la conexión.
- Esta unidad puede no reconocer una tarjeta de memoria insertada en un lector de tarjetas USB.
- Al efectuar la conexión con un cable USB, utilice un cable USB 2.0.
- Número máximo de caracteres: – Nombres de las carpetas : 50 caracteres – Nombres de los archivos : 50 caracteres
- No utilice el dispositivo USB cuando pueda afectar la seguridad de conducción.
- No extraiga ni conecte repetidamente el dispositivo USB mientras parpadea "Reading..." en la pantalla.
- La descarga electrostática en el momento de conectar el dispositivo USB puede provocar que el dispositivo no reproduzca de la manera normal. Si este fuera el caso, desconecte el dispositivo USB y, a continuación, reinicialice esta unidad y el dispositivo USB.
- El funcionamiento y la fuente de alimentación pueden no funcionar como es deseado con algunos dispositivos USB.
- No deje un dispositivo USB dentro de un vehículo, o expuesto a la luz directa del sol o a altas temperaturas para prevenir deformaciones o daños en el dispositivo.

#### • **Para visualizar la pantalla de control de fuente** ☞ página 14.

• Para cambiar los ajustes de reproducción de video, ☞ página 20 .

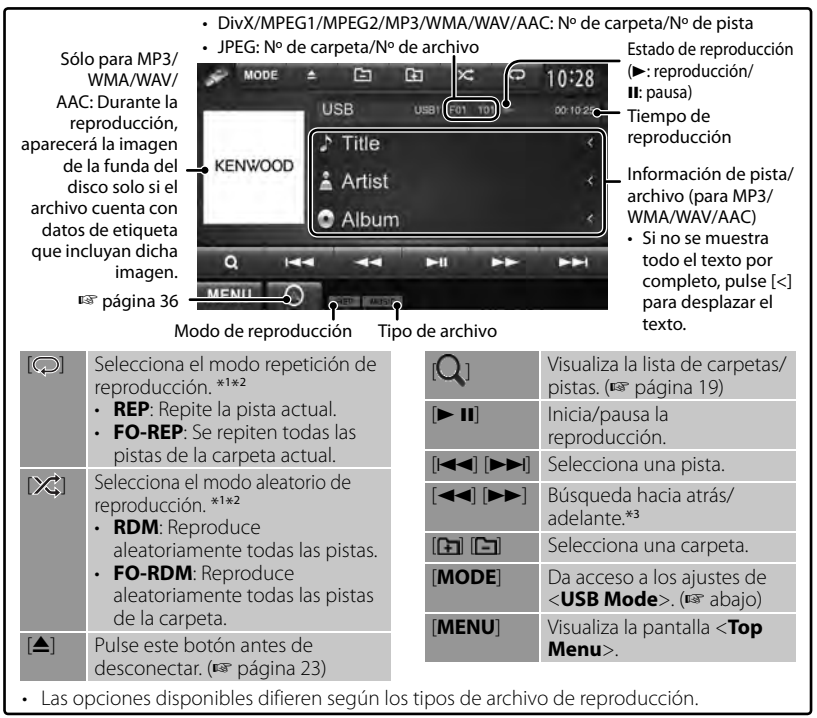

\*<sup>1</sup>Para cancelar el modo aleatorio o de repetición, pulse, repetidamente, el botón hasta que desaparezca el indicador.

\*<sup>2</sup>No puede activar el modo de repetición y el modo aleatorio al mismo tiempo. \*<sup>3</sup>La velocidad de búsqueda varía según el tipo de disco o archivo.

# **Ajustes <USB Mode>**

### *Ajuste <Screen Ratio>*

Seleccione el tipo de monitor para ver la imagen en pantalla ancha en el monitor externo.

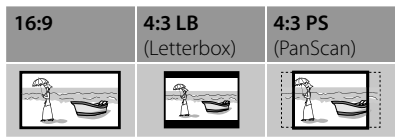

## *Ajuste <Drive Select>*

Pulse [**Next**]. Cambia entre las fuentes de memoria interna y externa del dispositivo conectado (como un teléfono móvil).

## *Ajuste <File Type>*

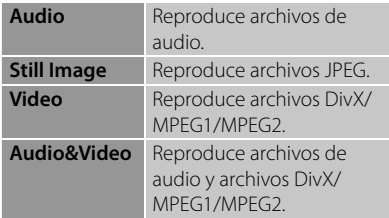

• Si el dispositivo USB no contiene ningún archivo del tipo seleccionado, los archivos existentes se reproducen en el orden siguiente: audio, video, luego imagen fija.

# **Para escuchar dispositivo iPod/iPhone**

**2**

**2**

## **Preparativos**

- Conecte el iPod/iPhone. (☞ página 75)
	- Cuando conecte el iPhone/iPod touch, cierre la aplicación de antemano; de lo contrario, la reproducción puede no iniciarse después de la conexión.
- Utilice los siguientes cables:
	- **Para ver vídeo y escuchar la música (analógico):** Cable USB audio y video para iPod/iPhone—KCA-iP22F/KCA-iP202 (accesorio opcional)
	- **Para escuchar la música (digital):** Cable USB Audio para iPod/iPhone— KCA-iP102 (accesorio opcional)
- Seleccione los ajustes de entrada adecuados en <**AV Input**> de acuerdo con el método de conexión (☞ en la columna derecha).
- No utilice cables de extensión.

 Dispositivos iPod/iPhone que se pueden conectar a esta unidad:

Made for

- iPod with video
- iPod classic
- iPod nano (6th Generation)
- iPod nano (5th Generation)
- iPod nano (4th Generation)
- iPod nano (3rd Generation)
- iPod touch (4th Generation)
- iPod touch (3rd Generation)
- iPod touch (2nd Generation)
- iPod touch (1st Generation)
- iPhone 4S
- iPhone 4
- iPhone 3GS
- iPhone 3G
- iPhone

## *Ajustes para reproducción de iPod*

Cuando la fuente es "**iPod**"...

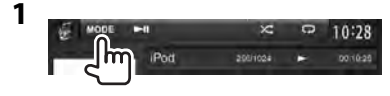

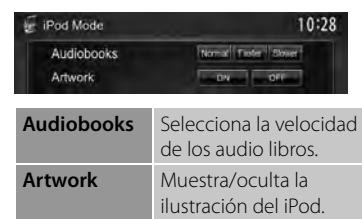

### *Configuración de <AV Input> para la reproducción de iPod/iPhone*

El ajuste puede cambiarse solamente cuando se ha seleccionado [**STANDBY**] en <**Top Menu**>. (☞ página 12)

**1** En <**Top Menu**>:

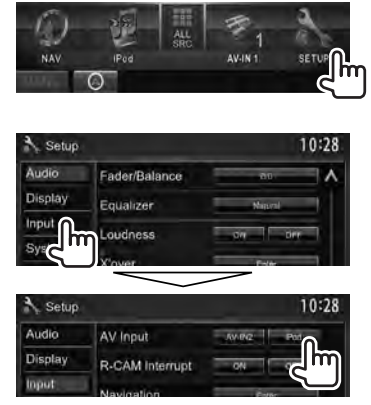

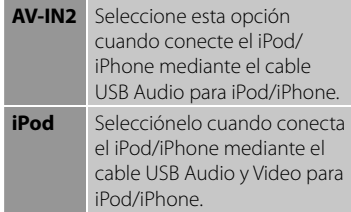

## **Operaciones de reproducción con el iPod/iPhone desde la unidad**

#### • **Para visualizar la pantalla de control de fuente** ☞ página 14.

• Para cambiar los ajustes de reproducción de video, ☞ página 20.

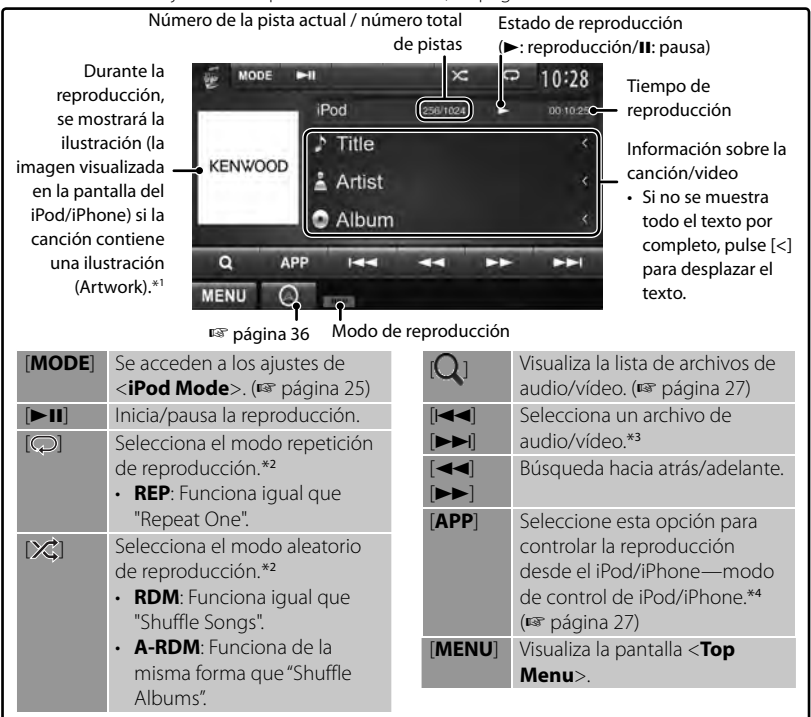

- \*<sup>1</sup>Para cambiar el ajuste de visualización de la ilustración (Artwork), ☞ página 25.
- \*<sup>2</sup>Para cancelar el modo aleatorio o de repetición, pulse, repetidamente, el botón hasta que desaparezca el indicador.
- No disponible en el modo de control de iPod. (☞ página 27 )
- \*<sup>3</sup>La reanudación de la reproducción no está disponible para los archivos de vídeo.
- \*<sup>4</sup>Cuando se utiliza iPod con vídeo, la reproducción solo se puede controlar desde la unidad.
- Al encender esta unidad, el iPod/iPhone se carga a través de la unidad.
- La información de texto podría no visualizarse correctamente.
- Con algunos modelos de iPod/iPhone, el desempeño podría ser anormal o inestable durante la operación. En este caso, desconecte el dispositivo iPod/iPhone, y verifique su condición.

Si el desempeño no mejora o se ha vuelto lento, reinicialice su iPod/iPhone.

- Para obtener información sobre la lista de compatibilidad y la versión de software más recientes de iPod/iPhone, consulte:
	- www.kenwood.com/cs/ce/ipod

# **Selección de un archivo de audio/vídeo en el menú**

**1**

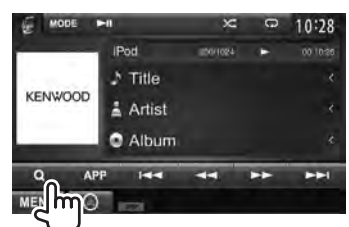

- **2 Seleccione el menú (audio o vídeo) (**1**), una categoría (**2**) y, a continuación, la opción que desee (**3**).**
	- Seleccione la opción en la capa seleccionada hasta que comience la reproducción del archivo deseado.

#### **Menú Audio :**

Vuelve a la capa superior

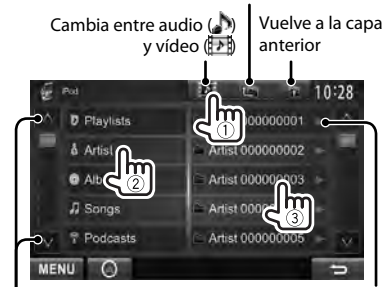

Cambia la página

Inicia la reproducción de la carpeta.

**Menú Video :**

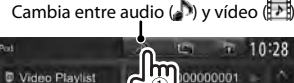

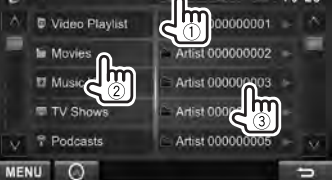

• Las categorías disponibles difieren según el tipo de iPod/iPhone.

# **Control de la reproducción desde el iPod/iPhone**

Puede reproducir los archivos de audio/vídeo o utilizar la aplicación con el propio iPod/ iPhone en lugar de hacerlo con la unidad.

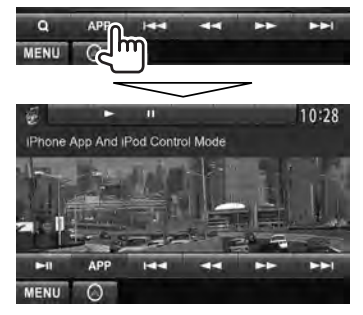

• Cuando esté utilizando la aplicación Garmin StreetPilot® Onboard, aparecerá su correspondiente pantalla. Para los detalles sobre Garmin StreetPilot® Onboard for iPhone, visite el sitio web de Garmin: www.garmin.com

#### **Garmin App:**

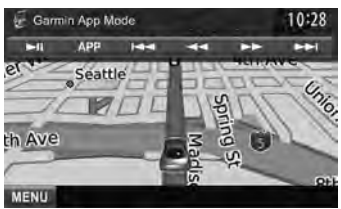

- Aparece la posición actual de su vehículo en el mapa. El mapa se va desplazando a medida que avanza el vehículo.
- Las pantallas del iPhone y de la unidad no son iguales.
- Para volver al modo normal, pulse [**APP**].

# **Uso del smartphone (teléfono inteligente) — MirrorLink**

#### *(Sólo para DDX6023BT/DDX6053BT/ DDX4023BT/DDX4053BT/DDX3053/ DDX42BT/DDX35 )*

Para ver la pantalla del smartphone, puede conectar el ADAPTADOR SMARTPHONE (KCA-ML100: accesorio opcional) al terminal de entrada NAV I/F, y un smartphone (no suministrado) al ADAPTADOR SMARTPHONE. ( $\sqrt{⊯$  página 76)

Este producto integra "MirrorLink", una función que le permite emular virtualmente las aplicaciones en pantalla de su Smartphone directamente en la pantalla de panel táctil.

• Disponible solamente con Smartphones compatibles con MirrorLink. Para los Smartphones que se pueden utilizar con esta unidad, por favor visite la siguiente página web:

http://kenwood.com/cs/ce/

- Para utilizar la conexión MirrorLink, la aplicación especializada debe estar instalada en el smartphone compatible.
- Después de conectar esta unidad a un Smartphone compatible, aparecerá la pantalla de inicio de la aplicación en la pantalla de panel táctil.
- MirrorLink no estará disponible si usted inicia otra aplicación en el smartphone mientras se está utilizando la aplicación especializada. Para utilizar la aplicación especializada en MirrorLink, extraiga e inserte el cable micro-USB conectado al smartphone.

**Preparativos:** Seleccione <**MirrorLink**> para <**NAV IF Input**> mientras [**STANDBY**] está seleccionado en <**Top Menu**> de manera que <**MirrorLink**> se pueda seleccionar como fuente en <**Top Menu**> ( $\sqrt{w}$  página 46).

- **Operaciones básicas de MirrorLink**
- **1 Conecte su Smartphone al ADAPTADOR SMARTPHONE (KCA-ML100).**

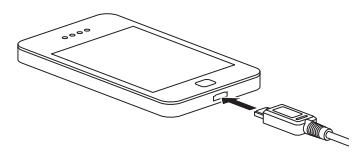

**2** En <**Top Menu**>:

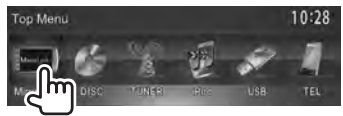

Aparece la pantalla del Smartphone junto con los botones de control, como se indica a continuación:

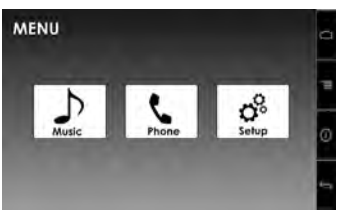

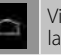

Visualiza la pantalla de inicio de la aplicación especializada.

Visualiza la opción de menú de su aplicación especializada.

 Se visualiza la información del firmware (la versión y el estado de GPS). (☞ página 29)

Vuelve a la pantalla anterior.

• Se deshabilitan los botones no disponibles.

Las aplicaciones se pueden controlar desde la pantalla de panel táctil como también desde la pantalla de su Smartphone.

# **Actualización del firmware**

Verifique la versión del firmware, y actualícelo, si es necesario. (No es necesario conectar su Smartphone.)

- No apague el dispositivo durante la actualización.
- **1 Para descargar los datos de actualización, visite la página web (http://kenwood.com/cs/ ce/) y luego guárdelos en la carpeta raíz de una tarjeta SD o SDHC.**
- **2 Retire la tapa de la ranura para tarjetas SD con un bolígrafo o similar. Con la unidad encendida, inserte la tarjeta SD o SDHC que contiene los datos de actualización.**

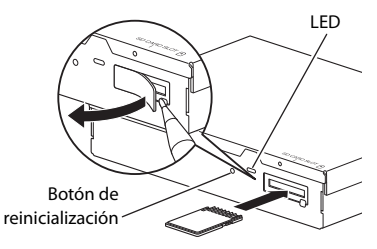

ADAPTADOR SMARTPHONE (KCA-ML100)

## **3 Pulse el botón de reinicialización en el ADAPTADOR SMARTPHONE.**

Si la actualización finaliza con éxito, se encenderá un LED verde. (Se tarda aproximadamente 30 segundos.) Si la actualización fracasa, se encenderá un LED rojo.

**4 Quite la tarjeta SD o SDHC de actualización.**

- **5 Coloque la tapa de la ranura para tarjetas SD.**
- **6 Pulse el botón de reinicialización en el ADAPTADOR SMARTPHONE.**
- **7 Visualice la pantalla de información de firmware para confirmar que se ha actualizado correctamente.**

(☞ página 28)

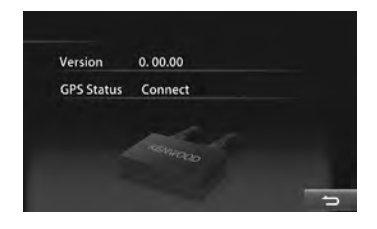

# **Para escuchar la radio**

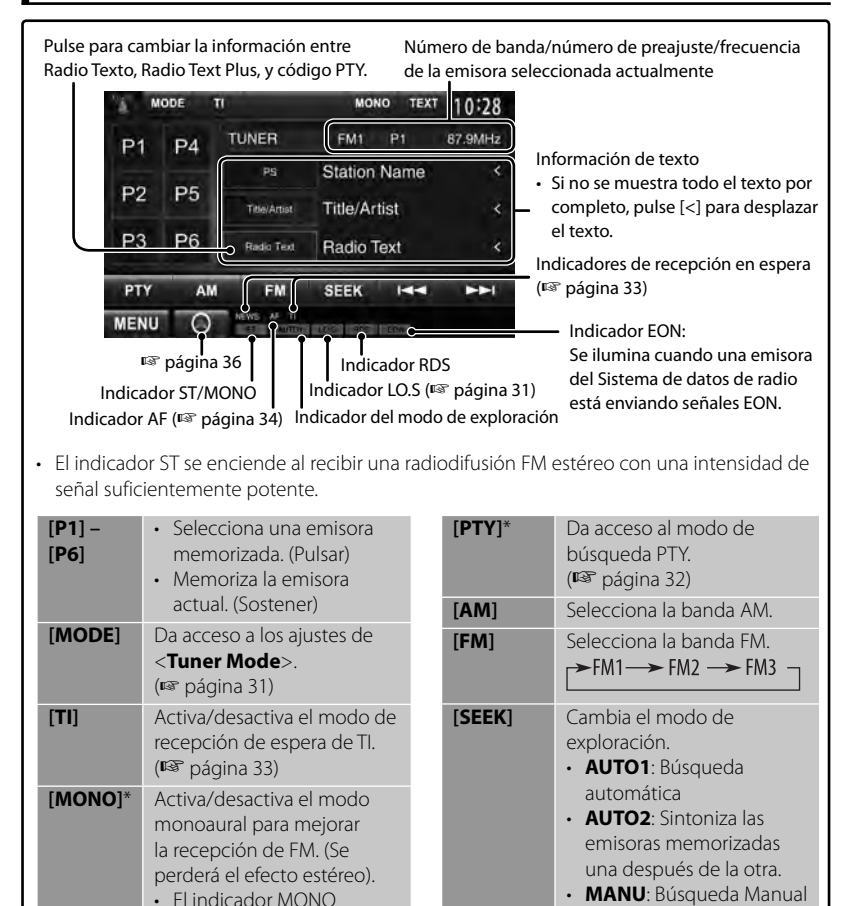

**[**4**] [**¢**]**

Busca una emisora. • El método de búsqueda difiere según el modo de exploración seleccionado

(☞ de arriba). **[MENU]** Visualiza la pantalla <**Top Menu**>.

Aparece sólo cuando se ha seleccionado FM como fuente.

se enciende mientras está activado el modo

información de pantalla de la emisora actual (☞ página 31).

monoaural.

**[TEXT]** Muestra/oculta la

### *Cambio de la información en pantalla*

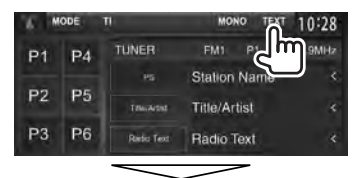

PS (nombre de la emisora) para el sistema de radiodifusión de datos FM cuando ingresa la señal PS

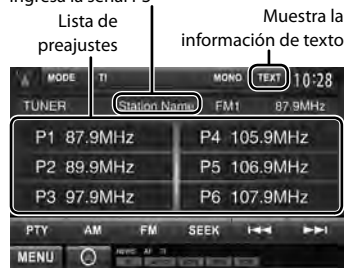

### *Para sintonizar sólo emisoras FM con señales fuertes—Exploración local*

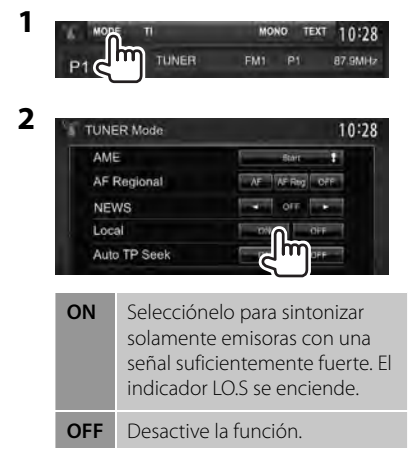

## **Cómo almacenar emisoras en la memoria**

Se pueden preajustar seis emisoras para cada banda.

### *Preajuste automático — AME (Memoria automática)*

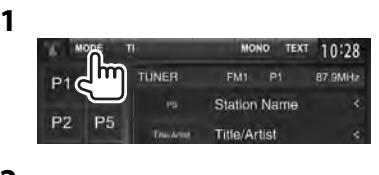

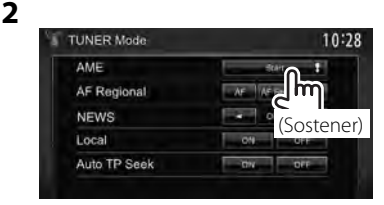

Las emisoras locales con las señales más fuertes serán exploradas y almacenadas automáticamente.

## *Preajuste manual*

- **1 Sintonice la emisora que desea preajustar.** (☞ página 30)
- **2 Seleccione un número de preajuste.**

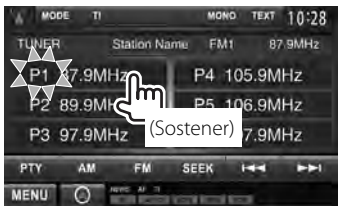

La emisora seleccionada en el paso **1** ha sido almacenada.

# **Selección de una emisora**

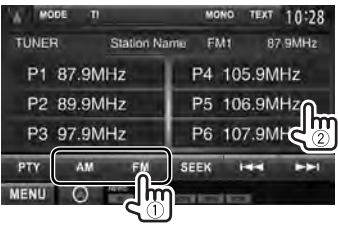

**precessori de difícientes** Las siguientes funciones se encuentran <br> **preajustada** disponibles sólo para emisoras del sistema de radiodifusión de datos FM.

## **Búsqueda de programas del sistema de radiodifusión de datos FM—Búsqueda PTY**

 El código PTY le permite hacer búsquedas de los programas favoritos que se están transmitiendo.

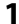

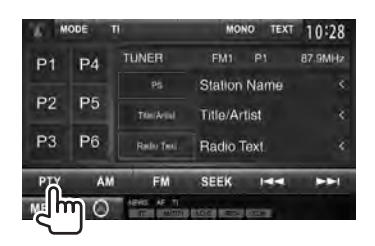

# **2 Seleccione un código PTY.**

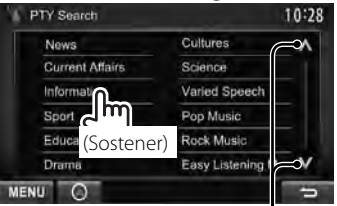

Cambia la página

Se inicia la búsqueda PTY.

Si hay una emisora que esta difundiendo un programa que tenga el mismo código PTY que el seleccionado por usted, se sintonizará esa emisora.

• Aquí, los idiomas disponibles para el texto son sólo inglés/español/ francés/alemán/holandés/portugués. Si se selecciona otro idioma en <**Language**> (☞ página 46), el idioma del texto se ajustará a inglés.

## **Activación/desactivación de la recepción de espera de TI/News**

**1**

**2**

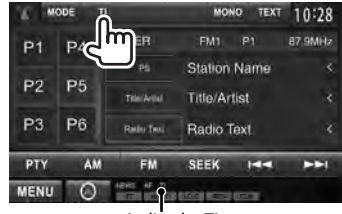

### *Espera de recepción de TI.*

Indicador TI

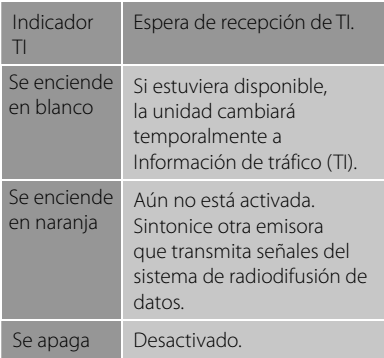

• El ajuste de volumen para la información sobre el tráfico se memoriza automáticamente. La próxima vez que la unidad cambie a información sobre el tráfico, el volumen se ajustará al nivel anterior.

 *Espera de recepción de noticias*

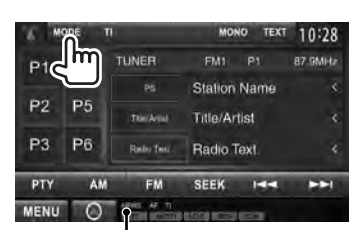

Indicador NEWS

**TUNER Mode** 10:28 AME п AFRIC OFF AF Regional  $\overline{M}$ **NEWS** Local Auto TP Seek MENU C

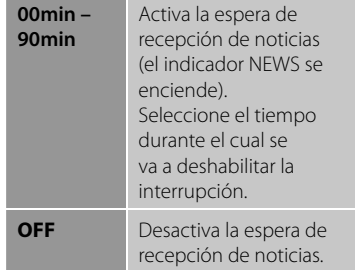

• El volumen ajustado durante la recepción de Noticias se memoriza automáticamente. La próxima vez que la unidad cambie a Noticias, el volumen se ajustará al nivel anterior.

## **Seguimiento del mismo programa—Recepción de seguimiento de redes de radio**

 Cuando conduce el automóvil en una zona donde la recepción de FM no sea satisfactoria, este receptor sintonizará automáticamente otra emisora del sistema de radiodifusión de datos FM de la misma red, que posiblemente esté transmitiendo el mismo programa con señales más potentes.

La unidad se expide de fábrica con la Recepción de seguimiento de redes de radio activada.

### *Para cambiar el ajuste de Recepción de seguimiento de redes*

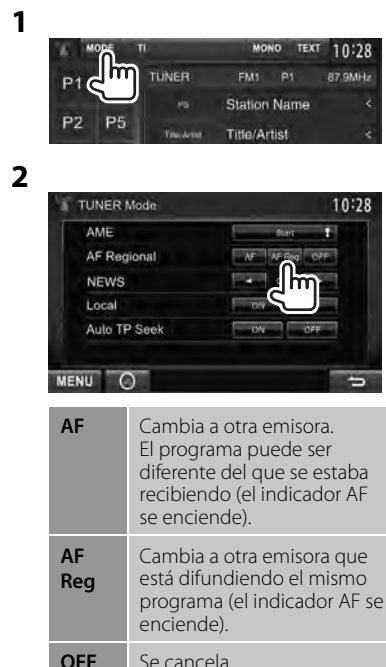

• El indicador RDS se enciende cuando se activa la Recepción de seguimiento de redes de radio y se encuentra una emisora del sistema de radiodifusión de datos FM.

# **Búsqueda automática de emisora TI—Auto TP Seek**

 Cuando la recepción de la emisora de información sobre tráfico es débil, la unidad busca automáticamente otra emisora con mejor recepción.

## *Para activar Auto TP Seek*

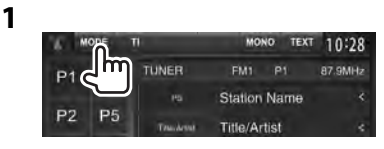

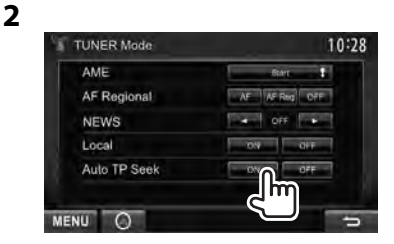

 **Para desactivar,** seleccione <**OFF**>.

# **Uso de otros componentes externos**

## **AV-IN**

**Para visualizar la pantalla de control de fuente** ☞ página 14 .

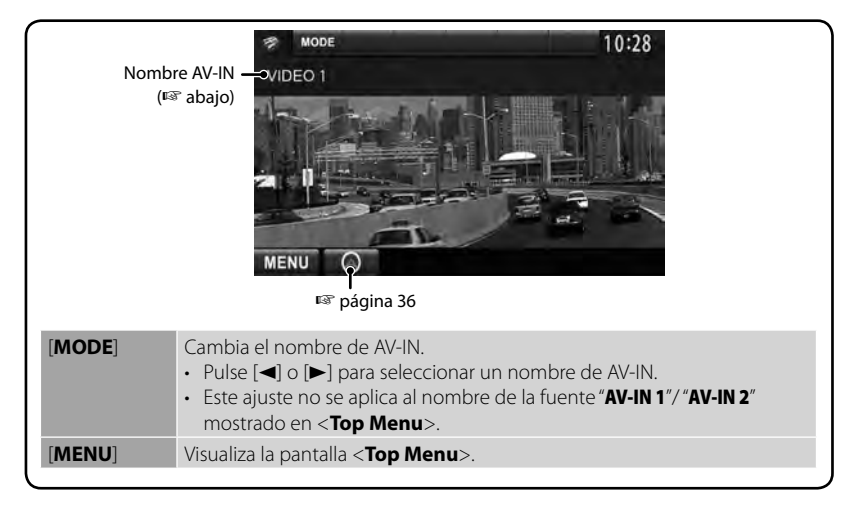

Puede conectar componentes externos a los terminales de entrada AV-IN1 y iPod/AV-IN2.

#### **Preparativos:**

Si desea utilizar "**AV-IN2**", seleccione el ajuste [**AV-IN2**] para <**AV Input**>. (☞ página 46) • No se requieren preparativos para "**AV-IN1**".

**1 Conecte los componentes externos a los terminales de entrada AV-IN1 y iPod/AV-IN2.**

Para conectar componentes externos, ■ páginas 75 y 76.

- **2 Seleccione "AV-IN 1" o "AV-IN 2" como fuente.** (☞ página 14)
- **3 Encienda el componente conectado y comience a reproducir la fuente.**

## **Uso de la unidad de navegación externa**

Para ver la pantalla de navegación, conecte una unidad de navegación (KNA-G620T: accesorio opcional) al terminal de entrada navegación. (☞ página 76)

La guía de navegación se escucha a través de los altavoces delanteros, incluso cuando se escucha una fuente de audio.

**Preparativos:** Seleccione <**NAV**> para <**NAV IF Input**> mientras [**STANDBY**] está seleccionado en <**Top Menu**> de manera que <**NAV**> pueda seleccionarse como fuente en <**Top Menu**> (☞ página 46).

## **Para ver la pantalla de navegación**

#### En <**Top Menu**>:

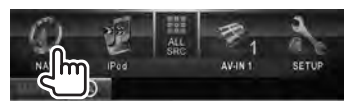

En cualquier pantalla:

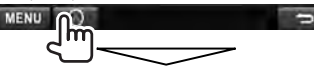

o

La pantalla de navegación está activada.

- Mientras se está visualizando la pantalla de navegación, las operaciones del panel táctil se encuentran restringidas solamente a la función de navegación.
- La relación de aspecto de la pantalla de navegación se fija en <**FULL**> independientemente del ajuste <**Aspect**> ( $\sqrt{■}$  página 42).

#### *Para cancelar la pantalla de navegación*

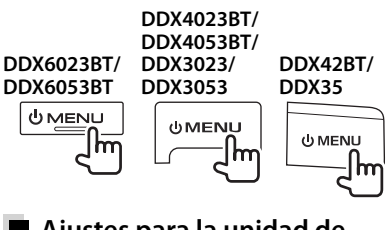

## **Ajustes para la unidad de navegación**

**1** En <**Top Menu**>:

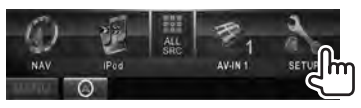

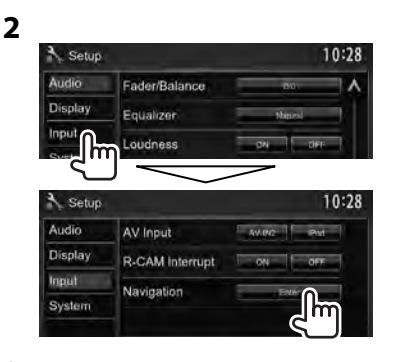

 **3**

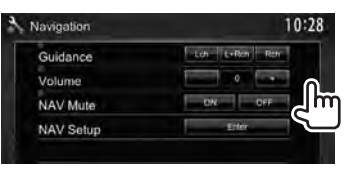

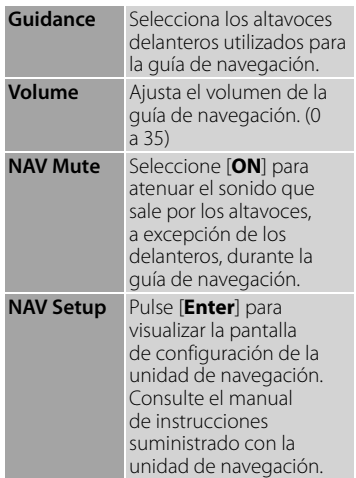
# **Ajustes del sonido**

## **Utilizar la ecualización del sonido**

- Se memoriza el ajuste para cada fuente hasta que vuelva a ajustar el sonido. Si la fuente es un disco, se guarda el ajuste para cada una de las siguientes categorías.
	- DVD/DVD-VR/VCD
	- $-CD$
	- DivX/MPEG1/MPEG2/MP3/WMA/WAV/AAC
- **El sonido no se puede ajustar cuando la unidad está en espera.**
- **Selección de un modo de sonido preajustado**
- **1** En <**Top Menu**>:

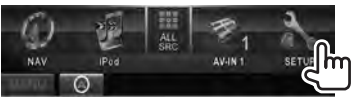

**2**

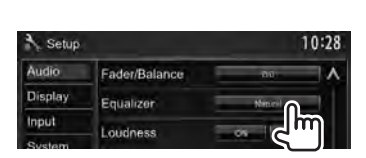

## **3 Seleccione un modo de sonido.**

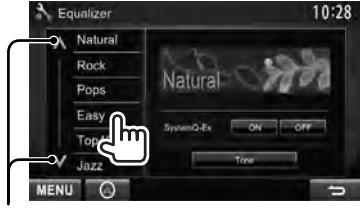

Cambia la página

## **Cómo almacenar sus propios ajustes**

## *Personalización del modo de sonido preajustado*

**1 Seleccione un modo de sonido.** (☞ "Selección de un modo de sonido preajustado")

**2 Ajuste <SystemQ- Ex> a [OFF] (**1**) y, a continuación, pulse [Tone] (**2**).**

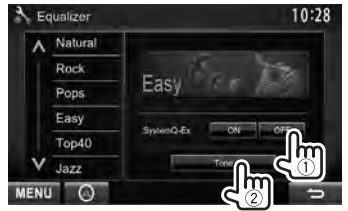

**3 Ajuste el nivel de cada banda (**1**), a continuación seleccione el nivel del subwoofer \* (**2**).**

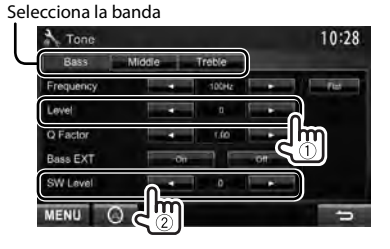

Los ajustes se guardan y se activa <**User**>.

- También puede visualizar la pantalla <**Tone**> pulsando AUD (solo para DDX6023BT/DDX6053BT/DDX3023/ DDX3053/DDX35) o la perilla VOL/ATT/AUD (solo para DDX4023BT/DDX4053BT) en el panel del monitor.
- \* Ajustable sólo cuando el subwoofer está activado. (☞ página 44 )

#### *Ajustar con precisión el sonido*

**1 Efectúe los pasos 1 y 2 de "Selección de un modo de sonido preajustado" luego...**

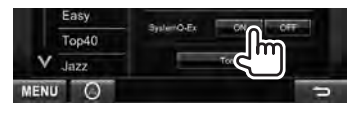

**2**

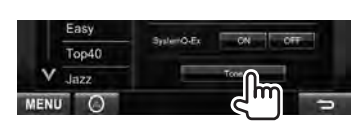

## **3 Ajuste el sonido de cada banda.**

Selecciona la banda

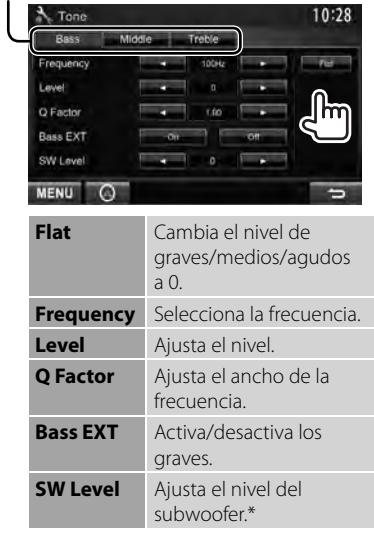

Los ajustes se guardan y se activa <**User**>.

\* Ajustable sólo cuando el subwoofer está activado. (☞ página 44)

## **Ajuste de la frecuencia de cruce**

**1** En <**Top Menu**>:

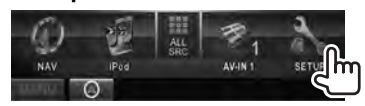

**2**

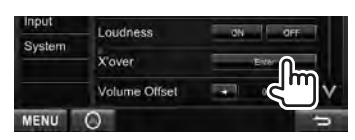

**3 Seleccione la opción que desea ajustar y lleve a cabo el ajuste.**

Ajusta el cruce para los altavoces delanteros o traseros (filtro de paso alto).

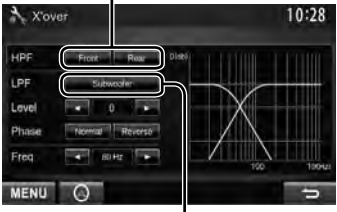

Ajusta el cruce del subwoofer (filtro de paso bajo).\*1

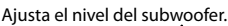

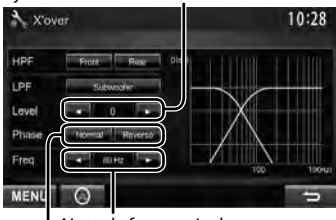

Ajusta la frecuencia de cruce.

Selecciona la fase del subwoofer. \*2

- \*<sup>1</sup>Ajustable sólo cuando el subwoofer está activado. (☞ página 44)
- \*<sup>2</sup>No se puede seleccionar cuando <**Freq**> está ajustado a <**Through**>.

# **Cambiar el diseño de la pantalla**

Es posible cambiar el fondo de pantalla y el color del panel.

- **1** En <**Top Menu**>: **NAV IPod** AV-IN 1 **2** 10:28 Setup Audio Fader/Balance **Display** Equalizer m Input **Judness**  $A$  Setup 10:28 Audio Dimmer m Display User Customize Input OSD Clock
- **3 Seleccione la opción que desea cambiar ([Background] o [Panel Color]).**

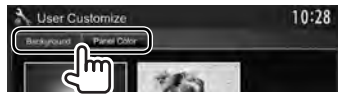

**4 Seleccione un fondo de pantalla/color de panel. Para seleccionar un fondo de pantalla**

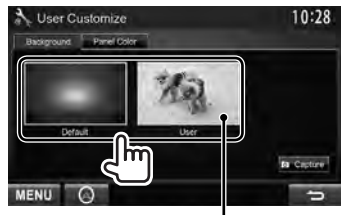

Para definir su escena favorita como fondo de pantalla, ☞ página 40

#### **Para seleccionar un color de panel**

- Iluminación de colores variables
- El color de la iluminación cambia gradualmente.

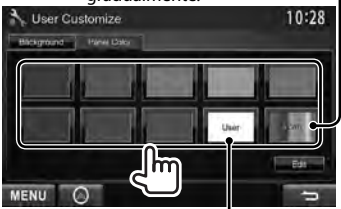

Para realizar el ajuste de su propio color, ☞ abajo

#### *Realizando el ajuste de su propio color*

• Sólo puede ajustar su propio color cuando se selecciona <**User**>.

**1**

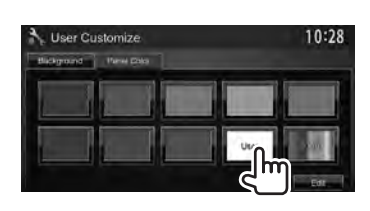

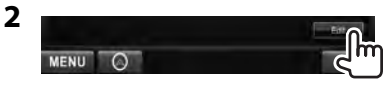

**3** Ajustador de color de usuario: Sólo puede ajustar su propio color almacenado en <**User**>.

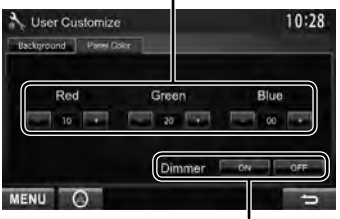

Ajuste del atenuador de luz: Puede realizar el ajuste de color para cada ajuste del atenuador de luz.

#### *Uso de su escena favorita como fondo de pantalla*

Mientras se está reproduciendo un video o JPEG, puede capturar una imagen para utilizarla como fondo de pantalla.

- No está permitido capturar iPod/iPhone, ni contenido ni imágenes que estén protegidos por derechos de autor, como tampoco vídeos/JPEG del smartphone.
- Cuando se utiliza un archivo JPEG como fondo de pantalla, asegúrese de que la resolución sea de 800 x 600 píxeles.
- El color de la imagen capturada puede parecer diferente de la escena real.
- **1 Reproduzca un vídeo o JPEG.**
- **2 Visualice la pantalla <User Customize>.** (☞ página 39 )
- **3**

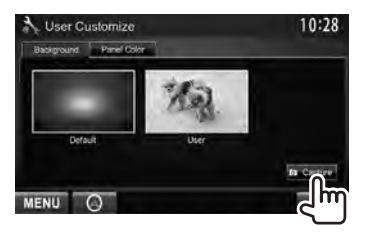

**4 Ajuste la imagen.**

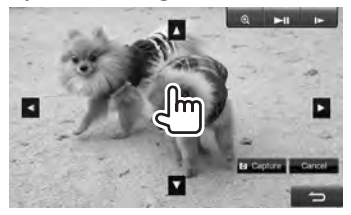

- [38]\* Inicia/pausa la reproducción.
- $[] \blacktriangleright ]^*$  Avanza las escenas fotograma a fotograma.
- [ ] Amplía la escena. (<**OFF**>, <**Zoom1**> – <**Zoom3**>)
- [▲] [▼] Mueve el cuadro de
- [◀] [▶] ampliación.
- Para cancelar la pantalla de captura, pulse [**Cancel**].
- No se visualiza cuando se está reproduciendo en un componente externo conectado al terminal de entrada AV-IN1 o iPod/AV-IN2.

## **5 Capture la imagen mostrada en la pantalla.**

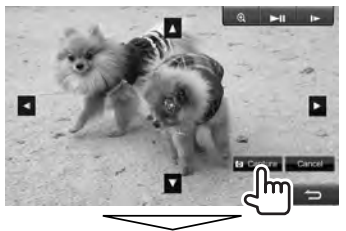

Aparece un mensaje de confirmación. Pulse [**Yes**] para guardar la imagen recién capturada. (La imagen existente será reemplazada por la nueva.)

• Pulse [**No**] para volver a la pantalla anterior.

# **Ajuste para reproducción de video**

Puede cambiar el ajuste para la reproducción de video.

## **Ajuste de la imagen**

Puede ajustar la calidad de la imagen.

## **1 Visualice el menú de ajuste.**

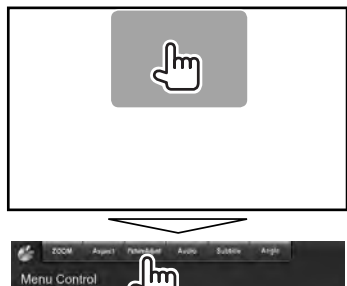

**2 Seleccione [DIM ON] (atenuador de luz activado) o [DIM OFF] (atenuador de luz desactivado).**

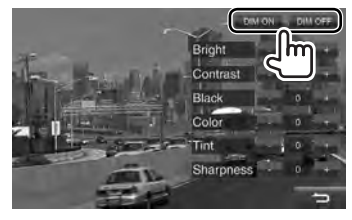

#### **3 Ajuste la imagen (–15 a +15).**

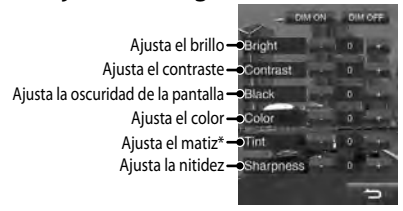

\* Se puede ajustar sólo cuando la señal entrante es NTSC.

## **Cambiar la relación de**

#### **aspecto**

Puede cambiar la relación de aspecto para la reproducción de video.

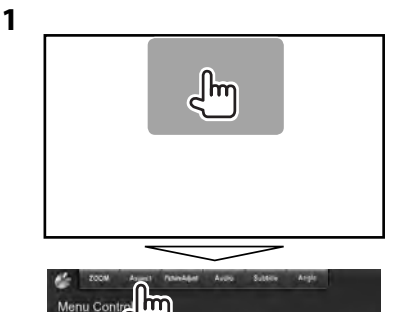

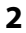

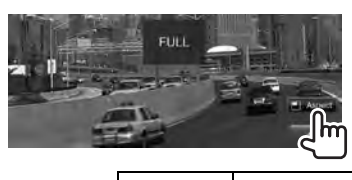

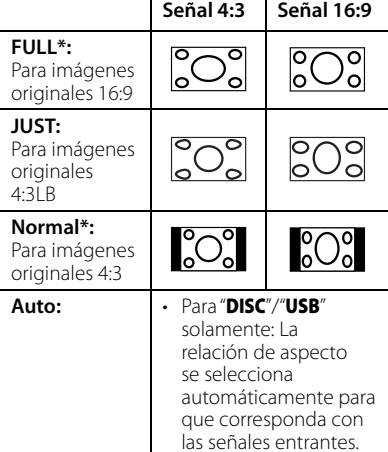

\* Mientras se reproduce un DivX con <**Screen Ratio**> ajustado a <**16:9**> (para el disco: ☞ página 22 / para USB: ☞ página 24), la relación de aspecto no se ajusta correctamente.

## **Ampliar la imagen**

Es posible ampliar la imagen (<**Zoom1**> a

- <**Zoom3**>).
- Si ajusta <**Aspect**> a <**JUST**> u <**Auto**> (☞ columna izquierda), la imagen se amplía de acuerdo con el ajuste <**FULL**>.

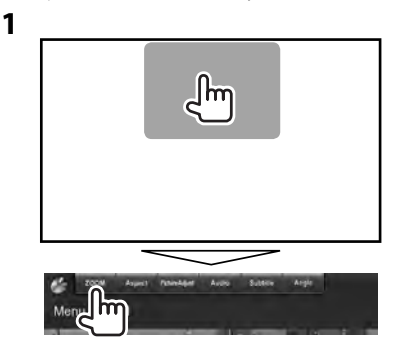

**2**

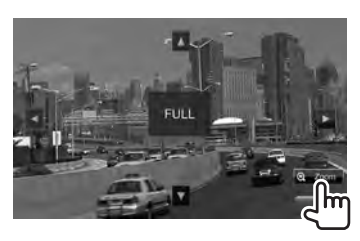

 $[\triangle] [\blacktriangledown] [\blacktriangle] [\blacktriangleright]$ : Mueve el cuadro de ampliación.

# **Uso de la cámara de retrovisión**

• Para utilizar la cámara de retrovisión, es necesaria la conexión del conductor REVERSE. Para conectar una cámara de retrovisión, ☞ página 76 .

## **Activación de la cámara de retrovisión**

## *Para visualizar manualmente la imagen de la cámara de retrovisión*

**1** En <**Top Menu**>:

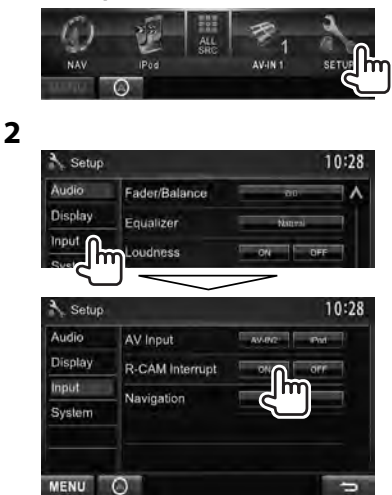

**Para desactivar,** seleccione [**OFF**].

## **Visualización de la imagen de la cámara de retrovisión**

La pantalla de retrovisión se visualiza al poner el cambio en la posición de marcha atrás (R).

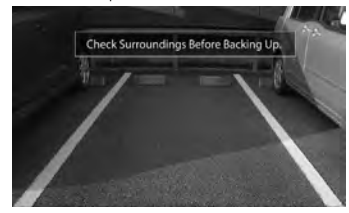

• Para borrar el mensaje de precaución, toque la pantalla.

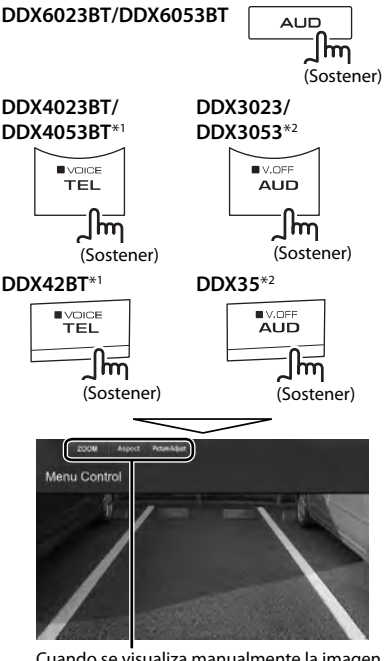

Cuando se visualiza manualmente la imagen de la cámara de retrovisión, puede cambiar el ajuste de la imagen. (☞ páginas 41 y 42 )

#### **Para borrar la pantalla de retrovisión**,

pulse y mantenga pulsado el mismo botón otra vez.

- \*<sup>1</sup>Esta operación funciona solo cuando <**TEL Key Long Press**> está ajustado a <**R-CAM**>. (☞ página 47)
- \*<sup>2</sup>Esta operación funciona solo cuando <**AUD Key Long Press**> está ajustado a <**R-CAM**>. (☞ página 47 )

## **Ajustar las opciones de menú**

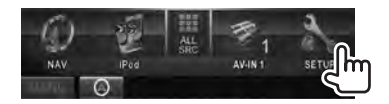

**• No es posible cambiar los ajustes de <Audio> si se ha seleccionado [STANDBY] en <Top Menu>.** (☞ página 12)

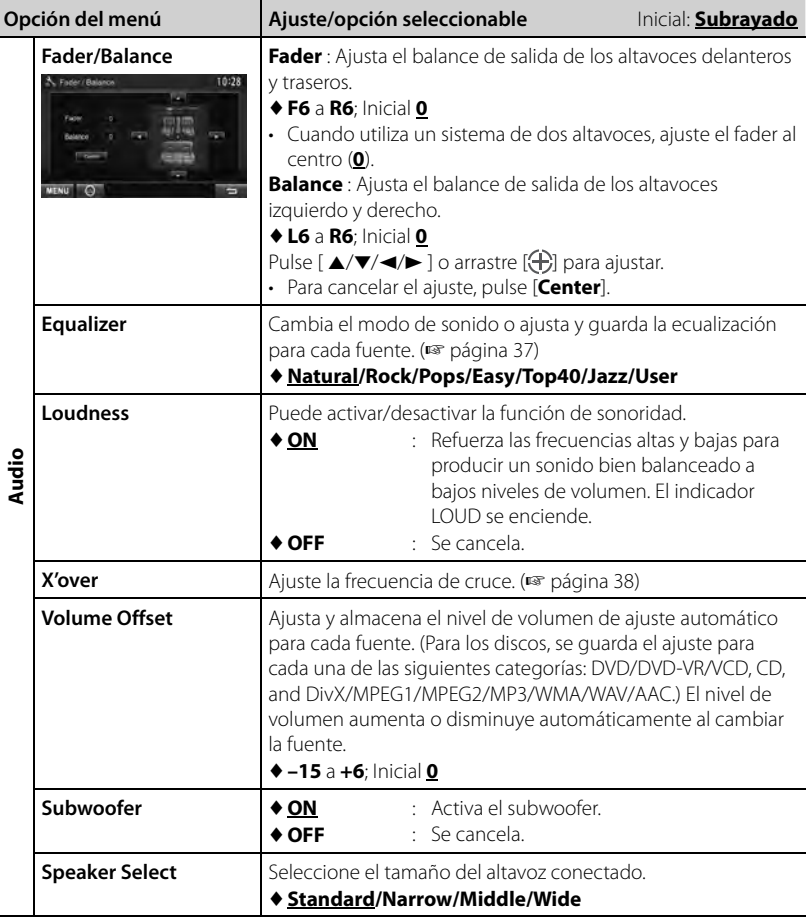

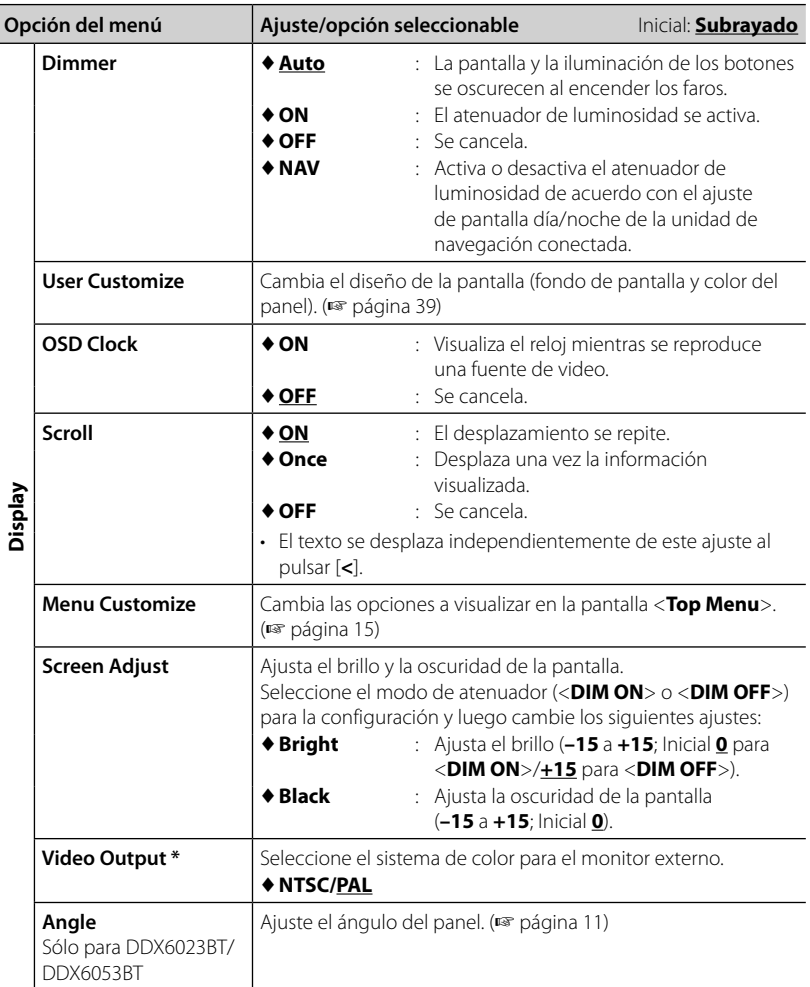

\* Aparece "Please power off" cuando se cambia el ajuste. Apague la unidad y vuélvala a encender para activar el cambio.

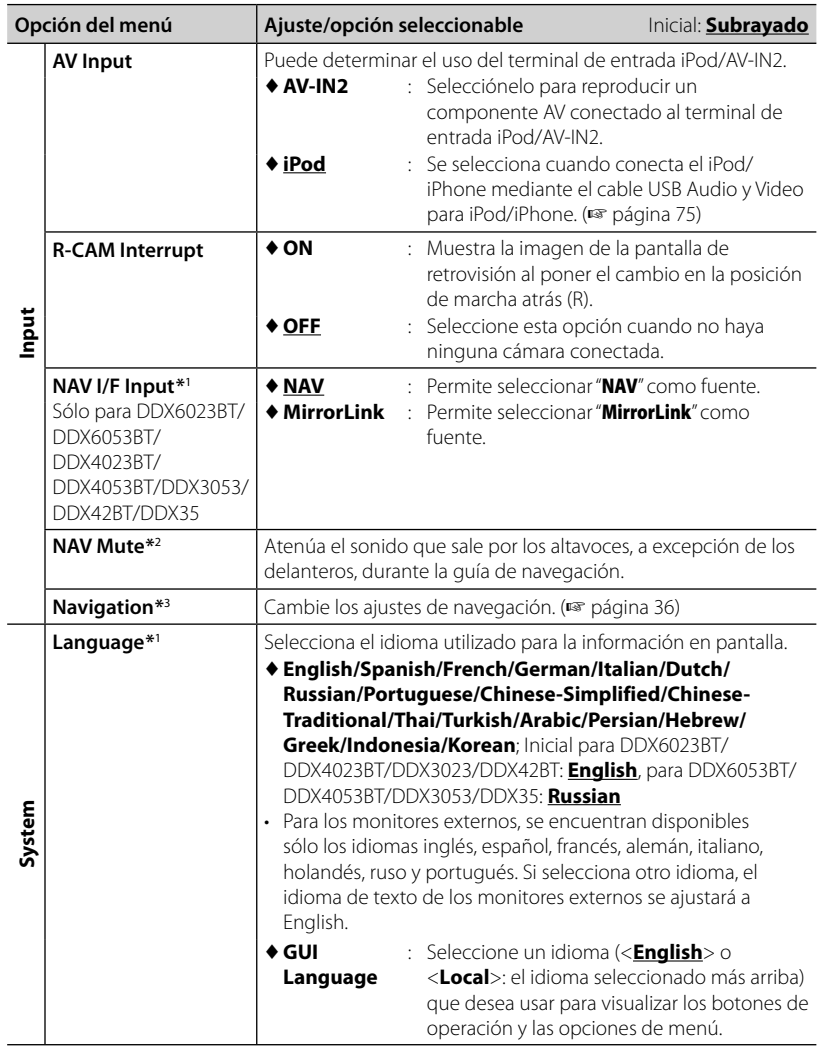

 \*<sup>1</sup>Aparece "Please power off" cuando se cambia el ajuste. Apague la unidad y vuélvala a encender para activar el cambio.

\*<sup>2</sup>Aparece cuando <**NAV I/F Input**> está ajustado a [**MirrorLink**].

\*<sup>3</sup>Aparece cuando <**NAV I/F Input**> está ajustado a [**NAV**].

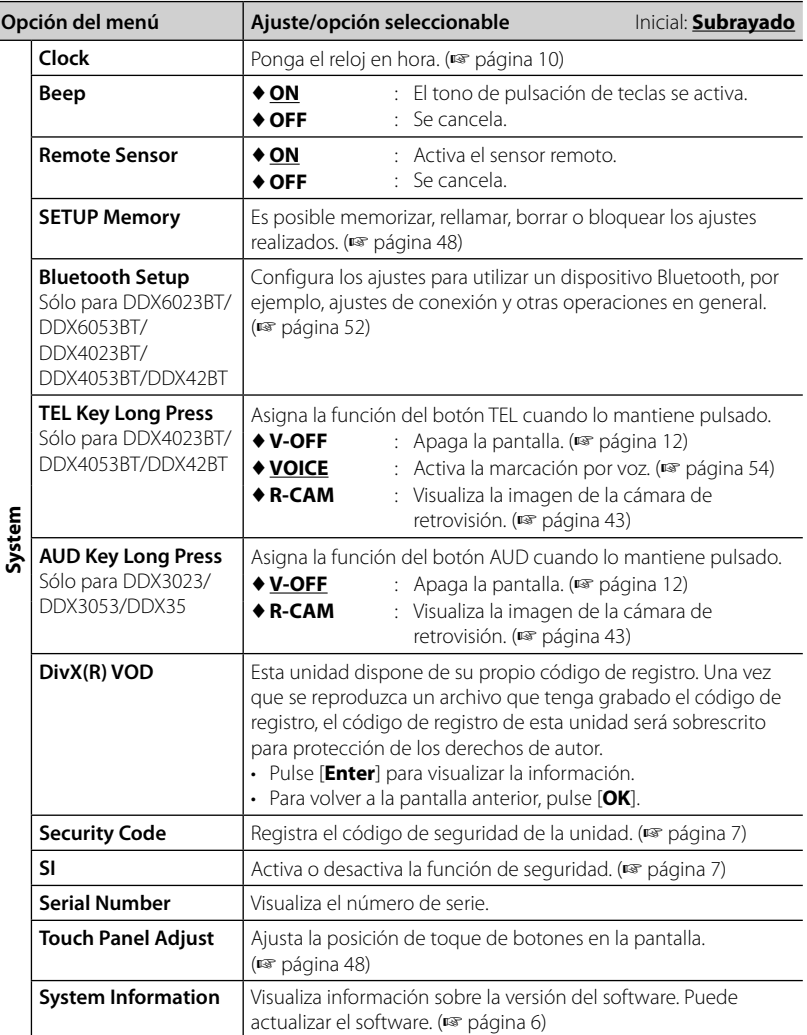

## **Memorizar/llamar los ajustes**

Puede memorizar los ajustes cambiados en el menú <**Setup**> para poderlos llamar en cualquier momento.

- Los ajustes memorizados se conservan aunque se reinicialice la unidad.
- **1** En <**Setup**>:

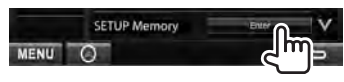

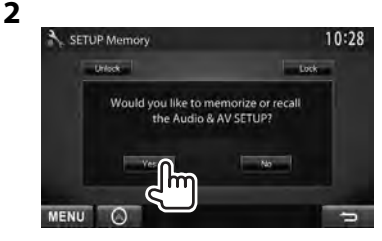

• Para cancelar, pulse [**No**].

## **3 Seleccione una operación.**

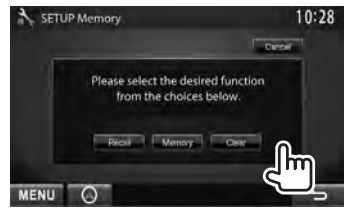

[**Recall**]: Llama los ajustes memorizados. [**Memory**]: Memoriza los ajustes actuales.

[**Clear**]: Borra los ajustes memorizados.

• Para cancelar, pulse [**Cancel**].

Aparecerá el mensaje de confirmación. Pulse [**Yes**].

## **Bloquear los ajustes**

Es posible bloquear los ajustes de tal forma que no sean cambiados.

• Aparece  $\blacksquare$  junto a los ajustes que se pueden bloquear.

#### **1** En <**Setup**>:

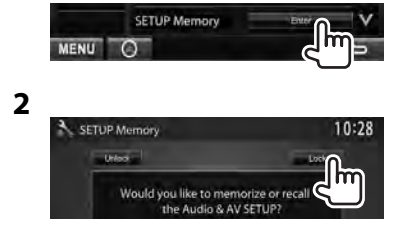

#### **Para desbloquear el ajuste,** pulse [**Unlock**].

## **Ajustar la posición de toque**

Es posible ajustar la posición de toque en el panel táctil, si la posición tocada y la operación llevada a cabo no corresponden.

**1** En <**Setup**>:

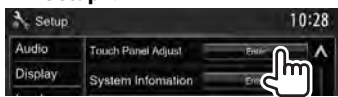

 **2 Toque el centro de las marcas situadas en las partes inferior izquierda y superior derecha tal como se indica.**

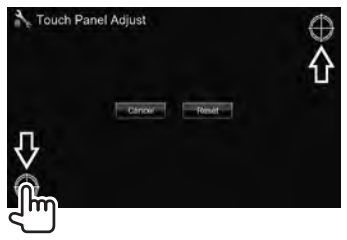

- Para reinicializar la posición de toque, pulse [**Reset**].
- Para cancelar la operación actual, pulse [**Cancel**].

# *OPERACIONES BLUETOOTH*

*(Sólo para DDX6023BT/DDX6053BT/DDX4023BT/DDX4053BT/DDX42BT)*

## **Información sobre el uso de dispositivos Bluetooth®**

- Absténgase de realizar actividades complicadas mientras conduce, como por ejemplo, marcar números, utilizar la guía telefónica, etc. Cuando tenga que realizar tales actividades, detenga el coche en un lugar seguro.
- Dependiendo de la versión de Bluetooth, puede suceder que algunos dispositivos Bluetooth no se puedan conectar a esta unidad.
- Esta unidad podría no funcionar con algunos dispositivos Bluetooth.
- Las condiciones de conexión pueden variar según las circunstancias.
- El dispositivo se desconecta al apagar la unidad.

## **Operaciones Bluetooth**

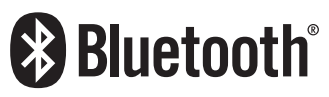

Bluetooth es una tecnología de radiocomunicación inalámbrica de alcance corto para dispositivos móviles, como por ejemplo, teléfonos móviles, PCs portátiles, y otros dispositivos. Los dispositivos Bluetooth se pueden comunicar entre sí mediante conexión sin cables.

#### *Preparativos:*

Se ha conectado un adaptador Bluetooth KS-UBT1. Conecte de antemano el micrófono (suministrado). ( ☞ páginas 74 y78 )

#### **DDX6023BT/DDX6053BT**

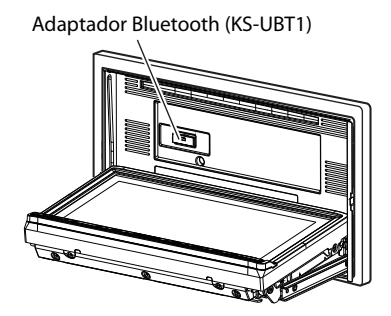

#### **DDX4023BT/DDX4053BT/DDX42BT**

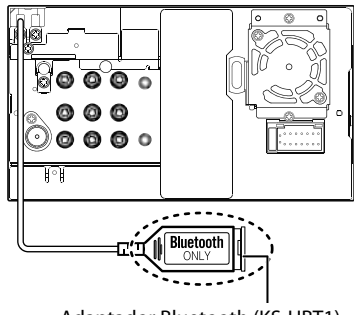

Adaptador Bluetooth (KS-UBT1)

## **Conexión de dispositivos Bluetooth**

## **Registro de un nuevo dispositivo Bluetooth**

Cuando conecte por primera vez un dispositivo Bluetooth a la unidad, efectúe el emparejamiento entre la unidad y el dispositivo. El apareamiento permite que los dispositivos Bluetooth puedan comunicarse entre sí.

- El método de emparejamiento difiere según la versión Bluetooth del dispositivo.
	- Para los dispositivos con Bluetooth 2.1: El dispositivo y la unidad se pueden emparejar mediante el Emparejamiento Simple y Seguro (SSP, Secure Simple Pairing), que requiere solo confirmación.
	- Para los dispositivos con Bluetooth 2.0: Requiere la introducción de un código PIN para ambos, el dispositivo y la unidad.
- Una vez establecida la conexión, ésta quedará registrada en la unidad aunque usted la reposicione. Se podrá registrar hasta un máximo de 5 dispositivos en total.
- Sólo se permite conectar simultáneamente un dispositivo para teléfono Bluetooth y otro para audio Bluetooth.
- Para utilizar la función Bluetooth, deberá activar la función Bluetooth del dispositivo.
- Para utilizar el dispositivo registrado, deberá conectar el dispositivo a la unidad. (☞ página 51 )

#### *Emparejamiento de un dispositivo Bluetooth mediante el SSP (para Bluetooth 2.1)*

Si el dispositivo Bluetooth es compatible con Bluetooth 2.1, la solicitud de emparejamiento será enviada desde el dispositivo disponible. Confirme la solicitud tanto en el dispositivo como en la unidad.

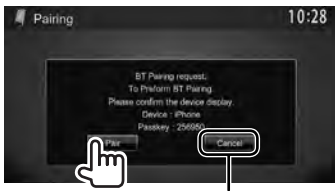

Rechaza la solicitud.

#### *Emparejamiento de un dispositivo Bluetooth mediante un código PIN (para Bluetooth 2.0)*

- El número máximo de dígitos que se puede definir para el código PIN (NIP) es de 16.
- **1** En <**Top Menu**>:

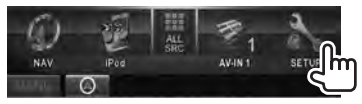

## **2 Visualice la pantalla <Bluetooth Setup>.**

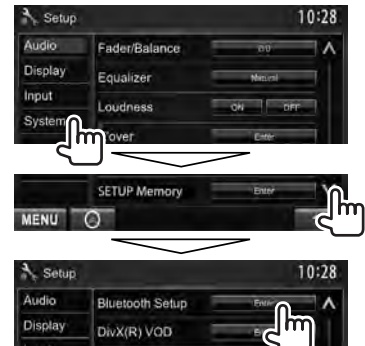

## **3 Cambie el código PIN.**

• Si omite el cambio del código PIN, vaya al paso **4**.

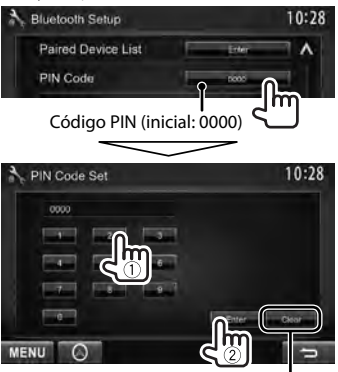

Borra la última entrada

## **4 Opere el dispositivo Bluetooth para completar el emparejamiento.**

Cuando finalice el emparejamiento, el dispositivo aparecerá en <**Paired Device List**>. Para utilizar el dispositivo emparejado, conecte el dispositivo de <**Paired Device List**> (☞ abajo).

## $\blacksquare$  Conexión de un dispositivo **Bluetooth registrado**

**1 Visualice la pantalla <Bluetooth Setup>.** 

(<sub><a</sub> página 50)

**2**

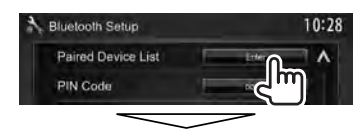

Seleccione el dispositivo que desea conectar (1) y, a continuación, seleccione el uso del dispositivo ([**TEL (HFP)**] para el teléfono móvil y [**Audio (A2DP)**] para el reproductor de audio Bluetooth) (2).

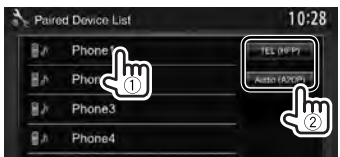

- Seleccione las opciones dependiendo del dispositivo que está operando.
- Si conecta un dispositivo mientras ya hay otro conectado, el dispositivo conectado se desconectará y se establecerá la conexión con el dispositivo recién conectado.

## **Borrar un dispositivo Bluetooth registrado**

## **1 Visualice la pantalla <Bluetooth Setup>.**

(<sub><a</sub> página 50)

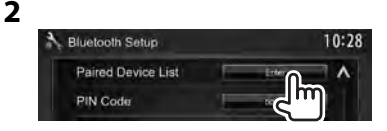

**3 Seleccione el dispositivo que desea eliminar (**1**) y, a continuación, elimine el registro** (2).

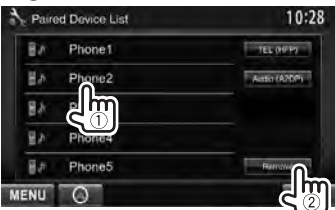

Aparecerá el mensaje de confirmación. Pulse [**Yes**].

## **Configuración de Bluetooth**

Puede realizar operaciones generales tales como de conexión e inicialización a través de <**Bluetooth Setup**> en el menú <**Setup**>.

**3**

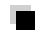

## **Visualización de la pantalla <Bluetooth Setup>**

**1** En <**Top Menu**>:

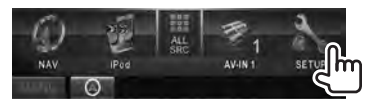

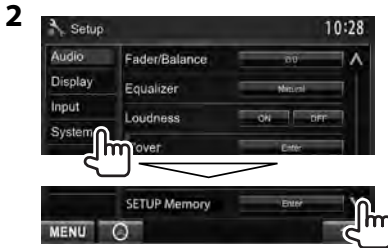

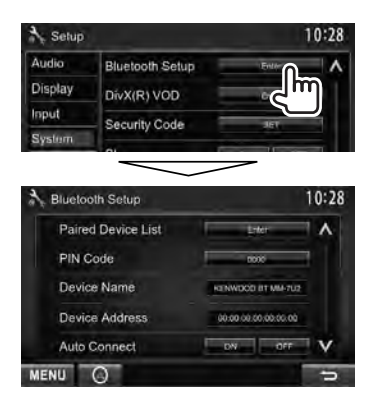

## **Opciones del menú <Bluetooth Setup>**

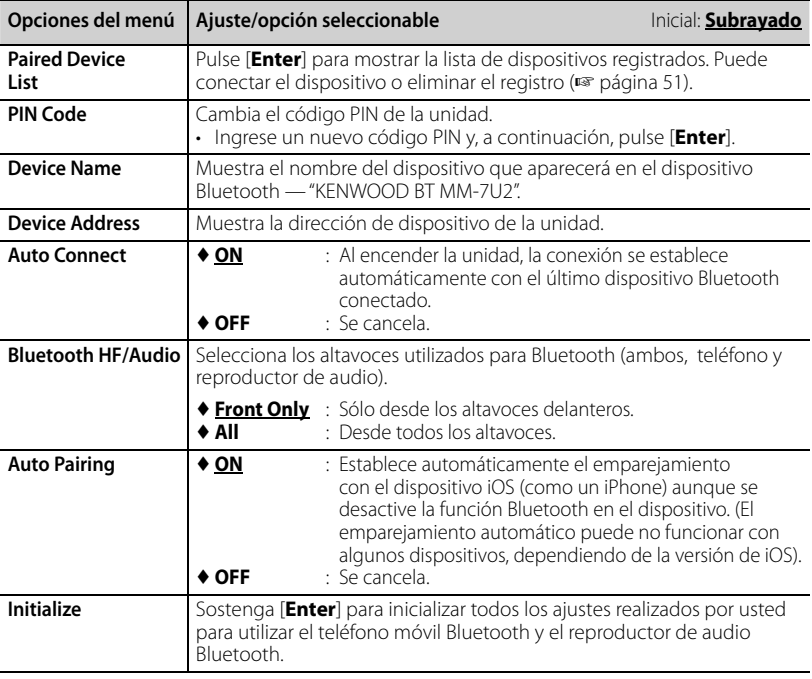

## **Uso del teléfono móvil Bluetooth**

## **Recibiendo una llamada**

Cuando entra una llamada...

Información de la llamada

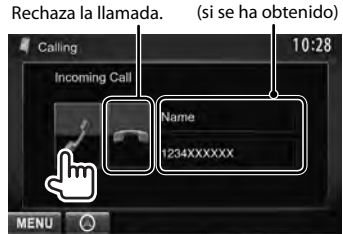

• No es posible utilizar el teléfono mientras se está visualizando la imagen de la cámara de retrovisión. (☞ página 43)

#### *Cuando <Auto Response> está ajustado en [On]*

La unidad contesta automáticamente la llamada entrante. (☞ página 58)

## **Finalización de una llamada**

Mientras habla...

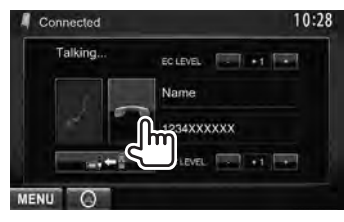

## **Ajustar el volumen del micrófono**

#### Mientras habla...

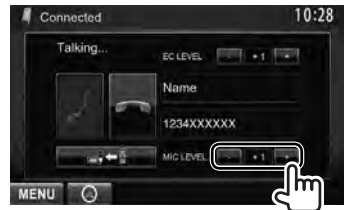

- Este ajuste no afecta al nivel de volumen de las otras fuentes.
- Para ajustar el volumen de las llamadas/ auricular, utilice VOLUME  $\sum$  /  $\triangle$  (en DDX6023BT/DDX6053BT) , o la perilla VOL/ ATT/AUD (en DDX4023BT/DDX4053BT) ,o △/▽ (en DDX42BT) en el panel del monitor.

## **Cambio entre el modo manos libres y el modo teléfono**

Mientras habla...

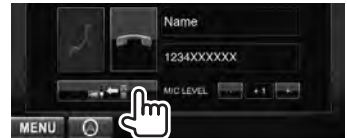

Cada vez que pulsa el botón, el método de conversación cambia ( $\blacksquare$  : modo manos , libres /  $\blacksquare$  $\blacksquare$ : modo de teléfono).

## **Notificación de la recepción de SMS**

Si el teléfono móvil es compatible con SMS (Servicio de mensajes cortos), la unidad le informa que ha recibido un mensaje. (<sub><a</sub> página 58)

Para leer un mensaje recibido al teléfono móvil, hágalo después de detener el vehículo en un lugar seguro.

• No es posible leer, editar ni enviar un mensaje a través de la unidad.

## **Ajuste del nivel de cancelación de eco**

#### Mientras habla

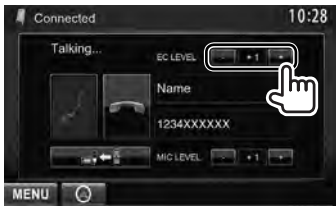

## **Cómo hacer una llamada**

#### **1** En <**Top Menu**>:

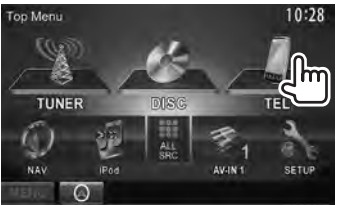

#### **2 Seleccione un método para hacer la llamada.**

Entrada directa de número (☞ la columna derecha) Guía telefónica/lista de llamadas (☞ página 55 )

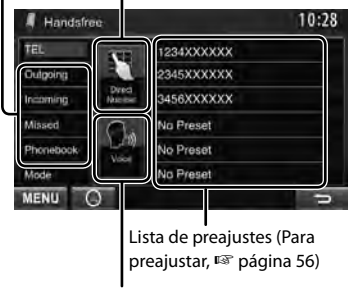

Marcación por voz (☞ la columna derecha)

#### *Entrada directa de número*

Borra la última entrada

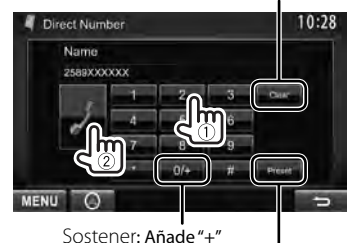

Preajusta el número de teléfono introducido en la lista de preajustes (<sub>(<br página 56</sub>)

• Puede ingresar un máximo de 32 números.

#### *Marcación por voz*

• Disponible solamente cuando el teléfono móvil conectado dispone del sistema de reconocimiento de voz.

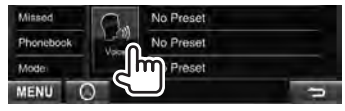

o **DDX6023BT/** TEL **DDX6053BT** (Sostener) **DDX4023BT/ DDX4053BT**\* **DDX42BT\* II** VOICE  $\blacksquare$  VOICE TEL TEL

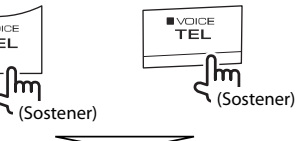

Diga el nombre que desea llamar.

#### **Para cancelar,** pulse [**Cancel**].

\* Esta operación funciona solo cuando <**TEL Key Long Press**> está ajustado a <**VOICE**>. (☞ página 47)

 *Uso de la guía telefónica/listas de llamada*

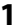

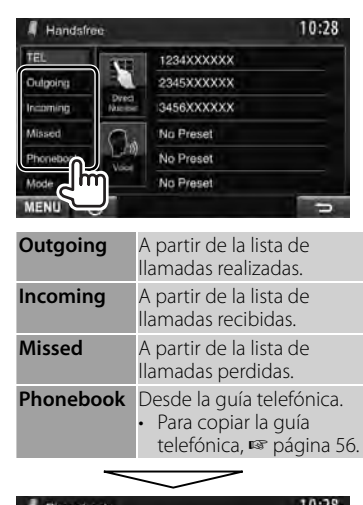

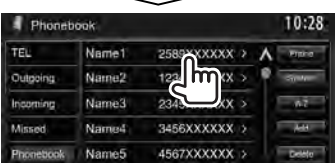

**2**

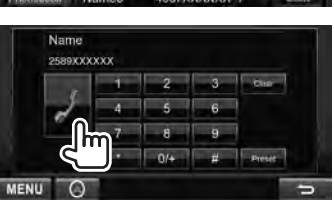

#### **Para utilizar la búsqueda A-Z en la guía telefónica**

Cuando se selecciona <**Phonebook**>, puede realizar la búsqueda por la inicial.

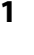

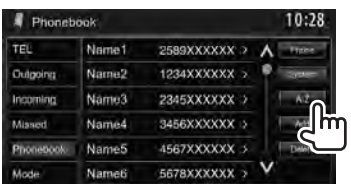

## **2 Seleccione la inicial.**

• Si la inicial no es una letra o un número, pulse [**Others**].

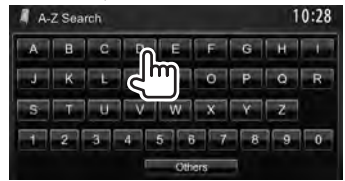

**3 Seleccione un número telefónico en la lista.**

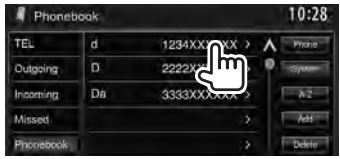

#### **Para visualizar los detalles de una entrada**

Cuando se selecciona <**Phonebook**>...

**1 Visualice los detalles de la entrada que desee.**

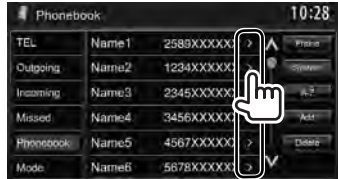

**2 Seleccione el número de teléfono al que desea llamar.**

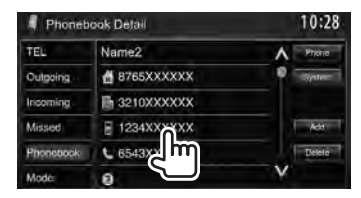

## **Memorización de los números telefónicos**

Puede memorizar hasta 6 números telefónicos.

**1** En <**Top Menu**>:

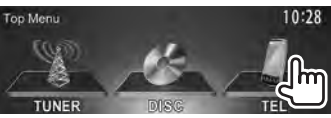

**2 Seleccione una opción de la agenda telefónica/listas de llamadas.**

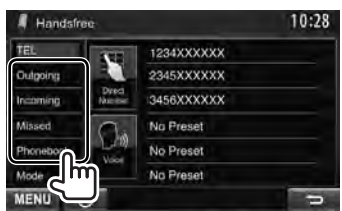

**3 Seleccione un número telefónico.**

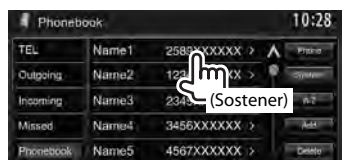

**4 Seleccione el número de preajuste a guardar.**

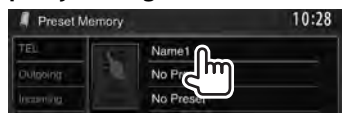

• También es posible preajustar el número de teléfono introducido en la pantalla <**Direct Number**> pulsando [**Preset**]. (☞ página 54)

**Para borrar los números de teléfono preajustados**, inicialice los ajustes con <**Initialize**> en <**Bluetooth Setup**>. (☞ página 52)

## **Cómo copiar la guía telefónica**

Puede copiar, a esta unidad, la memoria de la guía telefónica de un teléfono móvil (hasta 400 entradas).

#### **1** En <**Top Menu**>:

**2**

**3**

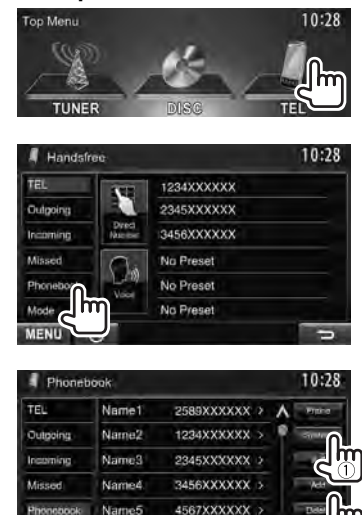

Código PIN (inicial: 0000)

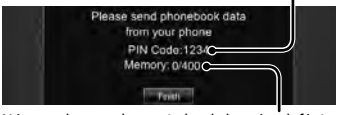

5678XXXXXX >

Número de entradas copiadas de la guía telefónica

**4 Haga funcionar el teléfono móvil objetivo.**

Name6

**Mode** 

- Consulte el manual de instrucciones suministrado con su teléfono móvil.
- **Para cancelar la transferencia,** pulse [**Finish**].
- **5 Finalice el procedimiento.**

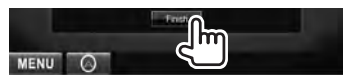

La memoria de la guía telefónica se copia del teléfono móvil.

- **Eliminar la entrada de números de teléfonos de la unidad**
- **1 Visualice la guía telefónica/ lista de llamadas que desea borrar.** (☞ página 55)

**2**

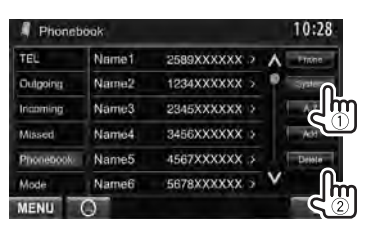

• No se pueden borrar datos cuando se selecciona [**Phone**].

## **3 Seleccione la opción que desea borrar.**

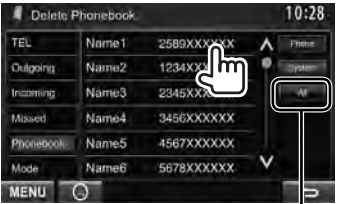

Borra todos los números/nombres de la opción seleccionada

Aparece un mensaje de confirmación. Pulse [**Yes**].

#### *Acerca del teléfono móvil compatible con Phone Book Access Profile (PBAP, Perfil de Acceso a Agenda Telefónica)*

Si su teléfono móvil admite PBAP, podrá visualizar la guía telefónica y las listas de llamadas en la pantalla del panel táctil, cuando el teléfono móvil esté conectado.

- Phonebook: hasta 5 000 entradas.
- Llamadas realizadas, llamadas recibidas y llamadas perdidas: hasta 50 entradas  $c/\mu$

#### **Para visualizar la guía telefónica/listas de llamada del teléfono móvil o la unidad**

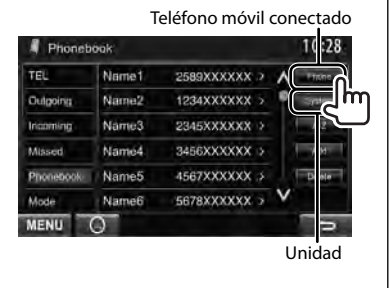

## **Ajustes para teléfonos móviles Bluetooth**

**3**

#### **1** En <**Top Menu**>:

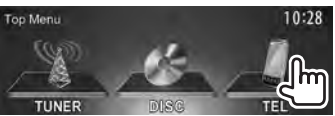

#### **2**

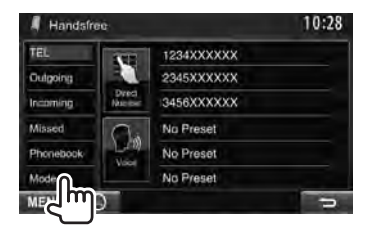

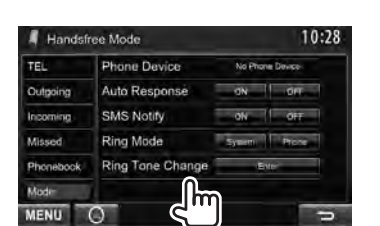

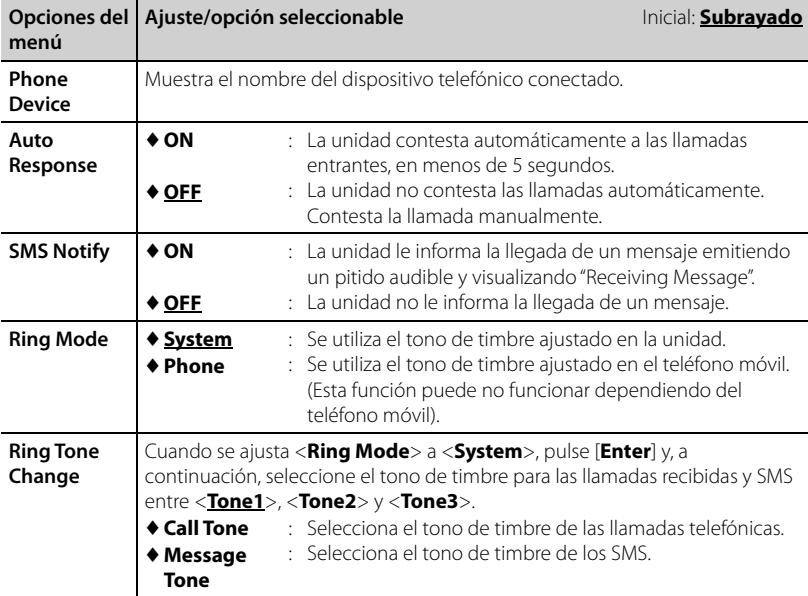

## **Uso del reproductor de audio Bluetooth**

- Para registrar un dispositivo nuevo, ☞ página 50 .
- Para conectar/desconectar un dispositivo, ☞ página 51.

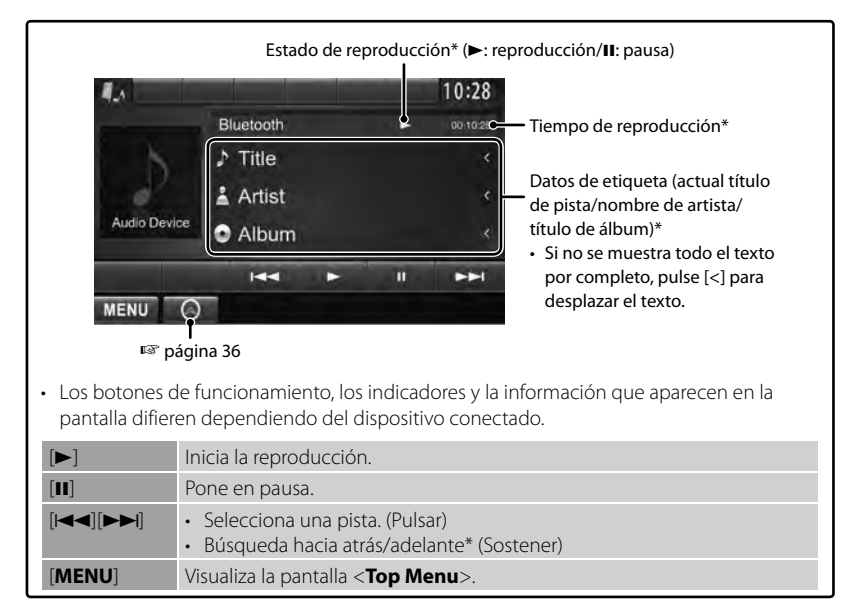

\* Disponible sólo para los dispositivos compatibles con AVRCP 1.3.

# *USO DEL CONTROL REMOTO*

# **Generalidades**

#### DDX6023BT/DDX6053BT :

Esta unidad puede controlarse mediante el mando a distancia (RC-DV340) entregado con la misma.

DDX4023BT/DDX4053BT/DDX3023/DDX3053 /DDX42BT/DDX35:

El mando a distancia opcional KNA-RCDV331 ha sido diseñado para controlar esta unidad. Consulte también el manual de instrucciones suministrado con el mando a distancia.

#### **PRECAUCIÓN**

- Coloque el mando a distancia en un lugar en el que no se pueda mover en caso de frenado u otras operaciones. Podría producirse una situación peligrosa si el mando a distancia se cae y queda atrapado entre los pedales durante la conducción.
- No coloque la pila cerca de una llama o bajo la luz directa del sol. Esto podría ocasionar un incendio, explosión o un calor excesivo.
- No recargue, cortocircuite, rompa ni caliente la pila, ni la arroje al fuego. Estas acciones podrían provocar la fuga de líquido de la pila. Si el líquido derramado entra en contacto con los ojos o la ropa, enjuague inmediatamente con agua y consulte a un médico.
- Coloque la pila lejos del alcance de los niños. En el caso de que un niño se trague la pila, consulte inmediatamente a un médico.

#### **Instalación de las pilas**

Utilice dos pilas de tamaño "AAA"/"R03". Inserte las pilas con los polos + y – alineados correctamente, siguiendo la ilustración del interior del compartimiento.

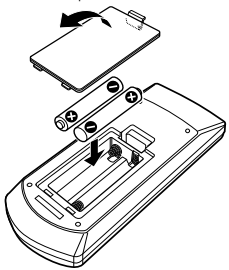

• Si el mando a distancia sólo funciona en distancias cortas o no funciona en absoluto, es posible que las pilas estén gastadas. En dicho caso, sustituya ambas pilas por otras nuevas.

#### **Interruptor de modo de mando a distancia**

Las funciones controladas con el mando a distancia difieren dependiendo de la posición del interruptor de modo.

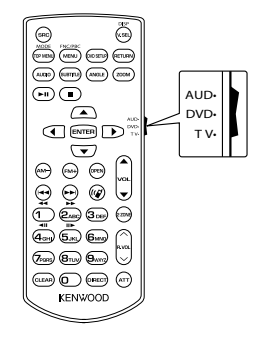

**Modo AUD**: Cambie a este modo para controlar una fuente seleccionada o una fuente de sintonizador, etc.

**Modo DVD**: Cambie a este modo cuando reproduzca discos DVD o CD, etc. con el reproductor integrado en esta unidad. **Modo TV**: No utilizado.

- La posición del interruptor de modo del mando a distancia se indica en el título de cada modo, por ejemplo, "(modo AUD)".
- Cuando conecte un reproductor que no esté integrado en la unidad, seleccione el modo "AUD".

# **Operaciones desde el control remoto**

#### **Operaciones comunes (modo AUD) Cambio de fuente**

Activa la fuente que se desee reproducir. Cuelga una llamada entrante/actual.

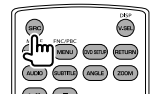

#### **Control de volumen**

Ajusta el volumen.

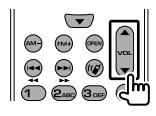

#### **Atenuación del volumen**

Pulse la tecla una vez para bajar el volumen. Púlsela de nuevo para restaurar el volumen anterior.

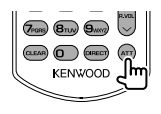

#### **NAV/V.SEL**

Cambia a la pantalla de navegación.

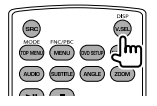

#### **Tecla de cursor**

Mueve el cursor al visualizar el menú.

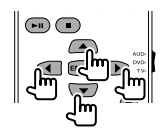

#### **ENTER**

Introduce opciones.

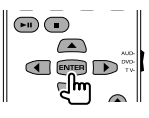

#### **Comunicación manos libres**

Cuando entra una llamada, contesta a la llamada.

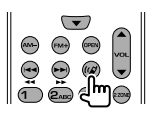

#### **Función**

Cambia la pantalla de control.

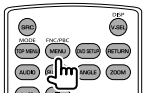

#### **MODE**

Cambia la relación de aspecto. La relación de aspecto cambia cada vez que se pulsa esta tecla.

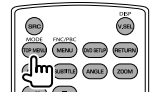

#### **OPEN**

(Sólo para DDX6023BT/DDX6053BT ) Ajusta el ángulo del panel. El ángulo del panel cambia cada vez que se pulsa esta tecla.

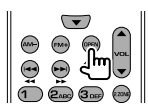

## **DVD/VCD (modo DVD)**

#### **Búsqueda de pistas y búsqueda de archivos**

Selecciona la pista o archivo que se reproducirá.

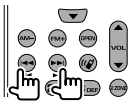

#### **Reproducción/pausa**

Pone la pista en pausa. Pulse de nuevo para reanudar la reproducción.

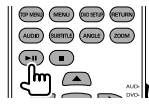

#### **Parada**

Memoriza el último punto en el que se detuvo el disco.

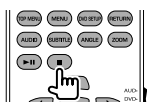

#### **Búsqueda directa**

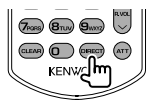

Pulse esta tecla para activar las opciones que pueden buscarse directamente.

#### **DVD-VIDEO**

- Número de capítulo
- Número de título

Cancelar

#### **DVD-VR**

Número de capítulo

Programa/lista de

reproducción

Cancelar

#### **VCD 1.X, VCD 2.X (PBC OFF)**

Número de pista

Cancelar

#### **VCD 2.X (PBC ON)**

Número de pista

Cancelar

Una vez que haya activado la función de búsqueda directa, especifique el número de búsqueda con el teclado numérico y pulse la tecla [**ENTER**].

#### **Teclado numérico**

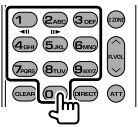

- Especifique el número a buscar en la búsqueda directa.
- Pulse **1 2ABC** para avance/retroceso rápido. Cambia la velocidad de avance/ retroceso rápido cada vez que se pulsa esta tecla.
- Pulse **1 2ABC** para avance/retroceso lento durante la pausa.

#### **DVD Top Menu**

Regresa al menú principal de DVD.

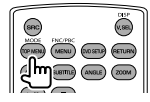

#### **DVD Menu**

Visualiza el menú DVD.

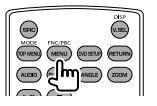

**SUBTITLE**

Activa el idioma de subtítulos.

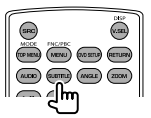

#### **ZOOM**

Cambia la relación de zoom cada vez que se pulsa esta tecla.

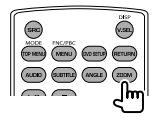

#### **Picture Angle**

Cambia el ángulo de imagen cada vez que se pulsa esta tecla.

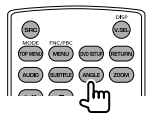

#### **AUDIO**

Cambia el idioma de voz cada vez que se pulsa esta tecla.

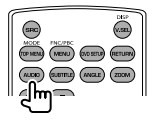

#### **Disco de música/archivo de audio/ archivo de video/archivo de imagen (modo AUD)**

#### **Búsqueda de carpeta**

Selecciona la carpeta que desea reproducir.

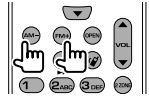

#### **Búsqueda de pistas y búsqueda de archivos**

Selecciona la pista o archivo que se reproducirá.

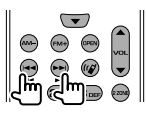

#### **Reproducción/pausa**

Pone la pista en pausa. Pulse de nuevo para reanudar la reproducción.

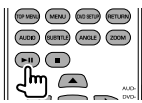

#### **Búsqueda directa**

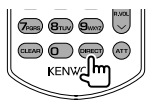

Pulse esta tecla para activar las opciones que pueden buscarse directamente.

#### **Disco de música**

Número de pista

Cancelar

#### **Archivos de audio en el disco DVD/CD**

Número de carpeta

Número de archivo

Cancelar

Una vez que haya activado la función de búsqueda directa, especifique el número de búsqueda con el teclado numérico y pulse la tecla [**ENTER**].

#### **Teclado numérico**

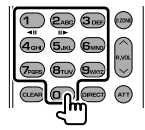

• Especifique el número a buscar en la búsqueda directa.

## **Radio (modo AUD)**

#### **Cambio de banda**

Cambia a las bandas recibidas por la unidad.

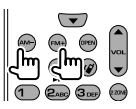

#### **Selección de emisora**

Cambia a las emisoras recibidas por la unidad.

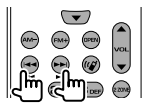

#### **Cambio del modo de exploración**

Activa el modo de búsqueda (AUTO1, AUTO2, MANU).

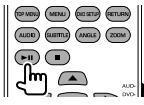

#### **Sintonización directa**

Pulse primero esta tecla y luego utilice el teclado numérico para especificar la emisora que desee recibir.

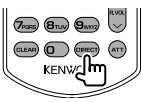

Ejemplo: 92,1MHz (FM)

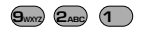

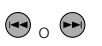

Ejemplo: 810kHz (AM)

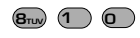

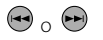

#### **Teclado numérico**

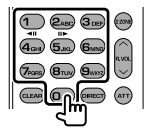

- Para usar la sintonización preseleccionado, pulse el número de una emisora  $\mathsf{programada.}$  ( $\bigcap$  –  $\mathsf{G}_{\mathsf{MNO}}\big)$ )
- Pulse primero la tecla de sintonización directa y a continuación especifique la frecuencia de la emisora que desee recibir.

### **iPod (modo AUD)**

#### **Búsqueda de música/video**

Selecciona la pista/video que se reproducirá.

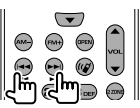

#### **Reproducción/pausa**

Pone la música/vídeo en pausa. Pulse de nuevo para reanudar la reproducción.

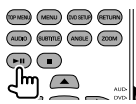

### **USB (modo AUD)**

#### **Búsqueda de carpeta**

Selecciona la carpeta que desea reproducir.

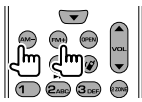

#### **Búsqueda de archivo**

Selecciona el archivo que desea reproducir.

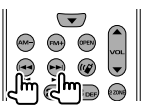

#### **Reproducción/pausa**

Pone el archivo en pausa. Pulse de nuevo para reanudar la reproducción.

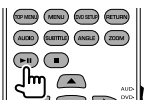

# *REFERENCIA*

## **Mantenimiento**

**Precaución sobre la limpieza de la unidad**

No utilice disolventes (por ejemplo, diluyente, bencina,

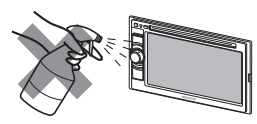

etc.),detergentes, ni insecticidas de ningún tipo. Se podría dañar el monitor o la unidad.

#### **Método de limpieza recomendado:**

Limpie el panel suavemente, con un trapo suave y seco.

## **Condensación de humedad**

Podría condensarse humedad en el lente del interior de la unidad, en los siguientes casos:

• Después de encender el calefactor del automóvil.

• Si hay mucha humedad en el habitáculo. Si se produce condensación, la unidad podría no funcionar correctamente. En este caso, saque el disco y deje el receptor encendido durante algunas horas hasta que se evapore la humedad.

## **Cómo manejar los discos**

#### **Cuando saque un disco**

**de su estuche**, presione el sujetador central del estuche y extraiga el disco hacia arriba, agarrándolo por los bordes.

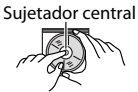

• Siempre sujete el disco por sus bordes. No toque la superficie de grabación.

#### **Cuando guarde un disco en su estuche**,

insértelo suavemente alrededor del sujetador central (con la superficie impresa hacia arriba).

• Asegúrese de guardar los discos en sus estuches después del uso.

### **Para mantener los discos limpios**

Un disco sucio podría no reproducirse correctamente. Si se llegara a ensuciar un disco, límpielo con un lienzo suave, en línea recta desde el centro hacia el borde.

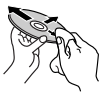

• No utilice ningún tipo de solvente (por ejemplo, limpiador de discos convencional, pulverizadores, diluyente, bencina, etc.) para limpiar los discos.

## **Para reproducir discos nuevos**

Los discos nuevos podrían presentar ciertas irregularidades en sus bordes interior y exterior. Si intenta utilizar un disco en tales condiciones, la unidad podría rechazar el disco.

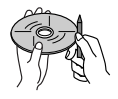

**Para eliminar estos puntos ásperos,** frote los bordes con un lápiz o bolígrafo, etc.

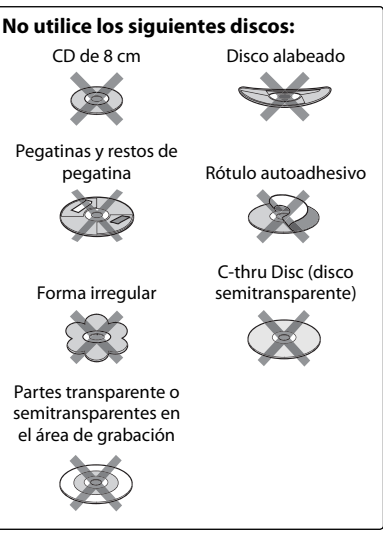

## **Más sobre esta unidad**

## **Reproducción de archivo**

#### *Reproducción de archivos DivX*

- Esta unidad puede reproducir archivos DivX con el código de extensión <.divx>, <.div>, o <.avi> (sin distinción de caja mayúsculas/minúsculas).
- "Audio stream" (flujo de audio) debe cumplir con MP3 o Dolby Digital.
- Puede suceder que el archivo codificado en el modo de escaneo entrelazado no se pueda reproducir correctamente.

#### *Reproduciendo archivos MPEG1/ MPEG2*

- Esta unidad puede reproducir archivos MPEG1/MPEG2 con el código de extensión <.mpg>, <.mpeg> o <.mod>.
- El formato de flujo debe cumplir con el flujo de sistema/programa MPEG. El formato de archivo debe ser MP@ ML (Main Profile en Main Level)/SP@ML (Simple Profile en Main Level)/MP@LL (Main Profile en Low Level).
- "Audio streams" (flujos de audio) deben cumplir con MPEG1 Audio Layer-2 o Dolby Digital.

#### *Reproducción de archivos JPEG*

- Esta unidad puede reproducir archivos JPEG con el código de extensión <.jpg> o <.jpeg>.
- Esta unidad puede reproducir solamente archivos JPEG con una resolución de 32 x 32 a 8 192 x 7 680.

 Dependiendo de la resolución, la visualización del archivo puede tardar algún tiempo.

• Esta unidad sólo puede reproducir archivos JPEG de línea base. No se pueden reproducir archivos JPEG progresivos ni archivos JPEG sin pérdida.

#### **No nos hacemos responsables de ninguna pérdida de datos en un iPod / iPhone y dispositivo de clase de almacenamiento masivo USB mientras se utiliza esta unidad.**

#### *Reproducción de archivos MP3/WMA/ WAV/AAC*

- Esta unidad puede reproducir archivos con el código de extensión <.mp3>, <.wma>, <.wav> o <.m4a> (sin distinción de caja mayúsculas/minúsculas).
- Este receptor puede reproducir archivos que cumplan con las siguientes condiciones:
	- Velocidad de bit: MP3: 8 kbps – 320 kbps WMA: 5 kbps – 320 kbps AAC: 16 kbps – 320 kbps
	- Frecuencia de muestreo: 8 kHz – 48 kHz (para MP3/WMA) 44,1 kHz (para WAV) 32 kHz – 48 kHz (para AAC)
- Esta unidad peude mostrar etiqueta ID3 Versión 1.0/1.1/2.2/2.3/2.4 (para MP3).
- Esta unidad también puede mostrar la etiqueta WAV/WMA/AAC.
- Este receptor puede reproducir archivos grabados en VBR (velocidad variable de bits).
- Los archivos grabados en VBR presentan una discrepancia en la indicación del tiempo transcurrido.
- Este receptor no puede reproducir los siguientes archivos:
	- Archivos MP3 codificados con formato MP3i y MP3 PRO.
	- Archivos MP3 codificados con Layer 1/2.
	- Archivos WMA codificados con formatos sin pérdida, profesional, y de voz.
	- Archivos WMA no basados en Windows Media® Audio.
	- Archivos formateados WMA/AAC protegidos contra copia por DRM.
	- Archivos AAC codificados por cualquier otra aplicación distinta de iTunes.
	- Archivos AAC protegidos contra copia con FairPlay (excepto los que están almacenados en un iPod).
	- Archivos que disponen de datos tales como AIFF, ATRAC3, etc.

#### **Señales de sonido emitidas a través de los terminales traseros** ŋ

#### *A través de los terminales analógicos (Speaker out/Front Preout/Rear Preout)* Se emite la señal de 2 canales. Cuando se reproduce un disco codificado multicanal, se mezclan las señales multicanal.

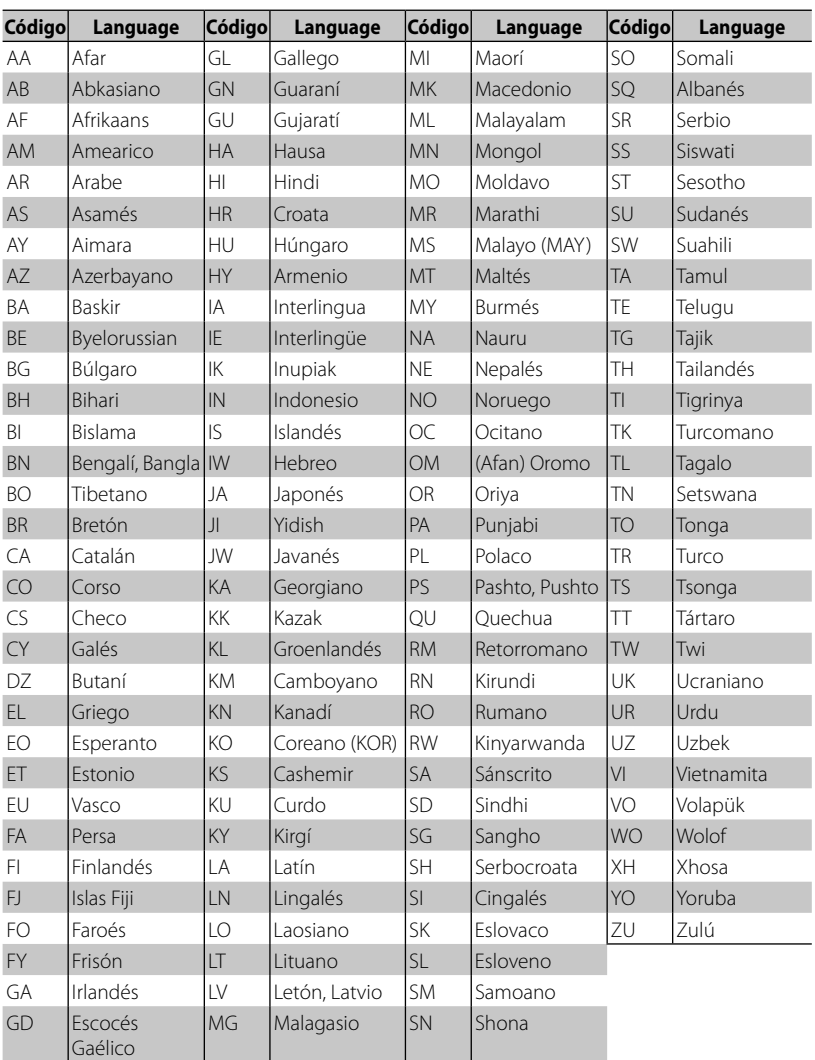

## **Códigos de idiomas (para selección del idioma de DVD/DivX)**

# **Localización y solución de problemas**

Lo que aparenta ser una avería podría resolverse fácilmente. Verifique los siguientes puntos antes de llamar al centro de servicio.

• En cuanto a las operaciones con los componentes externos, consulte asimismo las instrucciones suministradas con los adaptadores utilizados para las conexiones (así como las instrucciones suministradas con los componentes externos).

## **Si aparece el siguiente mensaje**

#### *General*

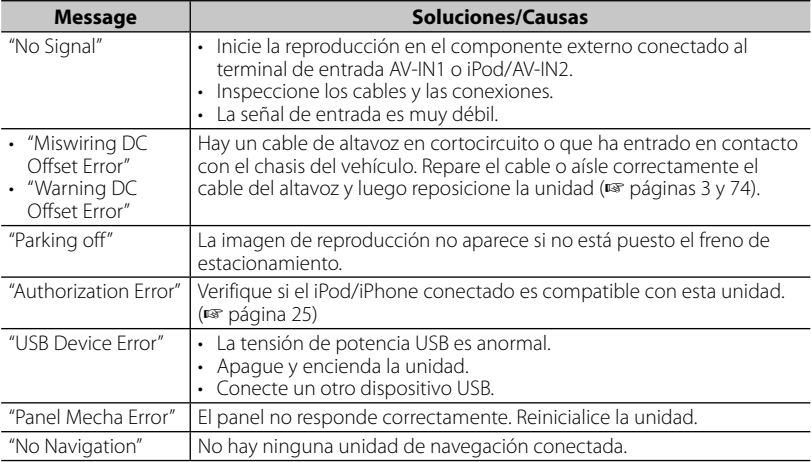

#### *Bluetooth (Sólo para DDX6023BT/DDX6053BT/DDX4023BT/DDX4053BT/ DDX42BT )*

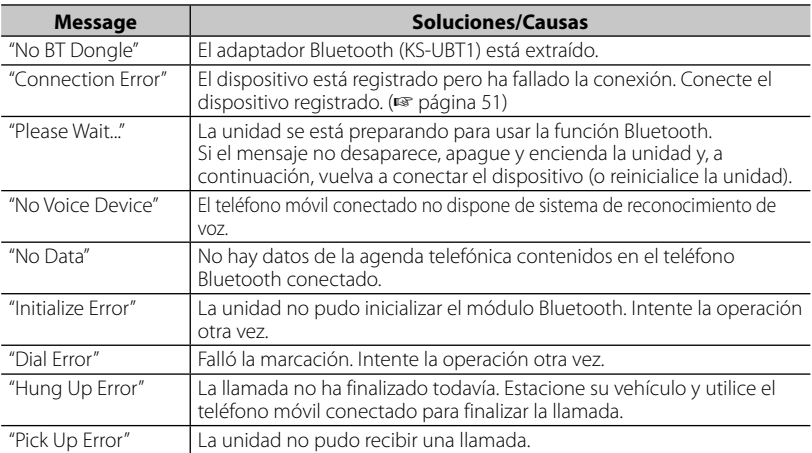

## **Si parece que hay un problema**

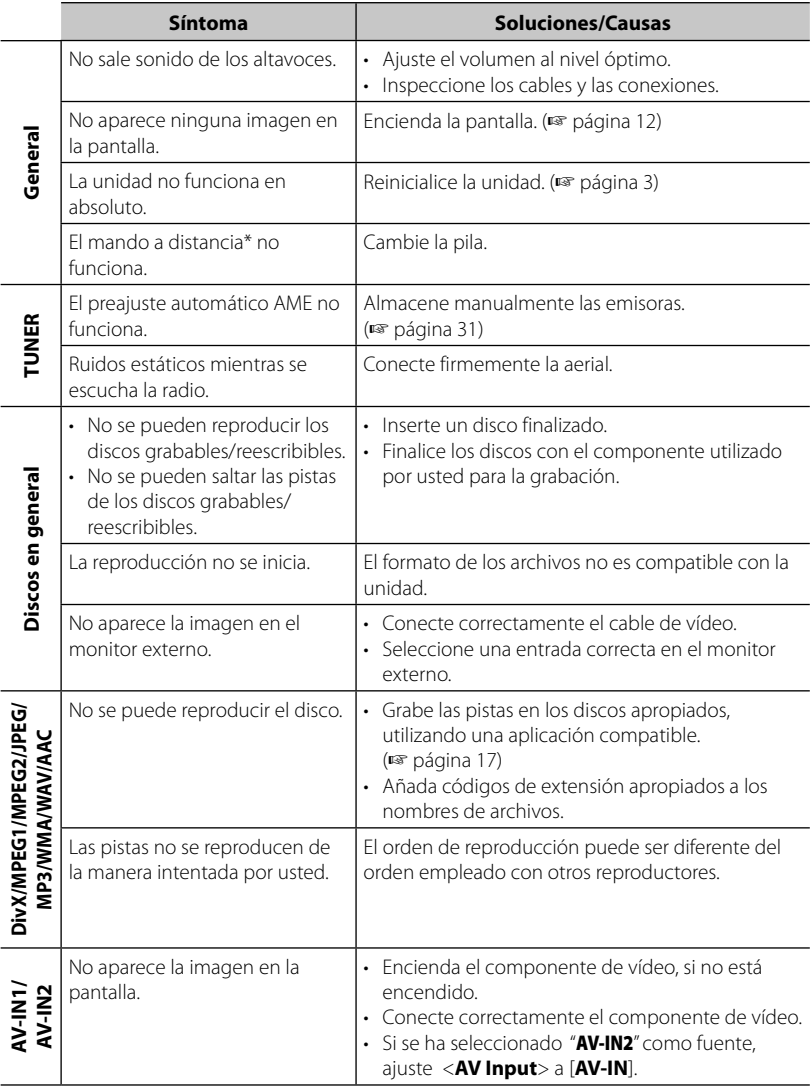

\* Para DDX4023BT/DDX4053BT/DDX3023/DDX3053/DDX42BT/DDX35 , adquiera el KNA-RCDV331 por separado.

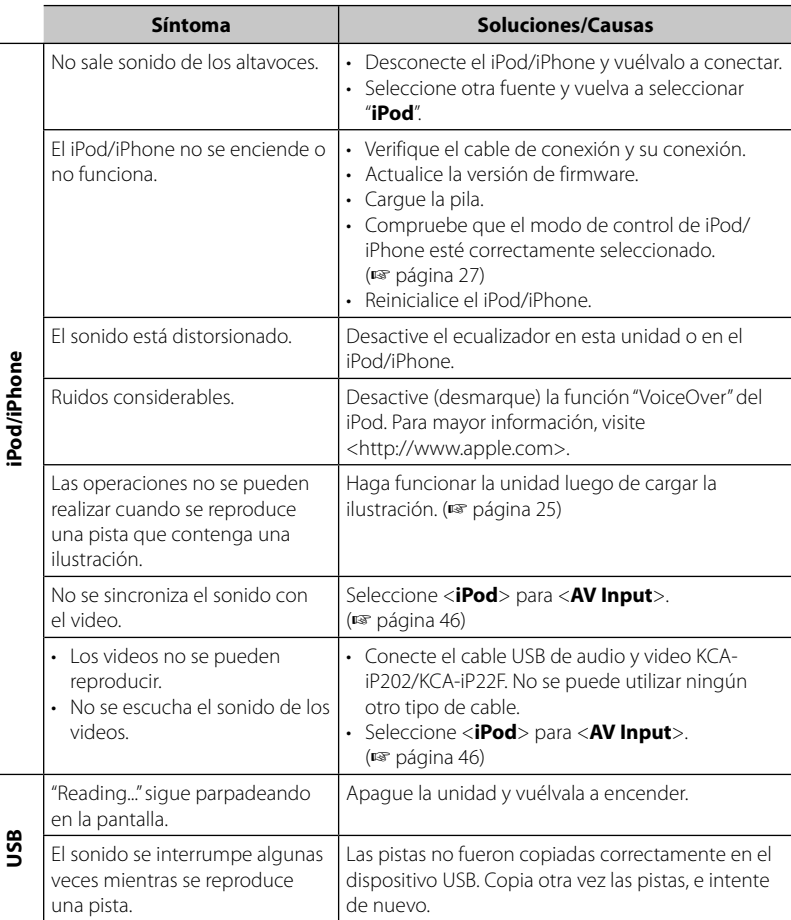

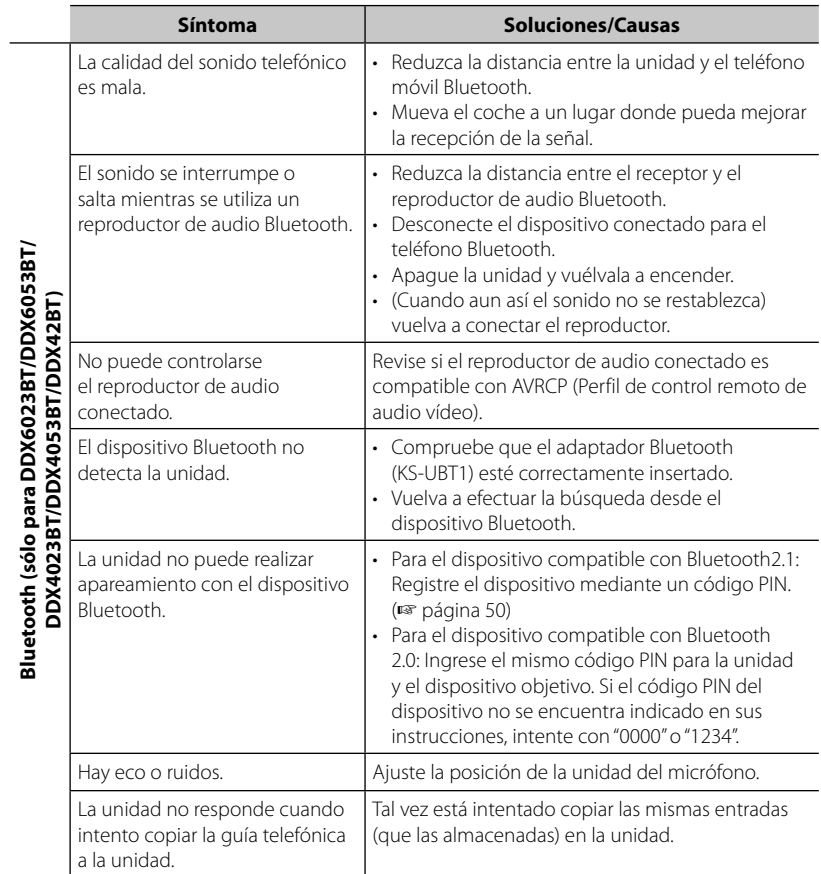

## **Accesorios/Procedimiento de instalación**

## **Accesorios**

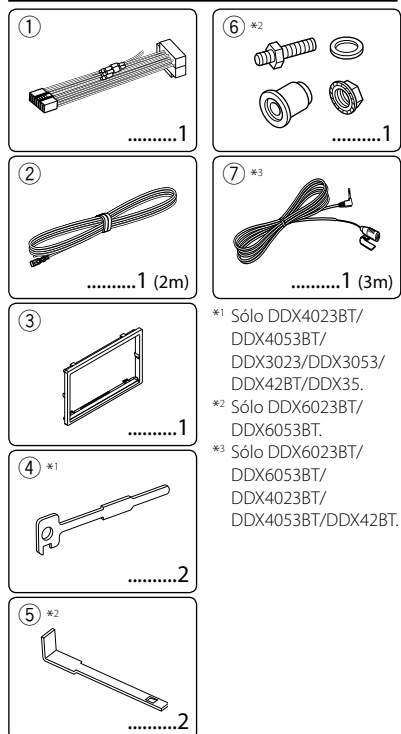

## **Procedimiento de instalación**

- **1** Para evitar un cortocircuito, retire la llave del encendido y desconecte el terminal  $\ominus$  de la batería.
- **2** Realice las conexiones de los cables de entrada y salida adecuadas para cada unidad.
- **3** Conecte los cables del altavoz del mazo de conductores.
- **4** Tome el conector B del mazo de conductores y conéctelo al conector de altavoces de su vehículo.
- **5** Tome el conector A del mazo de conductores y conéctelo al conector de alimentación externa de su vehículo.
- **6** Conecte el conector del mazo de conductores a la unidad.
- **7** Instale la unidad en su automóvil.
- **8** Vuelva a conectar el terminal  $\ominus$  de la batería.
- **9** Pulse el botón de reinicialización.
- **10** Realice la configuración inicial.

#### **A** ADVERTENCIA

- Si conecta el cable de encendido (rojo) y el cable de la batería (amarillo) al chasis del automóvil (tierra), podría producir un cortocircuito y esto a su vez, un incendio. Conecte siempre esos cables a la fuente de alimentación que pasa por la caja de fusibles.
- No desvíe el fusible del cable de encendido (rojo) ni del cable de la batería (amarillo). La fuente de alimentación debe estar conectada a los cables a través del fusible.

## $\wedge$

- $\overline{\text{La}}$  instalación y cableado de este producto requiere de habilidad y experiencia. Para mayor seguridad, deje el trabajo de instalación y cableado en manos de profesionales.
- Asegúrese de utilizar para la unidad una fuente de alimentación de 12V CC con conexión a tierra negativa.
- No instale la unidad en un sitio expuesto a la luz directa del sol, o excesivamente húmedo o caluroso. Además deberá evitar sitios con mucho polvo o la posibilidad de que se derrame agua sobre ella.
- No utilice sus propios tornillos. Utilice sólo los tornillos suministrados. El uso de tornillos diferentes podría causar daños en la unidad principal.
- Si la unidad no se enciende, (se muestra "Miswiring DC Offset Error", "Warning DC Offset Error"), es posible que el cable de altavoz esté en cortocircuito o que haya entrado en contacto con el chasis del vehículo y se haya activado la función de protección. Por lo tanto, el cable del altavoz debe ser revisado.
- Si el encendido de su automóvil no tiene posición ACC, conecte los cables de encendido a una fuente de alimentación que pueda conectarse y desconectarse con la llave de encendido. Si conecta el cable de encendido a una fuente de alimentación con un suministro constante de alimentación, tales como los cables de la batería, ésta podría descargarse.
- Sólo para DDX6023BT/DDX6053BT: Si la consola tiene una tapa, asegúrese de instalar la unidad de modo que la placa frontal no golpee la tapa al abrir y cerrar.
- Si se funde el fusible, en primer lugar asegúrese de que los cables no hayan causado un cortocircuito, y luego reemplace el fusible usado por otro del mismo régimen.
- Enrolle los cables no conectados con una cinta de vinilo u otro material similar para que queden aislados. Para evitar cortocircuitos, no retire las tapas de los extremos de los cables o terminales no conectados.
- Conecte los cables de los altavoces a cada uno de los terminales correspondientes. La conexión compartida de los cables  $\ominus$  o la conexión a tierra de los mismos a cualquier parte metálica del automóvil podrá dañar la unidad o impedir su correcto funcionamiento.
- Cuando se han conectado solamente dos altavoces al sistema, conecte los conectores ya sea a ambos terminales de salida delanteros, o a ambos terminales de salida traseros (o sea, no mezcle terminales delanteros y traseros). Por ejemplo, si conecta el conector  $\bigoplus$  del altavoz izquierdo a un terminal de salida delantero, no conecte el conector  $\ominus$  del altavoz derecho a un terminal de salida trasero.
- Después de instalar la unidad, compruebe que las lámparas de freno, las luces intermitentes, el limpiaparabrisas, etc. funcionen satisfactoriamente.
- Instale la unidad en un ángulo de 30˚ o menos.
- Cuando instale la unidad en el vehículo, no presione con fuerza sobre la superficie del panel. De lo contrario, podrán producirse arañazos, daños o averías.
- Esta unidad cuenta con un ventilador de refrigeración para reducir la temperatura interna. No instale la unidad en un sitio donde el ventilador de refrigeración quede bloqueado. La obstrucción de estas aberturas de ventilación impedirá el enfriamiento de su interior y consecuentemente resultará en un fallo de funcionamiento.

Ventilador de refrigeración

319  $\circledcirc$ 0 0 0  $0000$ ⊺ा

# ¤ **PRECAUCIÓN**

Instale esta unidad en la consola de su vehículo.

No toque las partes metálicas de la unidad durante o justo después de utilizar la unidad. Las partes metálicas, tales como el radiador o la carcasa, pueden estar muy calientes.

# **Sólo DDX6023BT/DDX6053BT**

**1** Antes de la instalación, quite los tornillos ⁄ No utilice los tornillos quitados para realizar la instalación.

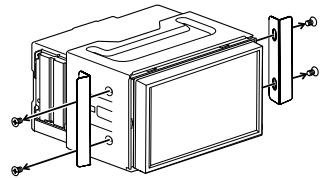

**2** Libere la cubierta con las dos llaves de extracción 5 y luego retire la cubierta.

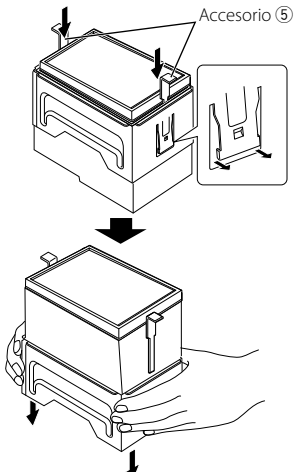

## **Sólo DDX4023BT/DDX4053BT/DDX42BT**

• Instale el adaptador de Bluetooth (KS-UBT1) junto al espacio encerrado por el metal.

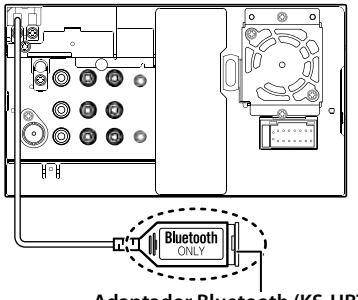

**Adaptador Bluetooth (KS-UBT1)**

# **Conexión de cables a los terminales**

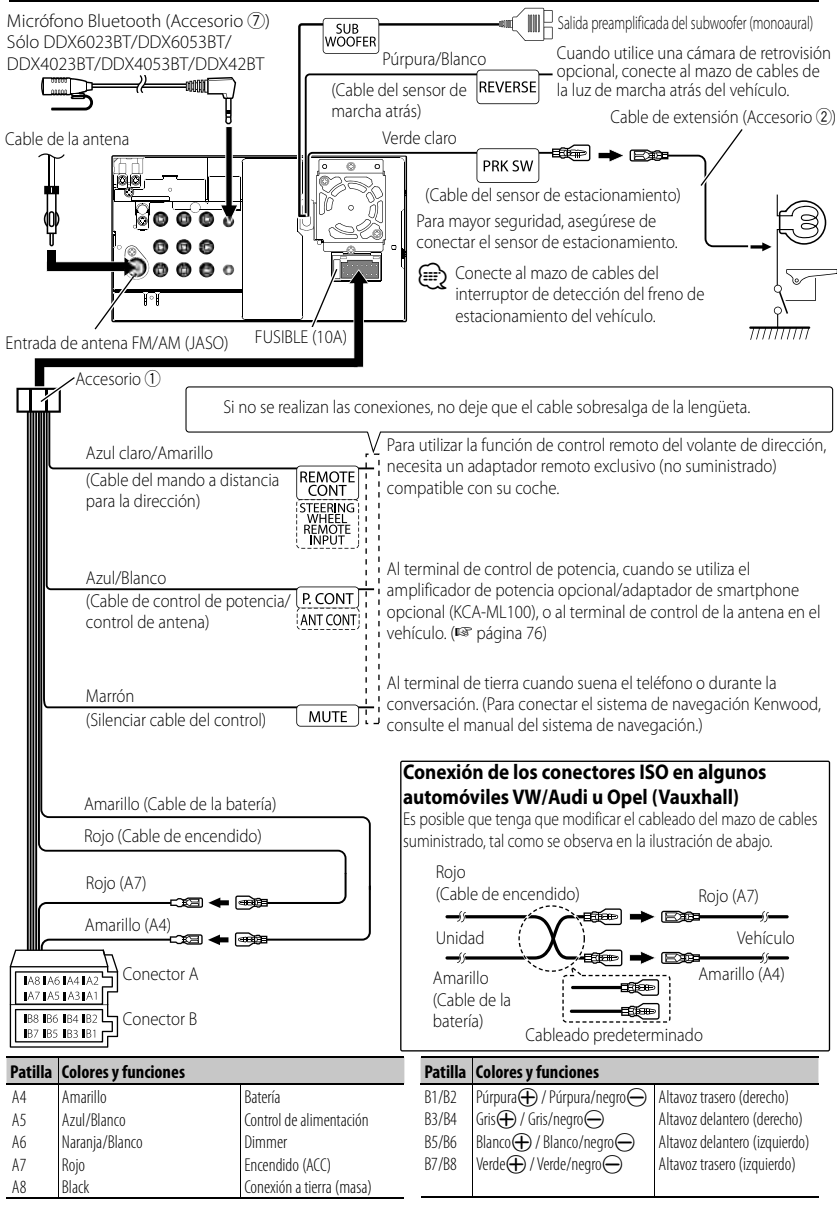

# **Conexión de un dispositivo USB/iPod/iPhone**

### **Para DDX6023BT/DDX6053BT**

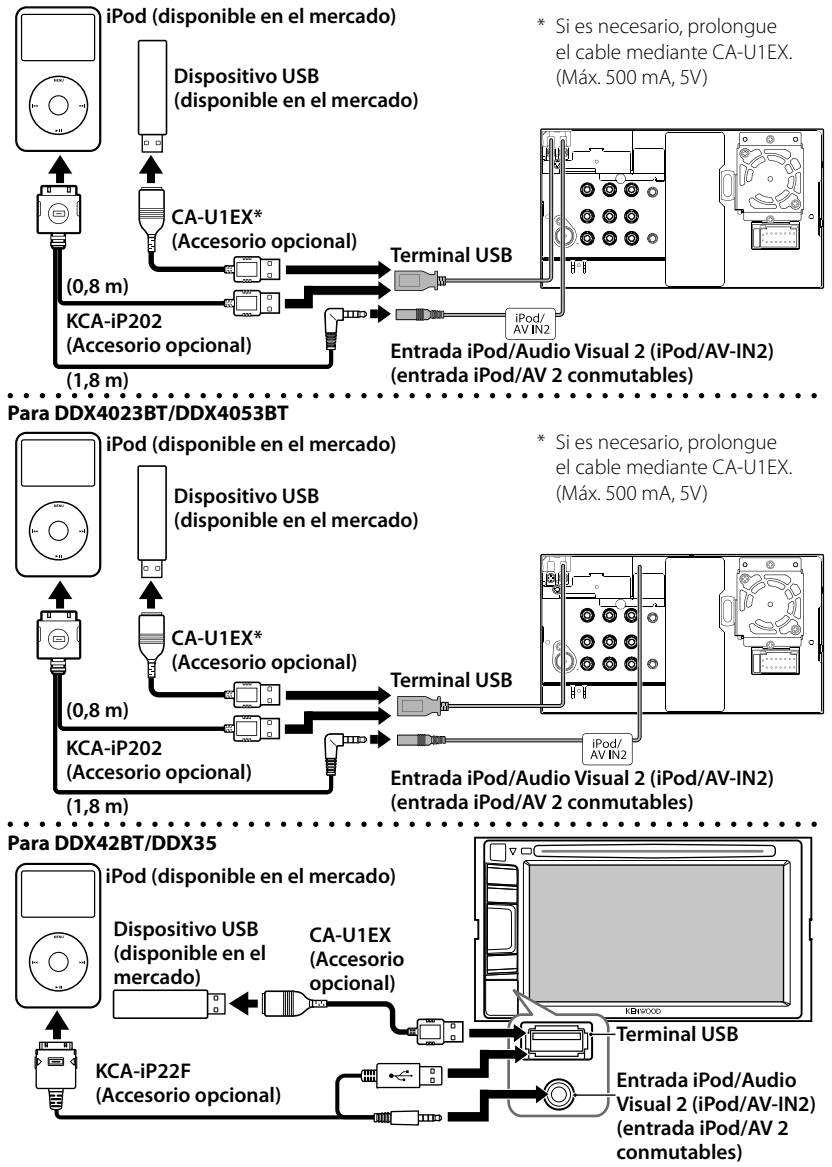

# **Conexión de otros productos**

### **Sistema de navegación (Accesorio opcional)**

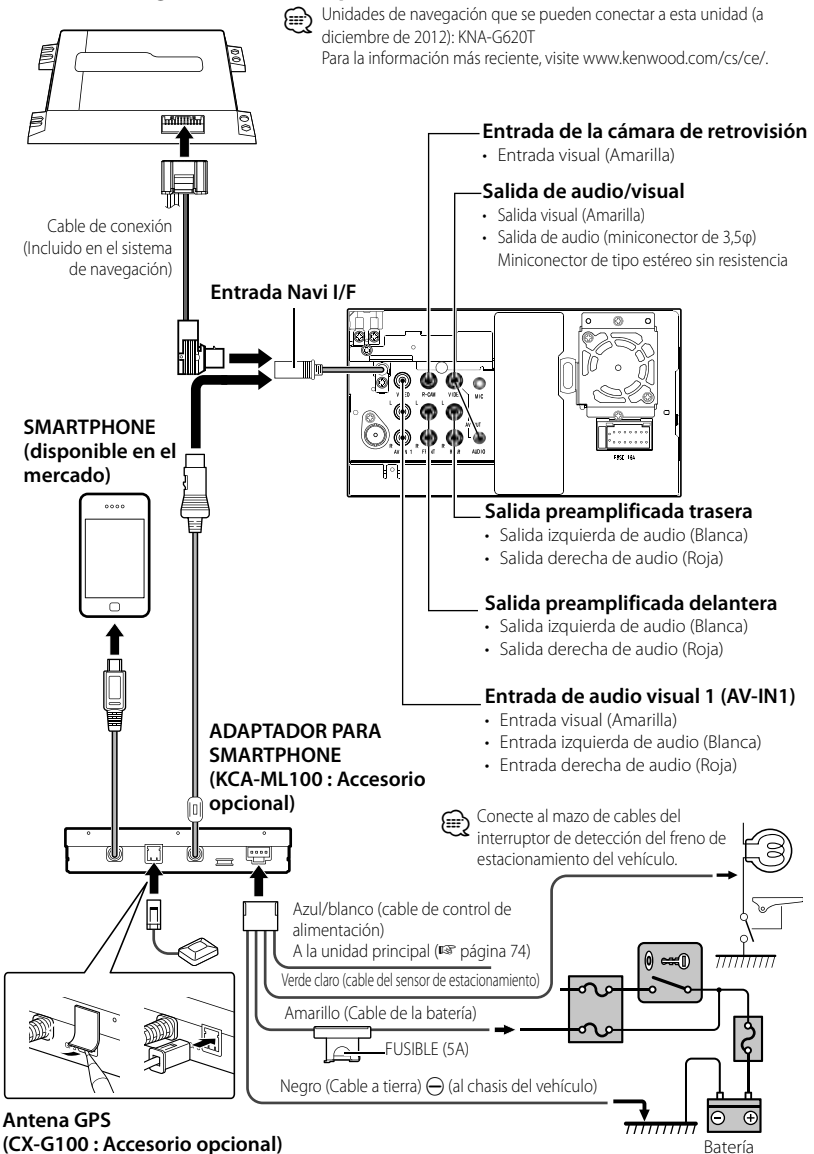

# **Instalación/Desmontaje de la unidad**

# **Instalación de la placa de guarnición**

**1** Fije el accesorio **3** a la unidad.

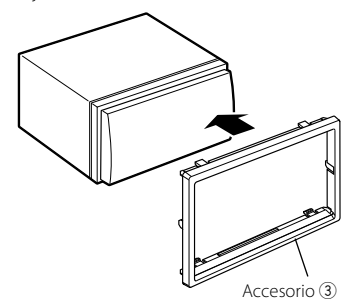

**Instalación de la unidad**

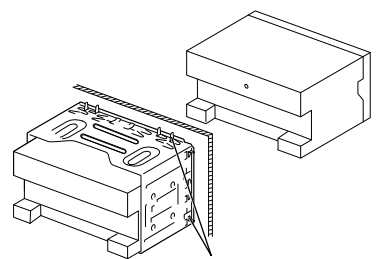

Doble las lengüetas del manguito de montaje con un destornillador o similar y fíjelo.

Para una fijación más estable de la unidad (sólo DDX6053BT/DDX6023BT)

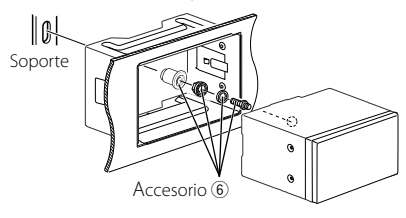

# (≘

• Asegúrese de que la unidad esté firmemente instalada en su lugar. Si está inestable, podrían ocurrir fallos de funcionamiento (p.ej., saltos de sonido).

# **Desmontaje de la placa de guarnición (solo DDX4023BT/DDX4053BT/ DDX3023/DDX3053/ DDX42BT/DDX35)**

**1** Enganche las uñas de agarre en la llave de extracción  $\overline{4}$  y quite los dos enganches de la parte inferior. Baje el marco y tire de él hacia adelante tal como se muestra en la figura.

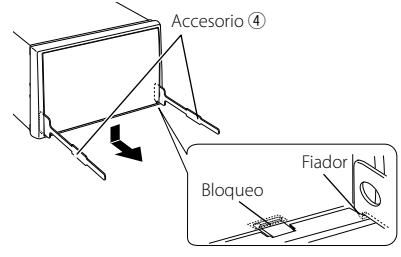

# ⁄

- De la misma manera, es posible desmontar el marco desde arriba.
- **2** Después de extraer la parte inferior, proceda a desmontar la parte superior en los dos puntos indicados.

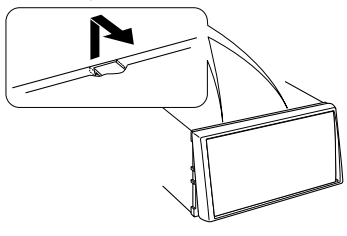

# **Desmontaje de la unidad (solo DDX4023BT/ DDX4053BT/DDX3023/ DDX3053/DDX42BT/DDX35)**

- Para desmontar el DDX6023BT/DDX6053BT, ☞ página 73.
- **1** Desmonte la placa guarnición consultando el procedimiento de desmontaje descrito en "Desmontaje de la placa guarnición".
- **2** Inserte las dos llaves de extracción  $\overline{4}$ hasta el fondo de las ranuras de cada lado, tal como se muestra en la figura.

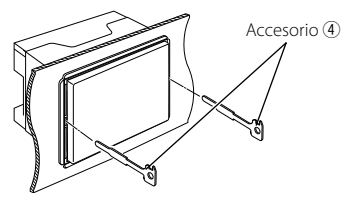

**3** Deslice hacia abajo las llaves de extracción, y extraiga la unidad hasta la mitad mientras presiona hacia adentro.

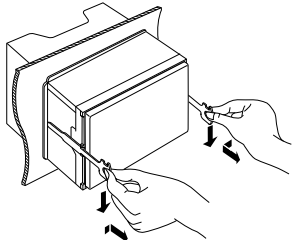

# (₽

- Preste atención para no lastimarse con las uñas de agarre de la herramienta de extracción.
- **4** Termine de sacar la unidad con las manos, prestando atención para no dejarla caer.

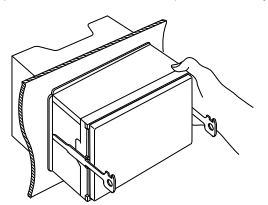

# **Instalación de la unidad del micrófono (solo DDX6023BT/ DDX6053BT/ DDX4023BT/ DDX4053BT/ DDX42BT)**

- **1** Verifique la posición de instalación del micrófono (accesorio 7).
- **2** Elimine el aceite y la suciedad de la superficie de instalación.
- **3** Instale la unidad de micrófono.
- **4** Conecte el cable del micrófono a la unidad, asegurándolo en varios puntos con una cinta o similar.

# (≘

• Instale el micrófono lo más lejos posible del teléfono celular.

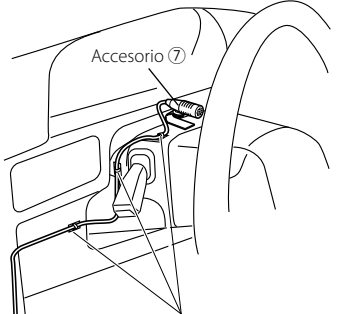

Fije el cable con las abrazaderas (disponibles en el mercado).

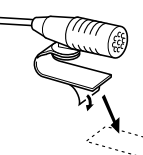

Despegue el papel protector de la cinta adhesiva de doble cara para fijarla en el lugar mostrado arriba.

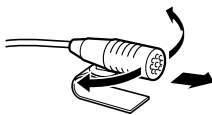

Oriente la dirección del micrófono hacia el conductor.

# **Especificaciones**

# **Sección del monitor**

# Tamaño de la imagen

- : Ancho de 6,95 pulgadas (en diagonal) 156,6 mm (An)  $\times$  81,6 mm (Al) ( DDX6023BT/DDX6053BT)
- : Ancho de 6,1 pulgadas (en diagonal) 136,2 mm (An)  $\times$  72 mm (Al) ( DDX4023BT/DDX4053BT/DDX3023/ DDX3053/DDX42BT/DDX35)

# Sistema de display

: Panel TN LCD transparente

# Sistema de transmisión

: Sistema de matriz activa TFT

# Número de píxeles

- :  $1152000(800H \times 480V \times RVB)$
- Píxeles efectivos
	- : 99,99%

# Ordenación de píxeles

: RVB alineados

# Retroiluminación

 $\cdot$  LED

# **Sección del reproductor DVD**

# Convertidor D/A

: 24 bit

# Decodificador de audio

: Linear PCM/Dolby Digital/dts/MP3/ WMA/AAC/WAV

# Decodificador de video

: MPEG1/MPEG2/DivX

# Lloro y trémolo

: Por debajo del límite medible

# Respuesta en frecuencia

- : Frecuencia de muestreo; 96 kHz: 20 Hz – 22.000 Hz 48 kHz: 20 Hz – 22.000 Hz
	- 44,1 kHz: 20 Hz 20.000 Hz

# Distorsión armónica total

# : 0,010%/1.kHz/

# Relación S/N (dB)

: 99 dB (DVD-Video 96 kHz)

# Rango dinámico

: 98 dB (DVD-Video 96 kHz)

# Formato del disco

: DVD-Video/DVD-VR/VIDEO-CD/CD-DA

# Frecuencia de muestreo

- : 44,1/48/96 kHz
- Número de bits de cuantificación
	- $\cdot$  16/20/24 bit

# **Sección de interfaz USB**

# Norma USB

: USB 2.0 Full Speed

### Sistema de archivos

: FAT 16/32

## Corriente de la fuente de alimentación máxima

- $\cdot$  CC 5 V  $\overline{\cdots}$  1 A
- Convertidor D/A
- : 24 bit

# Decodificador de video

: MPEG1/MPEG2/ DivX

# Decodificador de audio

: MP3/WMA/AAC/WAV (PCM Lineal)

# **Sección de Bluetooth (DDX6023BT/DDX6053BT/ DDX4023BT/DDX4053BT/ DDX42BT)**

# Tecnología

 $:$  Bluetooth  $2.1 + FDR$ 

# Frequency

: 2,402 GHz – 2,480 GHz

# Potencia de salida

: +4 dBm (MAX), 0 dBm (AVE), potencia clase 2

# Rango de comunicación máximo

: Línea de visión aprox. 10 m

# Perfil

: HFP (Hands Free Profile), OPP (Object Push Profile), PBAP (Phonebook Access Profile), A2DP (Advanced Audio Distribution Profile) AVRCP (Audio/Video Remote Control

Profile)

 GAP (del inglés Generic Access Profile, o Perfil de acceso genérico),

 SDP (del inglés Service Discovery Profile o Perfil de identificación de servicio)

# **Sección del sintonizador FM**

Gama de frecuencias (50 kHz) : 87,5 MHz – 108,0 MHz Sensibilidad útil (S/N: 26 dB) : 0,7 μV/75 Ω Sensibilidad de silenciamiento (S/N: 46 dB) : 1,6 μV/75 Ω Respuesta de frecuencias  $(\pm 3.0 \text{ dB})$ : 30 Hz – 15 kHz Relación S/N (dB) : 65 dB (MONO) Selectividad (± 400 kHz) : ≥ 65 dB Separación estereofónica : 35 dB (1 kHz)

# **Sección del sintonizador de OL**

Gama de frecuencias (9 kHz) : 153 kHz – 279 kHz Sensibilidad útil

: 45 μV

# **Sección del sintonizador de OM**

Gama de frecuencias (9 kHz) : 531 kHz – 1 611 kHz Sensibilidad útil : 25 μV

# **Sección de video**

Sistema de color de la entrada de video externo

: NTSC/PAL Nivel de entrada de vídeo externo (mini conector RCA)

### : 1 Vp-p/75 Ω

Nivel máximo de entrada de vídeo externo (mini conector RCA)

```
: 2 V/ 25 kΩ
```
Nivel de salida de video (jack RCA)

: 1 Vp-p/75 Ω

Nivel de salida de audio (conector mini) : 1,2 V/ 10 kΩ

Entrada analógica RGB

```
: 0,7 Vp-p/75 Ω
```
# **Sección de audio**

Potencia máxima (delantera y trasera)  $\cdot$  50 W  $\times$  4 Potencia de ancho de banda total (delantera y trasera) (PWR DIN 45324, +B=14,4V)  $: 30 W \times 4$ Nivel de presalida (V) : 4 V/ 10 kΩ Impedancia de presalida  $\cdot$  < 600  $\circ$ Impedancia del altavoz :  $4\Omega - 8\Omega$ Tono Graves:  $100$  Hz + 8 dB Mediana: 1 kHz ± 8 dB Agudos:  $12,5$  kHz  $\pm 8$  dB

# **General**

Voltaje de funcionamiento : 14,4 V (10,5 – 16 V admisibles) Consumo máximo de corriente  $\cdot$  10 A Dimensiones (An  $\times$  Al  $\times$  Pr) :  $182 \times 111 \times 160$  mm ( DDX6023BT/DDX6053BT)  $182 \times 112 \times 163$  mm ( DDX4023BT/DDX4053BT/DDX3023/ DDX3053/DDX42BT/DDX35) Intervalo de temperatura de

# funcionamiento

 $\cdot$  – 10°C – +60°C

## Peso

- : 2,5 kg ( DDX6023BT/DDX6053BT ) 2,1 kg ( DDX4023BT/DDX4053BT) 2,0 kg (DDX3023/DDX3053/DDX42BT/ DDX35)
- A pesar de que los píxeles efectivos para el panel de cristal líquido se especifican como 99,99% o más, es posible que el 0,01% de los píxeles no se iluminen o que se iluminen incorrectamente.
- Las especificaciones se encuentran sujetos a cambios sin previo aviso.
- "DVD Logo" is a trademark of DVD Format/Logo Licensing Corporation registered in the US, Japan and other countries.
- The "AAC" logo is a trademark of Dolby Laboratories.
- Microsoft and Windows Media are either registered trademarks or trademarks of Microsoft Corporation in the United States and/or other countries.
- Manufactured under license from Dolby Laboratories. Dolby and the double-D symbol are trademarks of Dolby Laboratories.
- Manufactured under license under U.S. Patent Nos: 5,956,674; 5,974,380; 6,487,535 & other U.S. and worldwide patents issued & pending. DTS, the Symbol, & DTS and the Symbol together are registered trademarks & DTS 2.0 Channel is a trademark of DTS, Inc. Product includes software. © DTS, Inc. All Rights Reserved.
- "Made for iPod," and "Made for iPhone" mean that an electronic accessory has been designed to connect specifically to iPod, or iPhone, respectively, and has been certified by the developer to meet Apple performance standards. Apple is not responsible for the operation of this device or its compliance with safety and regulatory standards. Please note that the use of this accessory with iPod or iPhone may affect wireless performance. iPhone, iPod, iPod classic, iPod nano, and iPod touch are trademarks of Apple Inc., registered
- in the U.S. and other countries.
- iTunes is a trademark of Apple Inc.
- DivX®, DivX Certified®, y los logotipos asociados son marcas comerciales de Rovi Corporation o sus subsidiarias y deben utilizarse en virtud de una licencia.

 ACERCA DEL VÍDEO DIVX: DivX® es un formato de vídeo digital creado por DivX, LLC, que es una subsidiaria de Rovi Corporation. Este dispositivo dispone de certificación oficial DivX Certified® para reproducir vídeo DivX. Visite divx.com si desea obtener más información y herramientas de software para convertir archivos a videos DivX.

 ACERCA DE VIDEO ON-DEMAND DIVX: Este dispositivo con certificación DivX Certified® debe registrarse para poder reproducir películas DivX Video-on-Demand (VOD) compradas. Para obtener su código de registro, localice la sección DivX VOD en el menú de configuración de su dispositivo. Acceda a vod.divx.com para obtener más información sobre cómo completar su registro.

- This item incorporates copy protection technology that is protected by U.S. patents and other intellectual property rights of Rovi Corporation. Reverse engineering and disassembly are prohibited.
- MirrorLink Certified™, the Design Only™ Certification Logo, MirrorLink™ and the MirrorLink™ Logo are certification marks and trademarks of the Car Connectivity Consortium LLC. Unauthorized use is strictly prohibited.

# **KS-UBT1 (Adaptador USB Bluetooth)**

# **Manual de instrucciones**

# **PRECAUCIÓN**

Los cambios o modificaciones no aprobados por nosotros pueden anular la autoridad del usuario para operar el equipo.

- Este adaptador ha sido diseñado para usarse exclusivamente con los receptores para automóvil de Kenwood. No utilice este adaptador con ningún otro receptor para automóvil.
- La marca Bluetooth® y sus logotipos son marcas registradas propiedad de Bluetooth SIG, Inc., y cualquier uso de los mismos por JVC KENWOOD Corporation se realiza bajo licencia. Otras marcas y nombres comerciales son de sus respectivos propietarios.

# **Especificaciones**

Versión de Bluetooth: Bluetooth Ver. 2.1 +EDR Clase de potencia: Class2 Radio Área de servicio: 10 m Normas USB: USB V1.1 (Full Speed) Consumo de energía: 54,3 mA/5 V (máx.) Dimensiones (An ×Al × Pr): 15 mm  $\times$  19 mm  $\times$  5.6 mm

Mantenga el adaptador Bluetooth insertado cuando se utiliza la función Bluetooth.

Cuando desmonte el adaptador, guárdelo en un lugar seguro.

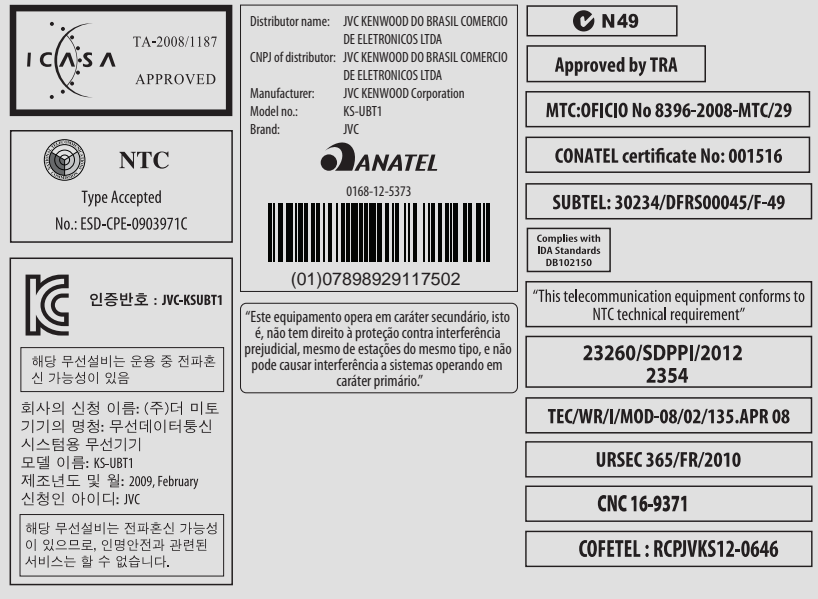

# **Déclaration de conformité vis à vis de la Directive 1999/5/CE de R&TTE Fabricante:**

JVC KENWOOD Corporation 3-12 Moriya-cho, Kanagawa-ku, Yokohama-shi, Kanagawa, 221-0022, Japan

**Representante en la UE:**

Kenwood Electronics Europe BV Amsterdamseweg 37, 1422 AC UITHOORN, The Netherlands

# **English**

Hereby, JVC KENWOOD declares that this unit KS-UBT1 is in compliance with the essential requirements and other relevant provisions of Directive 1999/5/EC.

### **Français**

Par la présente JVC KENWOOD déclare que l'appareil KS-UBT1 est conforme aux exigences essentielles et aux autres dispositions pertinentes de la directive 1999/5/CE.

Par la présente, JVC KENWOOD déclare que ce KS-UBT1 est conforme aux exigences essentielles et aux autres dispositions de la directive 1999/5/CE qui lui sont applicables.

## **Deutsch**

Hiermit erklärt JVC KENWOOD, dass sich dieser KS-UBT1 in Übereinstimmung mit den grundlegenden Anforderungen und den anderen relevanten Vorschriften der Richtlinie 1999/5/EG befindet. (BMWi)

Hiermit erklärt JVC KENWOOD die Übereinstimmung des Gerätes KS-UBT1 mit den grundlegenden Anforderungen und den anderen relevanten Festlegungen der Richitlinie 1999/5/EG. (Wien)

### **Nederlands**

Hierbij verklaart JVC KENWOOD dat het toestel KS-UBT1 in overeenstemming is met de essentiële eisen en de andere relevante bepalingen van richtlijn 1999/5/EG.

Bij deze verklaat JVC KENWOOD dat deze KS-UBT1 voldoet aan de essentiële eisen en aan de overige relevante bepalingen van Richtliin 1999/5/EC.

## **Italiano**

Con la presente JVC KENWOOD dichiara che questo KS-UBT1 è conforme ai requisiti essenziali ed alle altre disposizioni pertinenti stabilite dalla direttiva 1999/5/CE.

## **Español**

Por medio de la presente JVC KENWOOD declara que el KS-UBT1 cumple con los requisitos esenciales y cualesquiera otras disposiciones aplicables o exigibles de la Directiva 1999/5/CE.

## **Português**

JVC KENWOOD declara que este KS-UBT1 está conforme com os requisitos essenciais e outras disposições da Directiva 1999/5/CE.

## **Polska**

JVC KENWOOD niniejszym oświadcza, że KS-UBT1 spełnia zasadnicze wymogi oraz inne istotne postanowienia dyrektywy 1999/5/EC.

## **Český**

JVC KENWOOD tímto prohlašuje, že tento KS-UBT1 je ve shode se základními požadavky a dalšími príslušnými ustanoveními smernice 1999/5/ES.

## **Magyar**

Alulírott, JVC KENWOOD, kijelenti, hogy a jelen KS-UBT1 megfelel az 1999/5/EC irányelvben meghatározott alapvető követelményeknek és egyéb vonatkozó előírásoknak.

### **Svenska**

Härmed intygar JVC KENWOOD att denna KS-UBT1 stär l överensstämelse med de väsentliga egenskapskrav och övriga relevanta bestämmelser som framgår av direktiv 1999/5/EG.

### **Suomi**

JVC KENWOOD vakuuttaa täten että KS-UBT1 tyyppinen laite on direktiivin 1999/5/EY oleellisten vaatimusten ja sitä koskevien direktiivin muiden ehtojen mukainen.

### **Slovensko**

S tem JVC KENWOOD izjavlja, da je ta KS-UBT1 v skladu z osnovnimi zahtevami in ostalimi ustreznimi predpisi Direktive 1999/5/EC.

### **Slovensky**

Spoločnosť JVC KENWOOD týmto vyhlasuje, že KS-UBT1 spĺňa zákldné požiadavky a ďalšie prislušné ustanovenia Direktĺvy 1999/5/EC.

### **Dansk**

Undertegnede JVC KENWOOD erklærer harved, at følgende udstyr KS-UBT1 overholder de væsentlige krav og øvrige relevante krav i direktiv 1999/5/EF.

### **Ελληνικά**

ΜΕ ΤΗΝ ΠΑΡΟΥΣΑ JVC KENWOOD ΔΗΛΩΝΕΙ ΟΤΙ KS-UBT1 ΣΥΜΜΟΡΦΩΝΕΤΑΙ ΠΡΟΣ ΤΙΣ ΟΥΣΙΩΔΕΙΣ ΑΠΑΙΤΗΣΕΙΣ ΚΑΙ ΤΙΣ ΛΟΙΠΕΣ ΣΧΕΤΙΚΕΣ ΔΙΑΤΑΞΕΙΣ ΤΗΣ ΟΔΗΓΙΑΣ 1999/5/EK.

### **Eesti**

Sellega kinnitab JVC KENWOOD, et see KS-UBT1 vastab direktiivi 1999/5/EC põhilistele nõudmistele ja muudele asjakohastele määrustele.

### **Latviešu**

Ar šo, JVC KENWOOD, apstiprina, ka KS-UBT1 atbilst Direktīvas 1999/5/EK galvenajām prasībām un citiem tās nosacījumiem.

### **Lietuviškai**

Šiuo, JVC KENWOOD, pareiškia, kad šis KS-UBT1 atitinka pagrindinius Direktyvos 1999/5/EB reikalavimus ir kitas svarbias nuostatas.

## **Malti**

Hawnhekk, JVC KENWOOD, jiddikjara li dan KS-UBT1 jikkonforma mal-ħtiġijiet essenzjali u ma provvedimenti oħrajn relevanti li hemm fid-Dirrettiva 1999/5/EC.

### **Українська**

Компанія JVC KENWOOD заявляє, що цей виріб KS-UBT1 відповідає ключовим вимогам та іншим пов'язаним положенням Директиви 1999/5/EC.

## **Türkçe**

Bu vesileyle JVC KENWOOD, KS-UBT1 ünitesinin, 1999/5/EC Direktifinin başlıca gereksinimleri ve diğer ilgili hükümleri ile uyumlu olduğunu beyan eder.

# **KENWOOD**